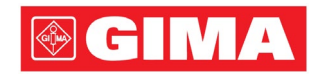

# Séries LeECG e NeoECG Eletrocardiógrafo

# Manual do operador

# I Prefácio

#### Declaração

A Shenzhen Carewell Electronics Co., Ltd. (doravante referida como "Carewell") não oferece garantias de qualquer tipo, incluindo (mas não se limitando a) garantias implícitas de comercialização e adequação a uma finalidade específica. A Carewell não assume nenhuma responsabilidade por quaisquer erros que possam aparecer neste documento ou por danos acidentais ou consequentes relacionados ao fornecimento, desempenho ou uso deste material. A Carewell fará melhorias contínuas em recursos e funções para publicação futura de novos equipamentos sem aviso prévio.

#### Direitos autorais

Este manual contém informações de propriedade intelectual protegidas por leis de direitos autorais. Todos os direitos reservados. Sem o consentimento prévio por escrito da Carewell, nenhuma parte deste manual pode ser copiada ou reproduzida de qualquer forma ou por qualquer meio. © 2023 Shenzhen Carewell Electronics Co. Ltd. Todos os direitos reservados.

#### Versão

P/N: SZ09.24300706-01 Data de lançamento: Outubro de 2023 Revisão: V1.0

#### Notas gerais

- Texto em *itálico* é usado para indicar informações rápidas ou citar os capítulos ou seções mencionadas.
- [XX] é usado para indicar a sequência de caracteres no software.
- $\bullet \quad \rightarrow \epsilon$  usado para indicar procedimentos operacionais.
- Todas as ilustrações neste manual servem apenas como exemplos e podem diferir do que é realmente visto.

#### Notas especiais

Os avisos, cuidados e dicas neste manual são usados para lembrar os leitores de algumas informações específicas.

### $\hat{A}$  Aviso

Indica um perigo potencial ou prática insegura que, se não evitada, pode resultar em morte ou ferimentos graves.

### Cuidado

Indica um perigo potencial ou prática insegura que, se não evitada, pode resultar em perda ou destruição de propriedade.

#### Observação

Fornece dicas importantes sobre a operação ou função do dispositivo.

# II Responsabilidade e Garantia do Fabricante

#### Responsabilidade do fabricante

A Carewell é responsável pela segurança, confiabilidade e desempenho do dispositivo, somente se:

- as operações de montagem, ampliações, reajustes, melhorias e reparos deste dispositivo são realizados por pessoal autorizado pela Carewell;
- a instalação elétrica da sala relevante está em conformidade com os requisitos nacionais e locais aplicáveis;
- o dispositivo é usado de acordo com as instruções deste manual.

A Carewell não será responsável por atrasos ou danos diretos, indiretos ou finais, caso:

- o dispositivo for desmontado, expandido e reajustado;
- a manutenção ou modificação do dispositivo for realizada por pessoal não autorizado;
- houver danos subsequentes causados por uso ou manutenção inadequados;
- a etiqueta do número de série e de fabricação for removida ou substituída;
- houver operação incorreta causada pela negligência com as instruções deste manual.

#### Garantia

O período de garantia está sujeito aos termos do contrato de venda.

A garantia cobre todas as falhas do dispositivo causadas por material, firmware ou processo de produção. Quaisquer peças defeituosas podem ser reparadas e substituídas gratuitamente durante o período de garantia.

#### Processo de fabricação e matérias-primas

A Carewell garante que não há defeito na matéria-prima e no processo de fabricação. Durante o período de garantia, a Carewell irá reparar ou substituir a(s) peça(s) defeituosa(s) gratuitamente se o defeito for confirmado como defeito de matéria-prima ou processo de fabricação sob condições normais de operação e manutenção.

#### Software ou firmware

O software ou firmware instalado nos produtos da Carewell será reparado através da substituição do software ou dispositivos mediante o recebimento de relatórios comprovando que o software ou firmware está com defeito, mas a Carewell não pode garantir que o uso do software ou dispositivos não seja interrompido ou esteja livre de erros.

#### Diagrama do circuito

Se solicitado, a Carewell pode fornecer diagramas de circuito, listas de peças de componentes e outras informações técnicas necessárias para auxiliar os profissionais da assistência técnica qualificada no reparo de peças.

Observação: Frete e outros encargos estão fora da garantia acima. Este dispositivo não contém peças cuja manutenção possa ser feita pelo usuário. Todos os reparos devem ser realizados pelo

profissional da assistência técnica da Carewell ou seus distribuidores autorizados. Caso contrário, a Carewell não será responsável pela segurança, confiabilidade e desempenho do dispositivo.

#### Data de fabricação e vida útil

A vida útil do dispositivo é de 10 anos. Consulte a etiqueta na parte traseira da unidade principal para obter a data de fabricação.

#### Contato de serviço

Shenzhen Carewell Electronics Co., Ltd. Central de atendimento ao cliente Tel: +86 755 86170389 Fax: +86-755-86170478 E-mail: service-intl@carewell.com.cn Endereço: Floor 4, BLD 9, Baiwangxin High-Tech Industrial Park, Songbai Road, Xili Street, Nanshan District 518108, Shenzhen, P.R. China

#### Representante da CE

Lepu Medical (Europe) Coöperatief U.A. Abe Lenstra Boulevard 36, 8448 JB, Heerenveen, The Netherlands Tel: +31-515-573399 Fax: +31-515-760020

#### Pessoa responsável do Reino Unido

Nome: NPZ technology Ltd Endereço: Stirling House, Cambridge Innovation Park, Denny End Road, Waterbeach, Cambridge, CB25 9QE, UK

#### E-mail: ukrp@npztech.com

#### Representante autorizado na Suíça

MedNet SWISS GmbH

Endereço: Bäderstrasse 18, 5400 Baden, Switzerland

# Índice

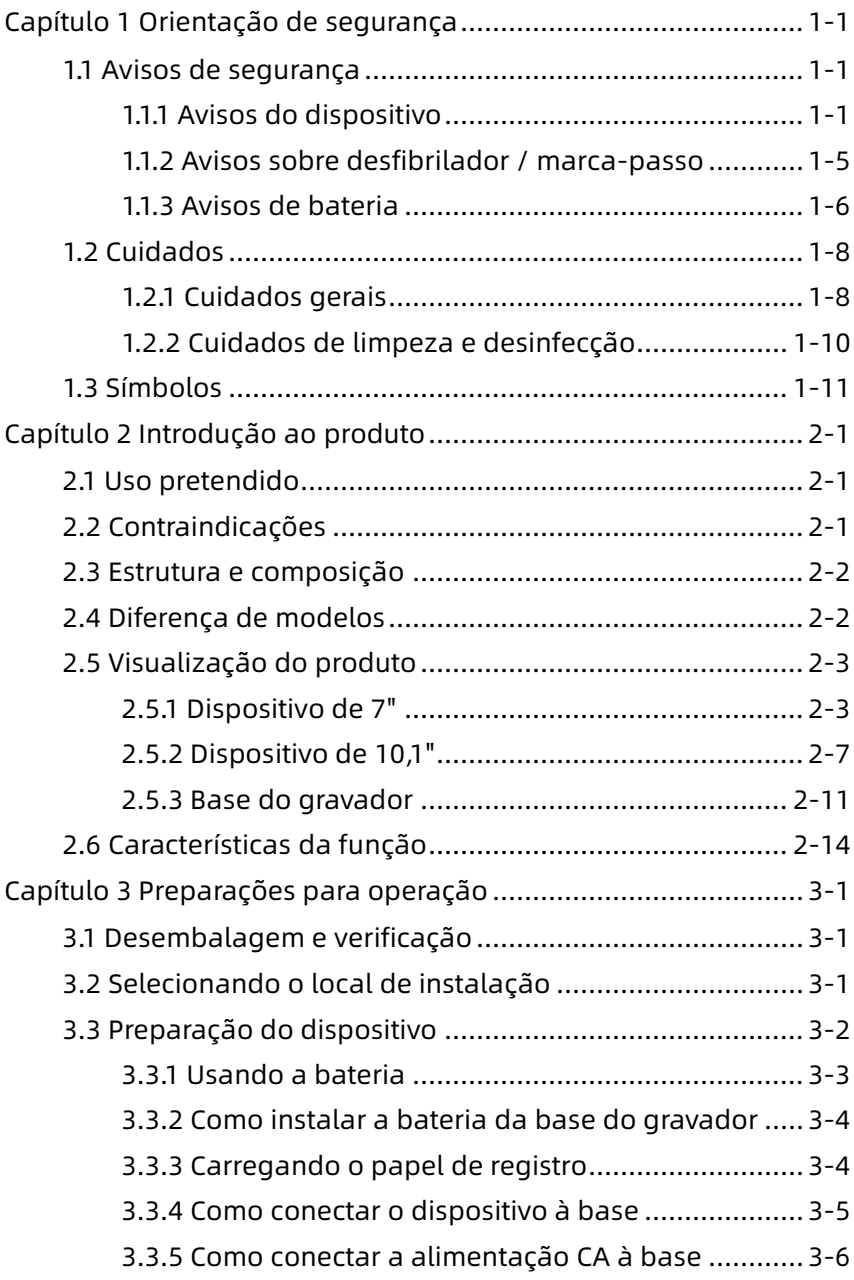

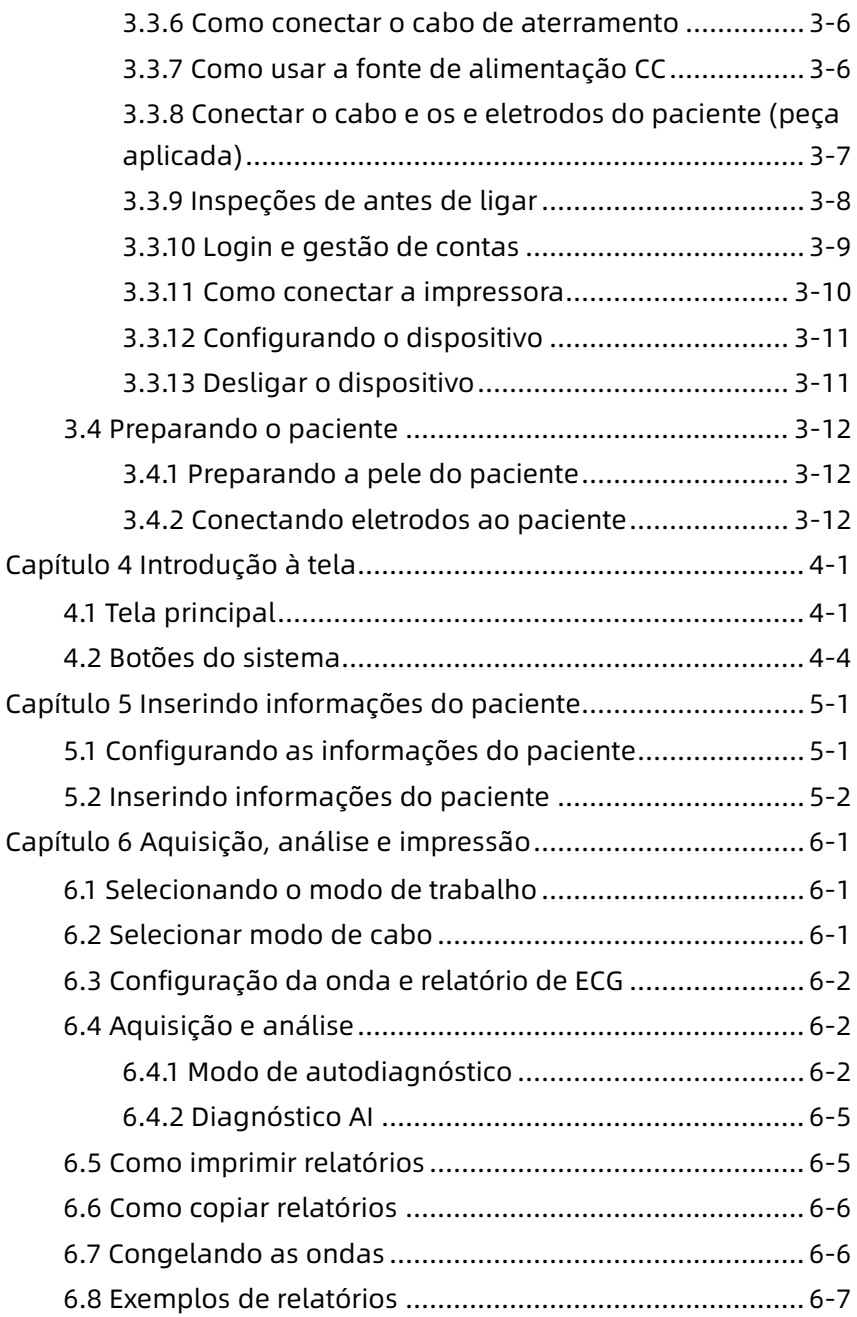

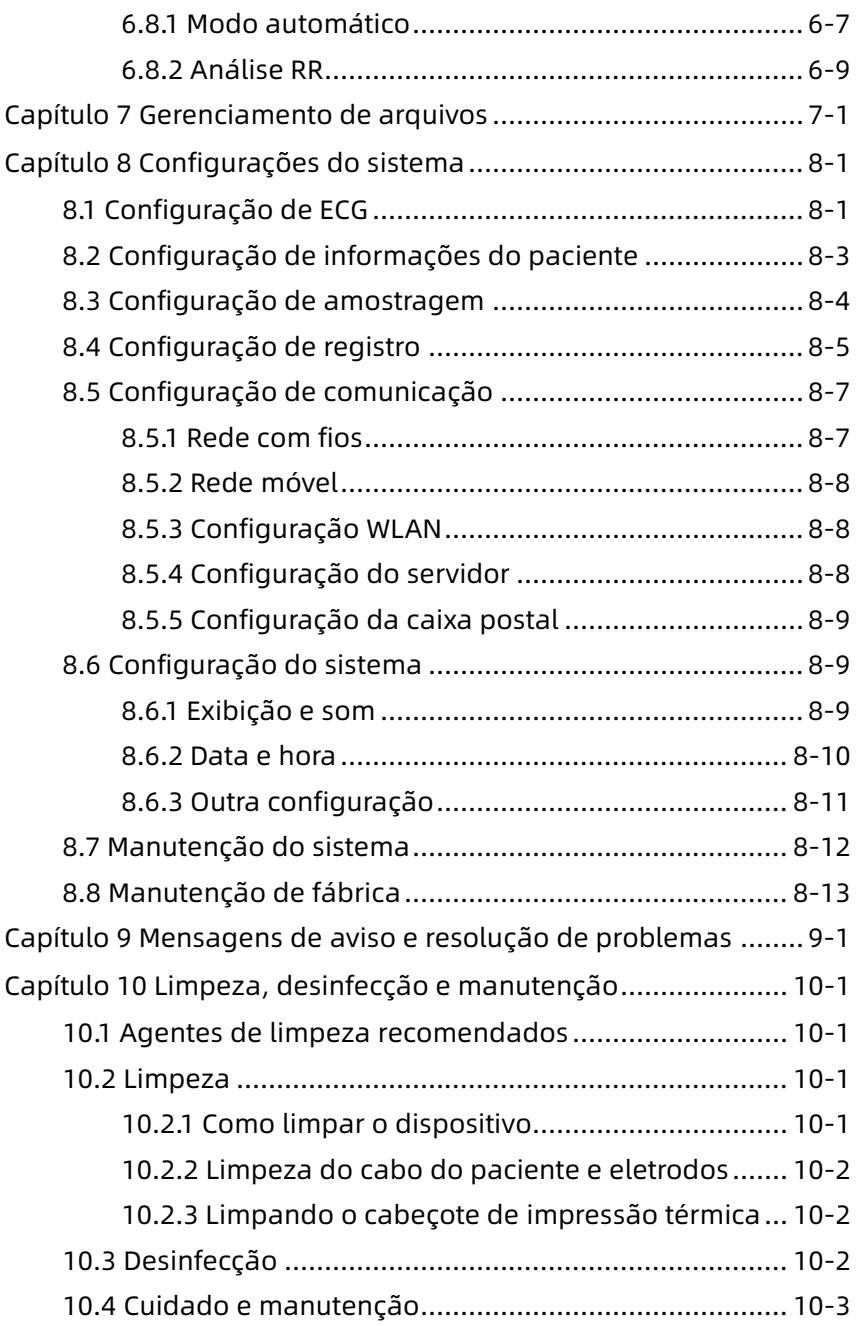

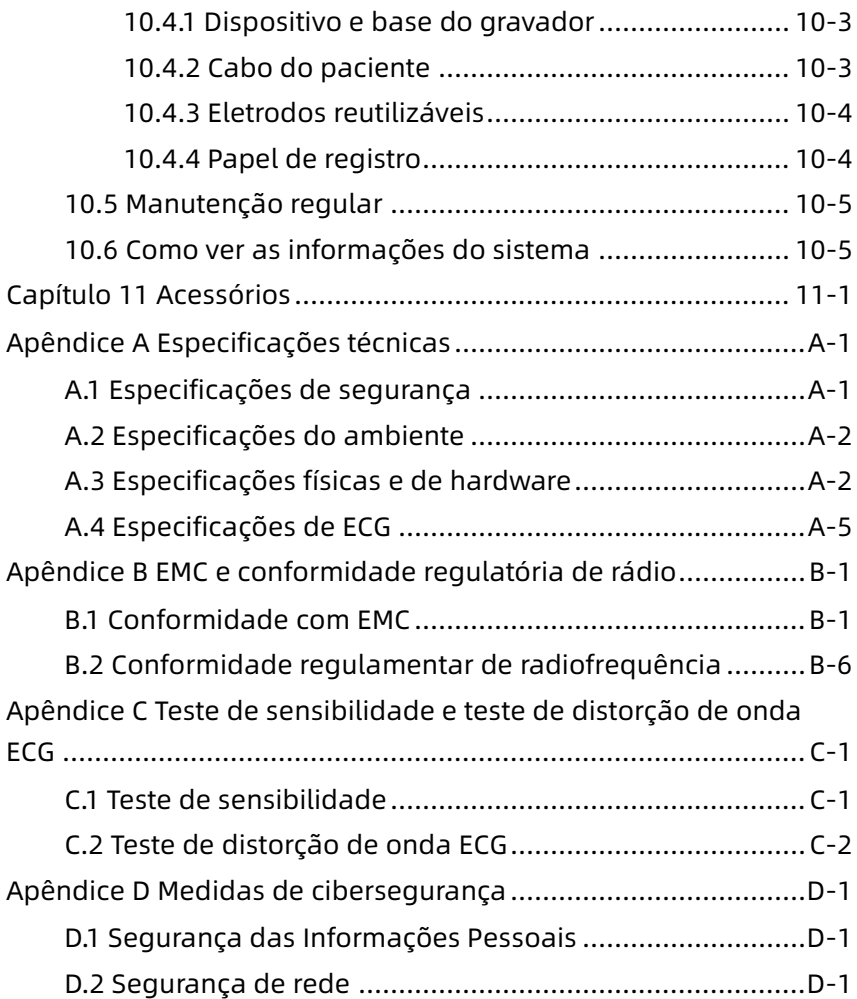

### Capítulo 1 Orientação de segurança

<span id="page-11-0"></span>Este capítulo fornece informações de segurança importantes relacionadas ao uso do dispositivo. Em outros capítulos, também estão presentes informações de segurança relevantes para operações específicas. Para usar o dispositivo com segurança e eficácia, leia e observe rigorosamente todas as informações de segurança descritas neste manual antes do uso.

#### <span id="page-11-1"></span>1.1 Avisos de segurança

#### <span id="page-11-2"></span>1.1.1 Avisos do dispositivo

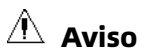

Este dispositivo não foi projetado para aplicação cardíaca direta.

#### $\hat{A}$  Aviso

Este dispositivo não se destina a tratamento.

#### $\hat{A}$  Aviso

Este dispositivo não se destina ao uso doméstico.

#### $\hat{\wedge}$  Aviso

Este dispositivo deve ser usado por médicos qualificados ou pessoal treinado profissionalmente. Eles devem estar familiarizados com o conteúdo deste Manual do operador antes da operação.

# $\hat{A}$  Aviso

Somente engenheiros de serviço qualificados podem instalar este dispositivo.

# $\sqrt{N}$  Aviso

Somente engenheiros de serviço autorizados pelo fabricante podem abrir as tampas do dispositivo.

# $\sqrt{N}$  Aviso

A substituição de componentes por pessoal não autorizado pode levar a riscos inaceitáveis.

# $\bigwedge$  Aviso

Não abra os invólucros do equipamento enquanto a energia estiver conectada.

### $\overline{A}$  Aviso

RISCO DE EXPLOSÃO - Não use o dispositivo na presença de mistura anestésica inflamável com oxigênio ou outros agentes inflamáveis.

### $\bigwedge$  Aviso

Não use o dispositivo adjacente ou empilhado com outro dispositivo. Se tal uso for necessário, este equipamento e os demais equipamentos devem ser monitorados para garantir que estejam operando normalmente.

# $\sqrt{N}$  Aviso

Este dispositivo não pode ser usado com dispositivos relacionados à diatermia.

# $\hat{A}$  Aviso

Não use este dispositivo na presença de alta eletricidade estática ou dispositivo de alta tensão que possa gerar faíscas.

# $\sqrt{N}$  Aviso

Os equipamentos auxiliares conectados às telas analógicas e digitais devem ser certificados de acordo com as normas IEC (por exemplo, IEC 60950 para equipamentos de processamento de dados e IEC 60601- 1 para equipamentos médicos). Além disso,

todas as configurações devem estar em conformidade com a versão válida da norma IEC 60601- 1. Em caso de dúvida, consulte o nosso departamento de assistência técnica ou o seu distribuidor local.

# $\hat{\wedge}$  Aviso

A soma da corrente de fuga nunca deve exceder os limites de corrente de fuga enquanto vários outros dispositivos são usados ao mesmo tempo.

### $\hat{A}$  Aviso

Apenas cabo do paciente e outros acessórios fornecidos pela Carewell podem ser usados. Caso contrário, o desempenho, a proteção contra choque elétrico ou a proteção do desfibrilador não podem ser garantidos.

# $\bigwedge$  Aviso

Certifique-se de que todos os eletrodos estejam conectados ao paciente corretamente antes da operação.

# $\overline{A}$  Aviso

Certifique-se de que as partes condutoras dos eletrodos (incluindo eletrodos neutros) e fios de cabos não entrem em contato com o terra ou qualquer outro objeto condutor.

# $\hat{\wedge}$  Aviso

Não use eletrodos de metal dissimilares.

### $\sqrt{N}$  Aviso

Indicação de funcionamento anormal do dispositivo: Quando a tensão DC no terminal de entrada subir ±1V, o dispositivo exibirá Derivação Desl.

# $\bigwedge$  Aviso

Verifique a unidade principal, o cabo do paciente, eletrodos etc. antes de operar o dispositivo. Substitua as peças com defeito evidente ou envelhecimento que possam prejudicar a segurança ou o desempenho antes de usar o dispositivo.

### $\hat{A}$  Aviso

Não toque no paciente e nas partes energizadas simultaneamente. Caso contrário, podem ocorrer lesões no paciente.

# $\sqrt{N}$  Aviso

Para evitar o risco de choque elétrico, não toque no conector do cabo do paciente ao adquirir um ECG.

### $\hat{A}$  Aviso

Não efetue manutenção e reparo do dispositivo enquanto em uso.

# $\hat{A}$  Aviso

A configuração de frequência do filtro CA deve ser consistente com a frequência da rede elétrica local, caso contrário, o desempenho anti-interferência do dispositivo será seriamente afetado.

# $\sqrt{N}$  Aviso

Antes de conectar o dispositivo à fonte de energia, verifique se as classificações de tensão e frequência da fonte de energia são as mesmas indicadas na etiqueta do dispositivo ou atendem aos requisitos especificados neste manual.

### $\sqrt{N}$  Aviso

Se a integridade do condutor de proteção externo estiver em dúvida, o dispositivo deve ser alimentado pela bateria recarregável embutida.

# $\bigwedge$  Aviso

Não use objetos pontiagudos, como canetas, para tocar a tela do monitor, caso contrário, a tela do monitor pode sofrer danos.

### $\hat{A}$  Aviso

Para evitar o risco de choque elétrico, quando o dispositivo for usado junto com a base do gravador, certifique-se de que esta só seja conectada a uma rede elétrica com aterramento de proteção.

#### <span id="page-15-0"></span>1.1.2 Avisos sobre desfibrilador / marca-passo

# $\sqrt{N}$  Aviso

Quando usado com um desfibrilador ou marca-passo, todos os eletrodos conectados e não conectados ao paciente, e inclusive o paciente, não devem estar aterrados.

### $\hat{A}$  Aviso

Antes de desfibrilar, certifique-se de que o paciente esteja completamente isolado e evite tocar em qualquer parte metálica do aparelho, evitando choque elétrico.

### $\sqrt{N}$  Aviso

Antes de desfibrilar, retire todos os eletrodos, gel ou pano do paciente, evitando possível queimadura. Quando a pá do eletrodo do desfibrilador estiver em contato direto com esses materiais, a capacidade de descarga causará queimaduras elétricas graves nos pacientes.

### $\sqrt{N}$  Aviso

Antes de desfibrilar, habilite a função ADS e selecione o filtro 0,67 Hz.

# $\hat{A}$  Aviso

Use cabo do paciente com proteção do desfibrilador especificado pelo fabricante durante a desfibrilação. Caso contrário, pode

ocorrer queimadura elétrica ao paciente ou danos ao dispositivo. Após a desfibrilação, sob a configuração de sensibilidade padrão, a onda ECG retornará a 80% da amplitude normal em 5 segundos.

# $\hat{A}$  Aviso

Durante a desfibrilação, use eletrodos descartáveis e fios adaptadores de ECG especificados pelo fabricante e use-os de acordo com as instruções de uso.

### $\sqrt{N}$  Aviso

Após a desfibrilação, o filtro ADS é ajustado em 0,67 Hz e o cardiograma é exibido e mantido durante 10 segundos.

### $\hat{A}$  Aviso

Use apenas cabo do paciente e os eletrodos fornecidos pelo fabricante durante a desfibrilação.

### $\bigwedge$  Aviso

Para pacientes com marca-passo, uma vez que este dispositivo possui uma função de supressão do sinal de estimulação, em circunstâncias normais, os pulsos de estimulação não serão incluídos na detecção e cálculo da frequência de pulso. No entanto, se a largura do pulso de estimulação exceder 2 ms, ainda é possível continuar contando o pulso de estimulação. Para reduzir essa possibilidade, o operador deve observar atentamente as alterações na onda do ECG na tela e não confiar nas indicações do dispositivo, quando utilizado para tais pacientes.

#### <span id="page-16-0"></span>1.1.3 Avisos de bateria

#### $\sqrt{N}$  Aviso

A operação inadequada pode fazer com que a bateria de lítio (doravante denominada bateria) fique quente, incendeie ou exploda, pode também levar à diminuição da capacidade da bateria. É necessário ler atentamente este manual e prestar ainda mais atenção às informações de advertência.

# $\sqrt{N}$  Aviso

Risco de explosão - Não inverta o ânodo e o cátodo ao instalar a bateria.

# $\hat{A}$  Aviso

Não use a bateria perto de uma fonte de fogo ou em locais onde a temperatura exceda 60 ℃. Não aqueça a bateria nem a jogue no fogo. Não exponha a bateria a líquidos.

# $\sqrt{N}$  Aviso

Não perfure a bateria com metal, martelo, nem deixe cair ou destrua a bateria por outros meios, caso contrário, isso fará com que a bateria superaqueça, libere fumaça, deforme ou queime, causando perigo.

# $\bigwedge$  Aviso

Quando houver vazamento ou mau cheiro, pare de usar a bateria imediatamente. Se a sua pele ou pano entrar em contato com o líquido de vazamento, limpe imediatamente com água limpa. Se o líquido derramado respingar em seus olhos, não esfregue. Irrigueos com água limpa primeiro e vá ao médico imediatamente.

# $\sqrt{N}$  Aviso

Somente engenheiros de serviço qualificados e autorizados pelo fabricante podem abrir o compartimento da bateria e substituir a bateria, e somente baterias do mesmo modelo e especificação fornecidas pelo fabricante podem ser usadas.

# $\sqrt{N}$  Aviso

Pare de usar a bateria quando ela atingir o fim de sua vida útil ou qualquer fenômeno anormal for percebido na bateria, descarte a bateria de acordo com os regulamentos locais.

## $\bigwedge$  Aviso

Remova ou instale a bateria somente quando o dispositivo estiver desligado.

### $\sqrt{N}$  Aviso

Remova a bateria do dispositivo quando o dispositivo não for usado por um longo período.

### $\hat{A}$  Aviso

Se a bateria for armazenada à parte e não for usada por um longo período, recomendamos que a bateria seja carregada pelo menos uma vez a cada 6 meses para evitar a descarga excessiva.

#### <span id="page-18-0"></span>1.2 Cuidados

#### <span id="page-18-1"></span>1.2.1 Cuidados gerais

#### Cuidado

Evite respingos de água no dispositivo.

### Cuidado

Evite alta temperatura, o dispositivo deve ser usado em temperaturas entre 5 ℃ e 40 ℃ durante a operação.

### Cuidado

Não use o dispositivo em um ambiente empoeirado com má ventilação ou na presença de materiais corrosivos.

### $\left(\mathbf{I}\right)$  Cuidado

Certifique-se de que não haja nenhuma fonte de interferência eletromagnética intensa ao redor do dispositivo, como transmissores de rádio ou telefones celulares, etc. Atenção: equipamentos elétricos médicos grandes, como equipamentos eletrocirúrgicos, equipamentos radiológicos e equipamentos de ressonância magnética, etc., podem causar interferência eletromagnética.

### Cuidado

Não retire os eletrodos do paciente durante a análise de ECG.

### Cuidado

Eletrodos descartáveis não podem ser reutilizados.

### $\mathbf{C}$ Cuidado

Ao instalar o papel de registro térmico, coloque o lado com grades em direção ao cabeçote de impressão térmica.

# Cuidado

Use apenas papel de registro térmico fornecido pelo fabricante. A utilização de outro papel pode reduzir a vida útil do cabeçote de impressão térmica. Um cabeçote de impressão deteriorado pode levar ao registro de ECG de baixa qualidade.

### $\left(\mathbf{I}\right)$  Cuidado

O dispositivo e os acessórios devem ser descartados de acordo com os regulamentos locais após sua vida útil.

### Cuidado

Quando o dispositivo está conectado a uma fonte de alimentação separada diferente da REDE ELÉTRICA, essa fonte de alimentação é considerada como parte do equipamento médico.

### Cuidado

Quando o dispositivo está conectado à base do gravador, eles são considerados como um sistema médico. Embora a base separada do gravador seja um equipamento não médico.

## Cuidado

A interpretação clínica do relatório ECG pode ser afetada pelas configurações do filtro.

### Cuidado

Os resultados fornecidos pelo dispositivo devem ser examinados com base na condição clínica geral do paciente e não podem substituir a verificação regular.

#### <span id="page-20-0"></span>1.2.2 Cuidados de limpeza e desinfecção

### $\left(\mathsf{T}\right)$  Cuidado

Desligue o dispositivo, desconecte o adaptador CC e remova o cabo do paciente antes de limpar e desinfetar.

#### Cuidado

Evite que detergente penetre no dispositivo durante a limpeza. Não mergulhe a unidade principal e os acessórios em líquidos sob nenhuma circunstância.

#### Cuidado

Não limpe a unidade principal e os acessórios com tecido abrasivo e evite riscar os eletrodos.

### Cuidado

Qualquer resíduo de detergente deve ser removido da unidade principal e do cabo do paciente após a limpeza.

#### Cuidado

O cabeçote de impressão fica quente durante a gravação. Não limpe o cabeçote de impressão imediatamente após a gravação.

#### $\left(\mathsf{I}\right)$  Cuidado

O dispositivo deve ser desinfetado se for tocado por um paciente infectado ou com suspeita.

### Cuidado

Não use alta temperatura, vapor de alta pressão e radiação ionizante para desinfecção.

### Cuidado

A Carewell não é responsável pela eficácia do desinfetante ou método de desinfecção usado como meio de controle de infecção. Consulte o diretor de controle de infecção do seu hospital ou epidemiologista para obter orientações.

#### <span id="page-21-0"></span>1.3 Símbolos

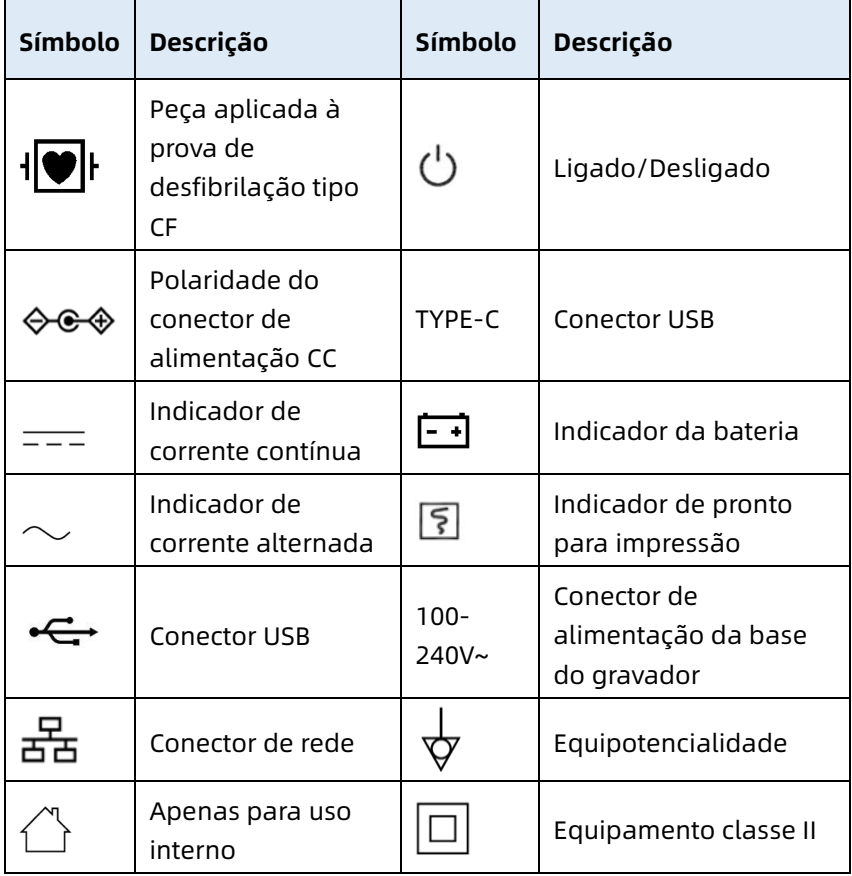

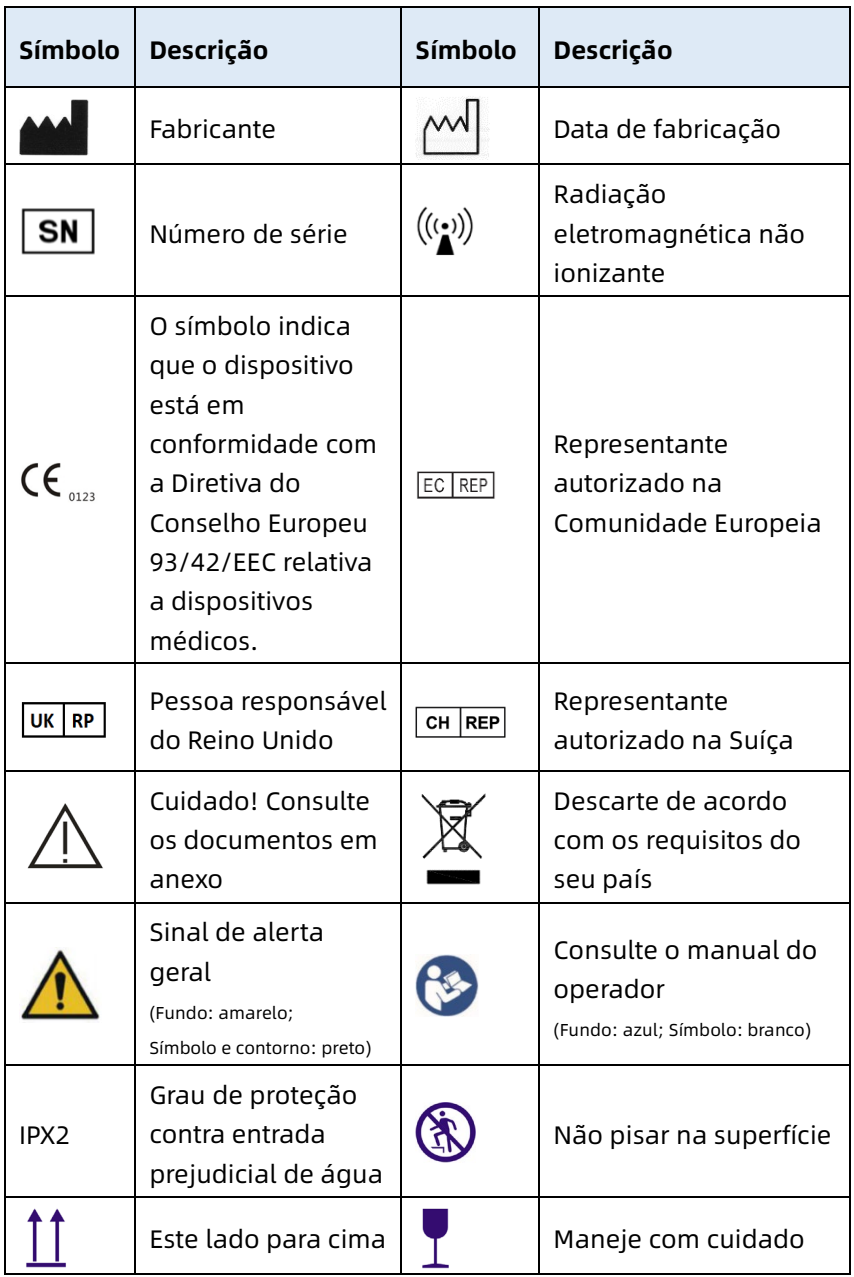

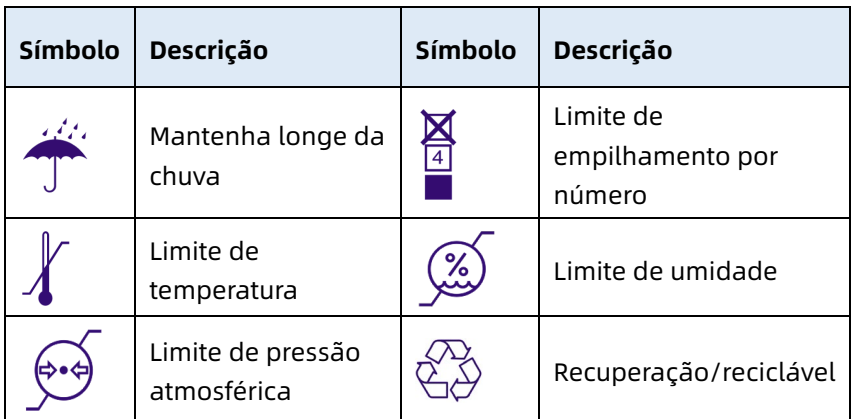

#### Observação

Seu dispositivo não possui necessariamente todos os símbolos acima.

#### Observação

Este manual foi impresso em preto e branco.

Esta página foi intencionalmente deixada em branco.

### Capítulo 2 Introdução ao produto

<span id="page-25-0"></span>Os eletrocardiógrafos das séries NeoECG S120/LeECG OS12/NeoECG T120/NeoECG T180/ LeECG OT12 (doravante referidos como "dispositivo") são dispositivos portáteis de análise de ECG, com configuração de produto flexível e conveniente.

Existem dois tamanhos de tela: 7 polegadas (7") e 10,1 polegadas (10,1"). O dispositivo do modelo com tela de 10,1" pode ser equipado com base de gravador removível. Este manual usa o modelo de tela de 10,1" como exemplo para apresentar o dispositivo de acordo com a configuração máxima e, portanto, alguns conteúdos podem não ser aplicáveis ao dispositivo que você adquiriu. Se tiver qualquer pergunta, entre em contato conosco.

#### <span id="page-25-1"></span>2.1 Uso pretendido

O dispositivo deve ser usado em instituições médicas para adquirir sinais de ECG em repouso de pacientes adultos e pediátricos por meio de eletrodos de ECG de superfície corporal e analisar os dados de ECG para diagnóstico clínico e para pesquisa.

O dispositivo deve ser usado em instituições médicas por profissionais clínicos qualificados ou sob sua orientação. Os operadores devem ter recebido treinamento adequado e ser totalmente competentes no uso do dispositivo.

#### <span id="page-25-2"></span>2.2 Contraindicações

Sem contraindicação.

#### <span id="page-26-0"></span>2.3 Estrutura e composição

Configuração padrão:

O eletrocardiógrafo (incluindo software de eletrocardiógrafo multicanal (V1) e programa de análise de ECG de Glasgow (V30)), adaptador de energia, cabo do paciente (modelo: ECG-FD10X4 ou ECG-FD18X4 (IEC) e ECG-FD08X4 (AHA)) e eletrodos de ECG (modelo de eletrodo de tórax: ECG-FQX41, modelo de eletrodo de membro: ECG-FJX42).

Configuração opcional:

Programa de análise de ECG CWECG-SLA (V1), base de gravador (para modelo de tela de 10,1"), eletrodo de tórax (ECG-EQD01), eletrodo de membro (ECG-EJ01).

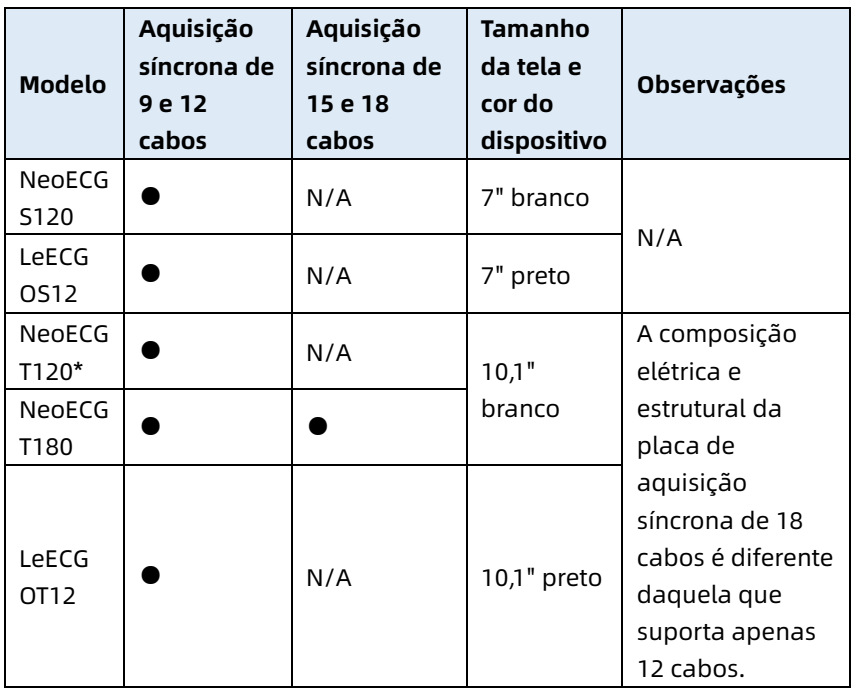

#### <span id="page-26-1"></span>2.4 Diferença de modelos

#### Observação

● indica "configuração padrão", e N/D indica "não disponível".

#### Observação

\* atualmente não incluído na Declaração de Conformidade para eletrocardiógrafos da nossa empresa.

#### <span id="page-27-0"></span>2.5 Visualização do produto

#### <span id="page-27-1"></span>2.5.1 Dispositivo de 7"

Vista frontal

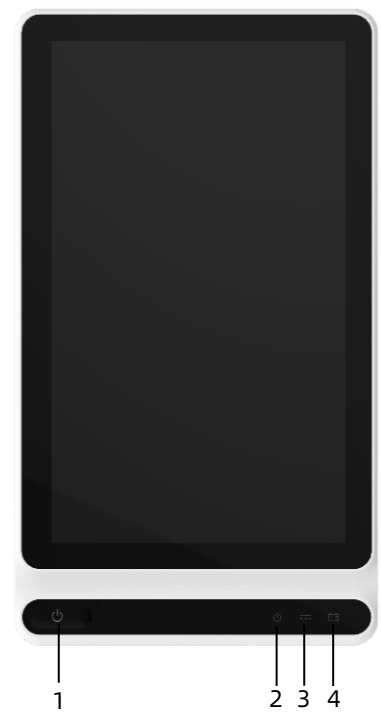

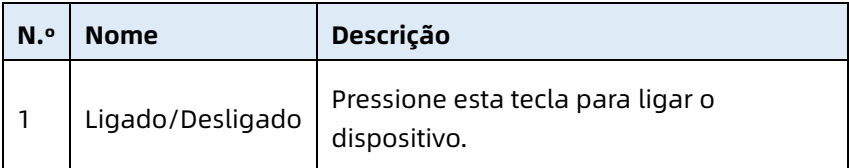

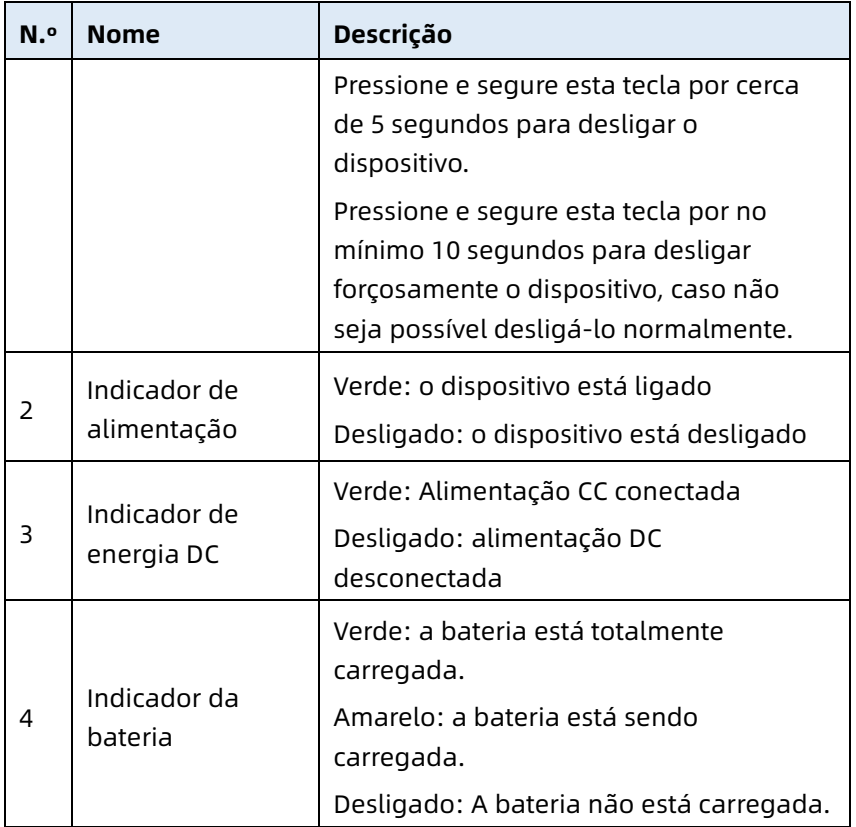

#### Visão traseira

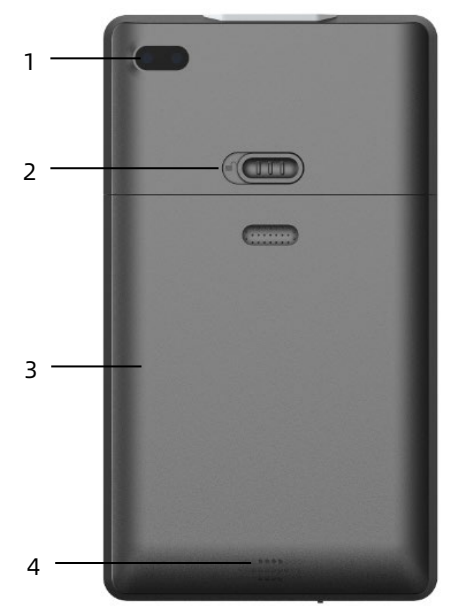

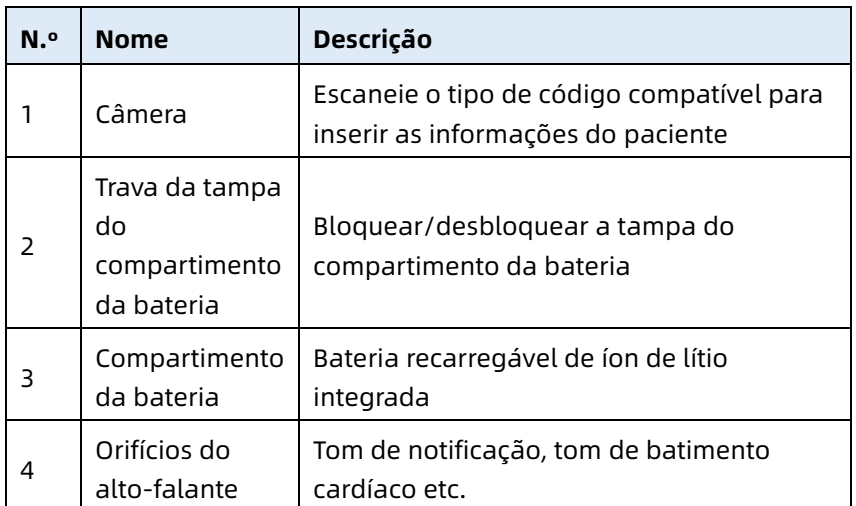

#### Vistas esquerda e direita

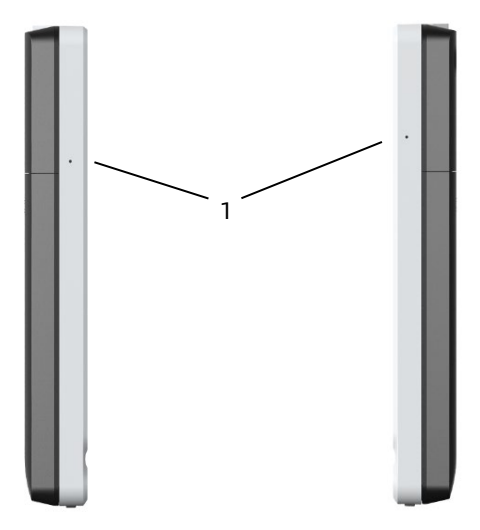

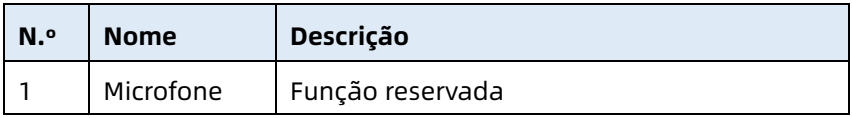

Vista do topo

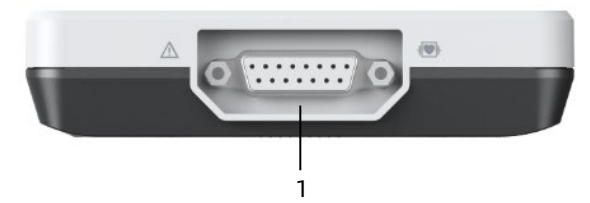

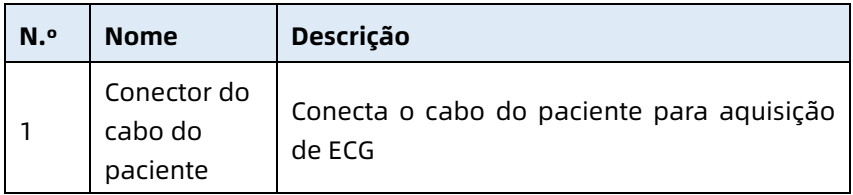

#### Visão Inferior

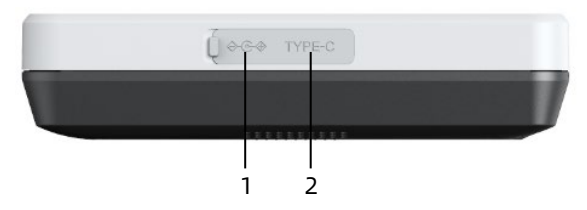

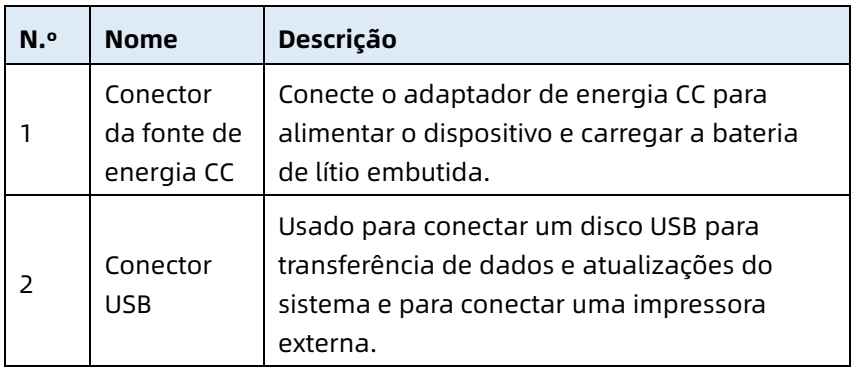

#### <span id="page-31-0"></span>2.5.2 Dispositivo de 10,1"

Vista frontal

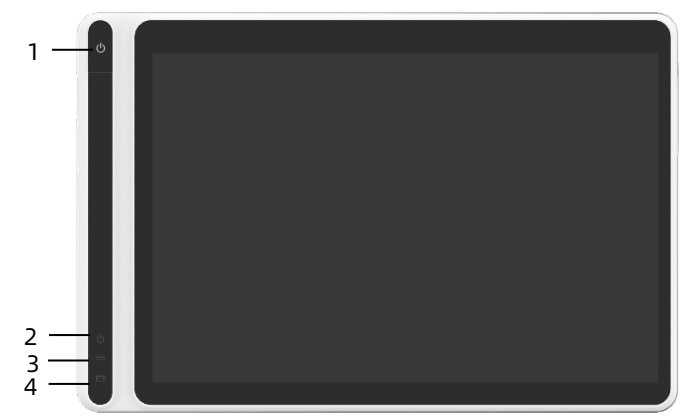

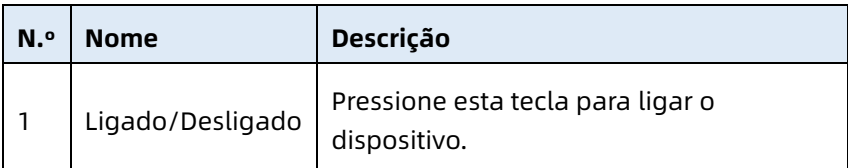

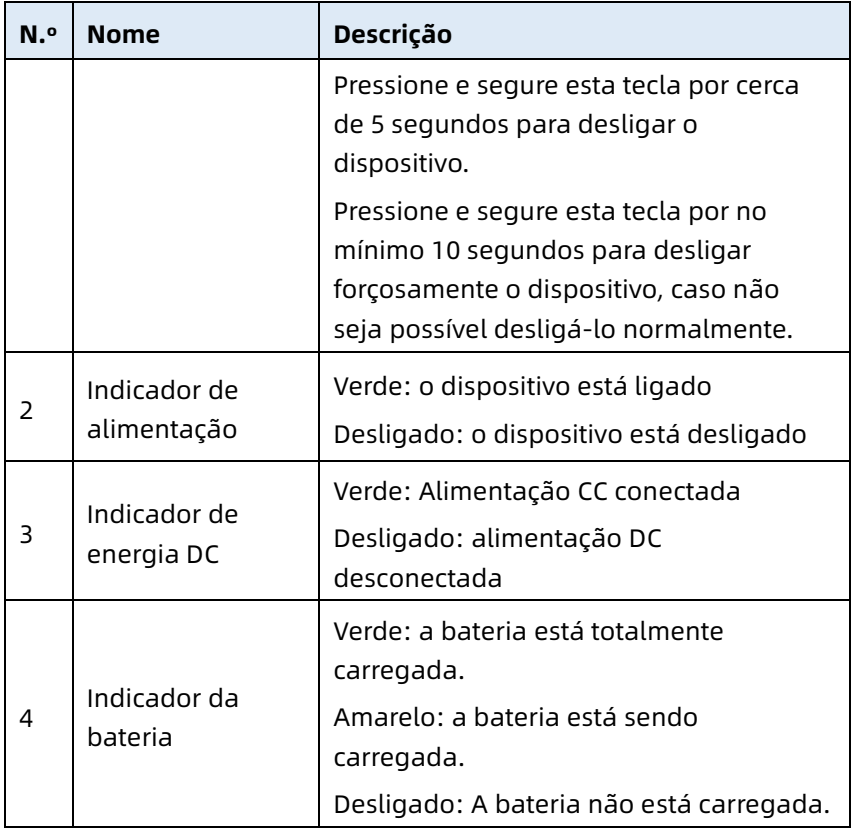

#### Visão traseira

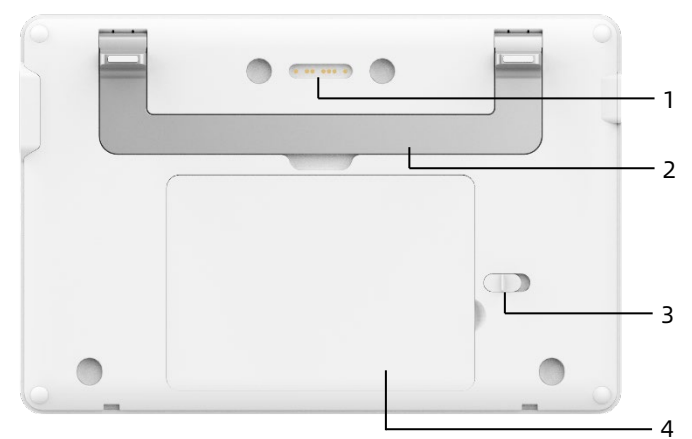

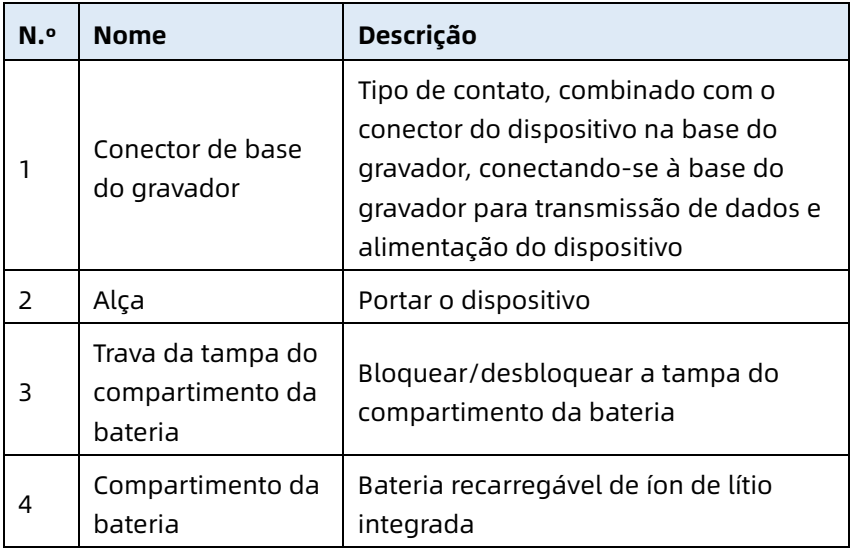

#### Vista esquerda

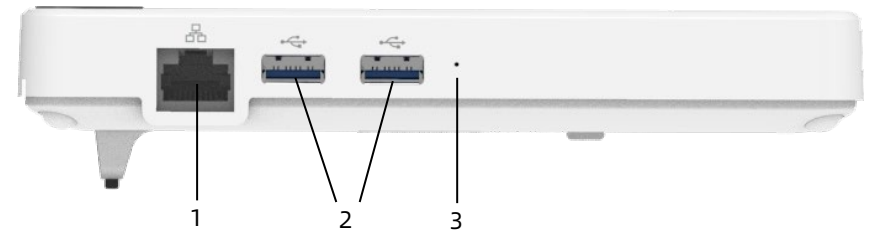

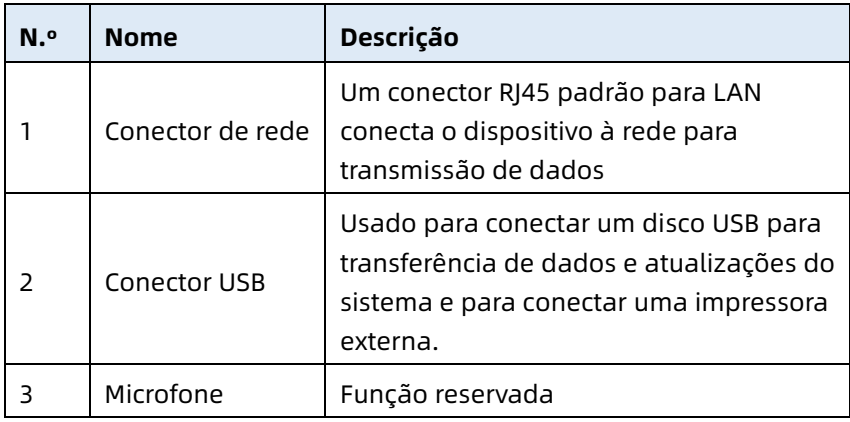

#### Visão direita

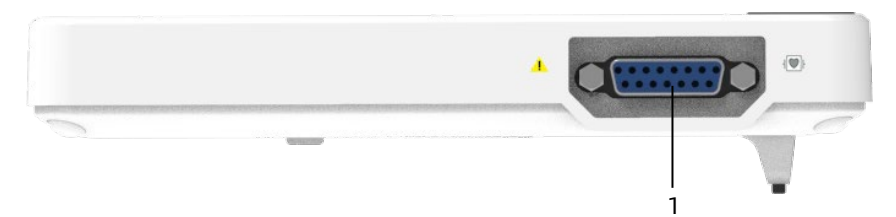

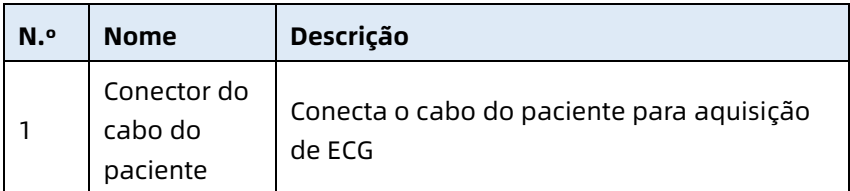

#### Vista do topo

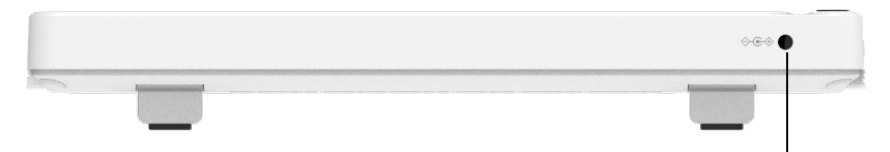

.<br>1

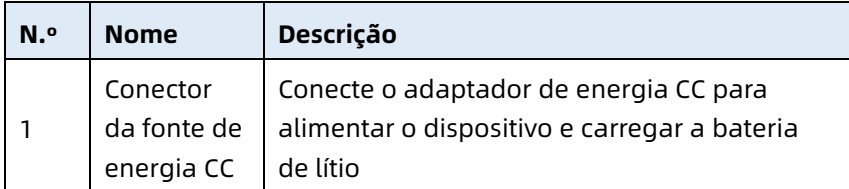

#### Visão Inferior

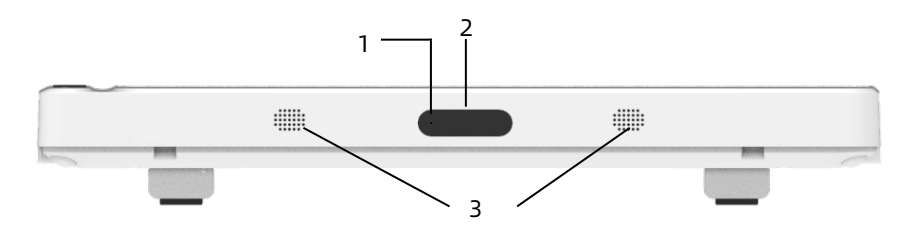

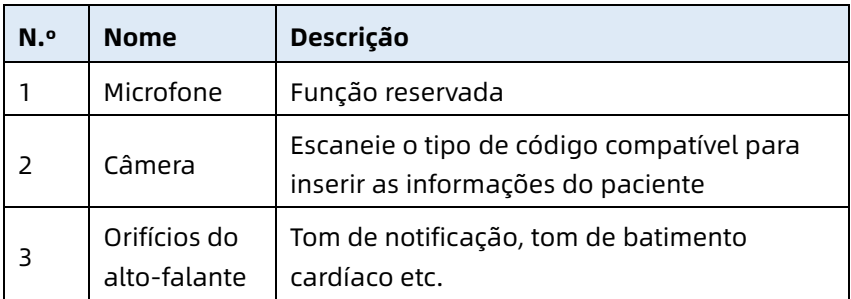

### <span id="page-35-0"></span>2.5.3 Base do gravador

Vista frontal

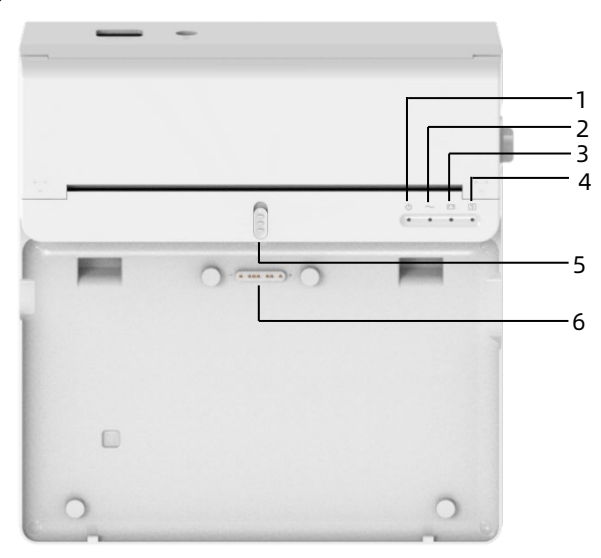

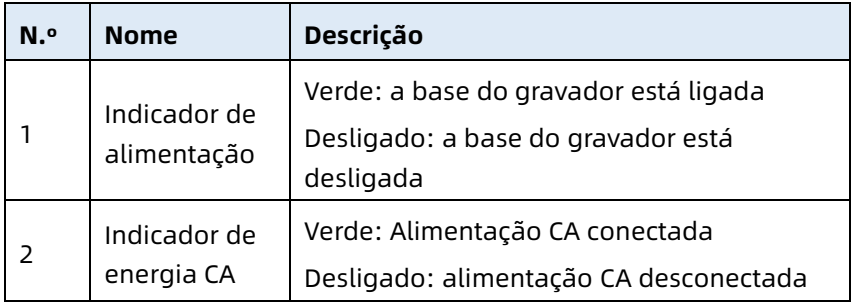
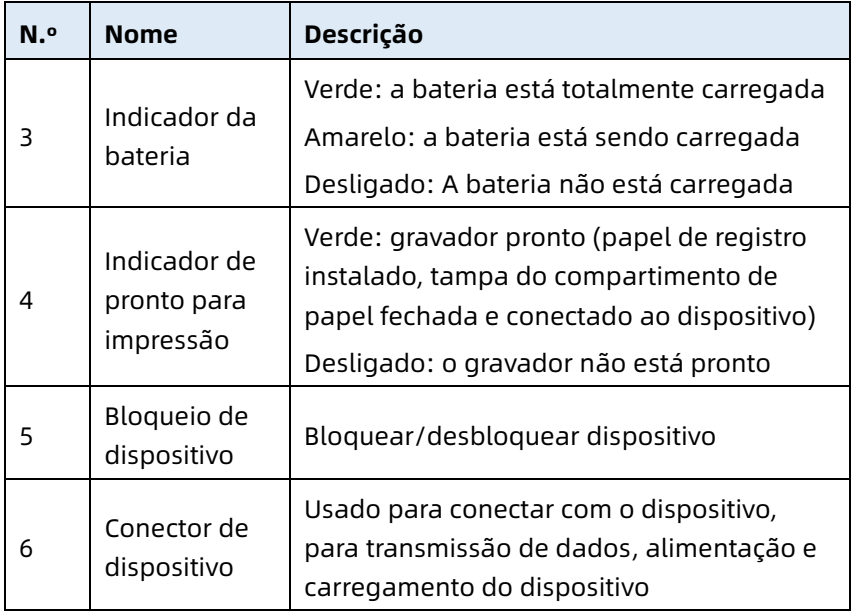

### Visão traseira

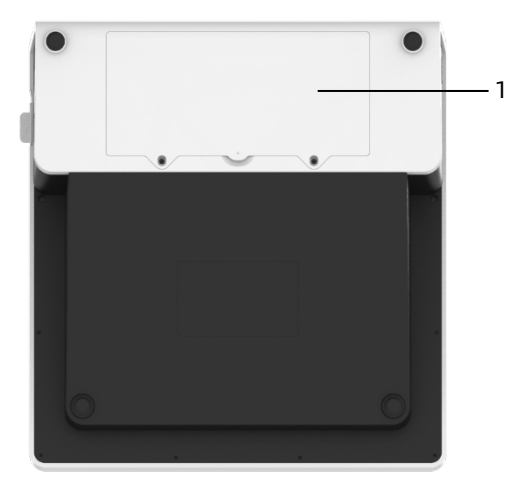

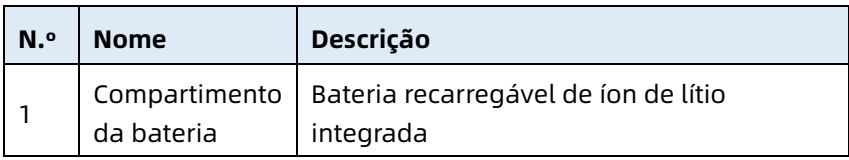

### Vista esquerda

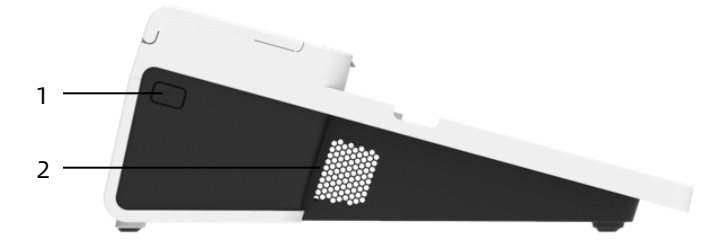

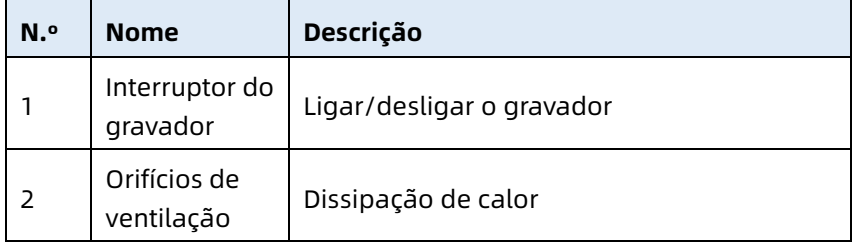

### Visão direita

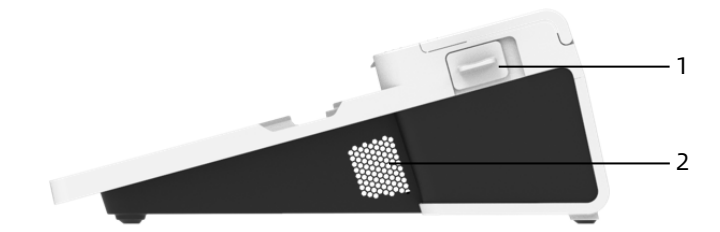

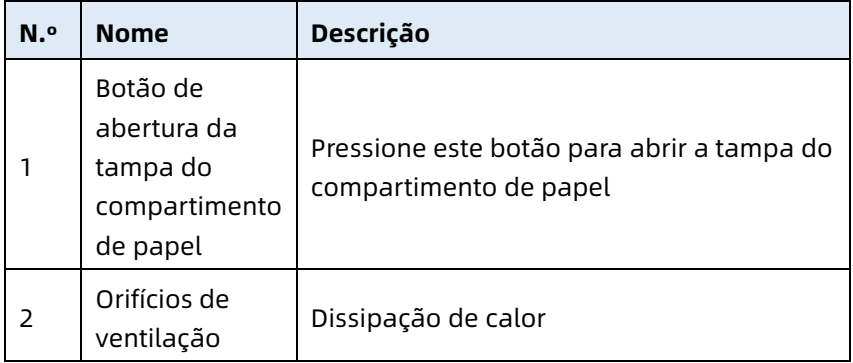

#### Vista do topo

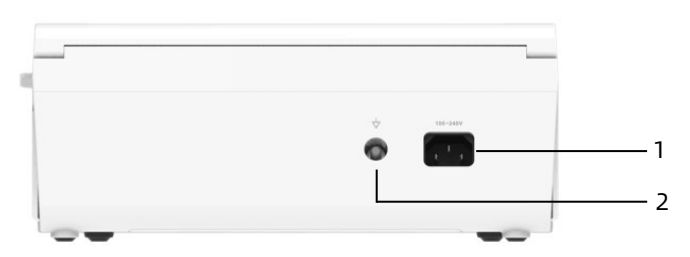

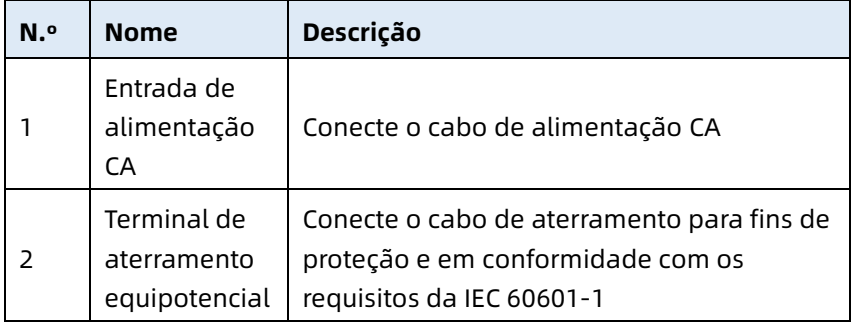

Visão Inferior

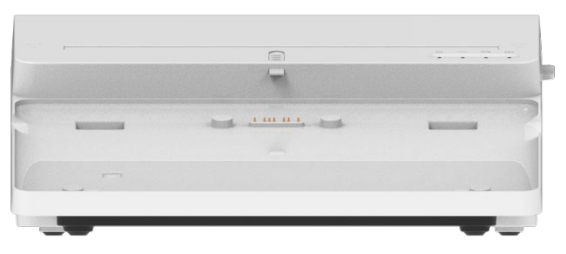

### 2.6 Características da função

- Design portátil, compacto em tamanho, com baixo peso, fácil de transportar.
- Tela sensível ao toque a cores, fácil de operar.
- Pode ser alimentado por uma fonte de energia CC externa ou uma bateria de lítio recarregável embutida ou uma base de gravador.
- Suporta aquisição síncrona e exibição de onda de 6/9/12/15/18 cabos, bem como detecção de frequência cardíaca.
- Fornece algoritmo de ECG para analisar automaticamente a onda ECG adquirida, mostrar valores medidos e resultados de diagnóstico.
- Suporta modo automático, modo manual e modo R-R.
- Fornece oito modos de amostragem: manual, préamostragem, amostragem em tempo real, amostragem periódica, amostragem de gatilho, R-R, extensão de 12 cabos e farmacêutico.
- Suporta extensão de 12 cabos (aplicável a modelos com apenas 12 cabos): realiza duas aquisições de 12 cabos consecutivas para gerar um relatório ECG de 15 cabos ou 18 cabos.
- Suporta detecção e marcação de estimulação automática.
- Suporta interferência ADS (sistema antideriva) e EMG (eletromiógrafo).
- Identifica com precisão eletrodos com mau contato e fornece instruções. Os cabos dos membros e do tórax são verificados quanto à qualidade do sinal.
- A aquisição de ECG tanto offline como online é suportada no modo de início de sessão do servidor de IA.
- Inserção de informações do paciente por meio de teclado completo e leitura de código de barras.
- Congelamento da onda ECG na tela.
- Arquivos de saída em vários formatos, como Carewell ECG, PDF, BMP, DAT, JPG, HL7, DICOM, SCP.
- Função de salvamento automático: salve os dados de ECG quando o relatório for impresso.
- Armazenamento, pré-visualização, revisão, edição, exportação, envio, impressão e pesquisa de dados do paciente.
- Suporta transmissão sem fio de dados de ECG via Wi-Fi e redes móveis.
- Impressão de relatórios de ECG por meio de uma impressora externa ou de um gravador térmico externo.
- Exportação de dados do paciente para um disco flash USB via conector USB.
- Envia relatórios de ECG via e-mail.
- Suporta controle de autorização de login, ao usar o Modo AI Cloud, insira a conta e senha para iniciar a sessão no dispositivo e visualize os dados históricos do paciente do departamento de acordo com a conta de login.

# Capítulo 3 Preparações para operação

## 3.1 Desembalagem e verificação

Antes de desembalar, examine cuidadosamente a embalagem para verificar se há sinais de danos. Se algum dano for encontrado, entre em contato com a transportadora imediatamente.

Se a embalagem estiver intacta, execute a inspeção de desembalagem de acordo com as seguintes etapas:

- 1. Abra a embalagem e retire cuidadosamente o dispositivo e os acessórios.
- 2. Verifique todos os materiais de acordo com a lista de embalagem.
- 3. Verifique o dispositivo quanto a danos mecânicos.
- 4. Verifique todos os acessórios quanto a arranhões ou defeitos.

Entre em contato com a Carewell em caso de problemas.

# $\hat{A}$  Aviso

Mantenha os materiais de embalagem fora do alcance das crianças. Ao descartar os materiais de embalagem, certifique-se de cumprir os regulamentos locais de controle de resíduos ou o sistema de descarte de resíduos do hospital.

# 3.2 Selecionando o local de instalação

Selecione um local onde a infraestrutura e a rede elétrica estejam bem configuradas. Coloque o dispositivo em uma mesa de operação plana. O ambiente operacional do dispositivo deve atender aos requisitos especificados neste manual.

# Cuidado

Não coloque o dispositivo em um local onde seja difícil conectar e desconectar o plugue de alimentação.

## 3.3 Preparação do dispositivo

Se você adquiriu uma base de gravador térmico, a preparação do dispositivo inclui as seguintes etapas (cada etapa é descrita em detalhes nas seguintes seções):

- 1. [Usando a bateria](#page-43-0)
- 2. [Como instalar a bateria da base do gravador](#page-44-0)
- 3. [Carregando o papel de registro](#page-44-1)
- 4. [Como conectar o dispositivo à base](#page-45-0)
- 5. [Como conectar a alimentação CA à base](#page-46-0)
- 6. Como conectar [o cabo de aterramento](#page-46-1)
- 7. [Conectar o cabo e os e eletrodos do paciente \(peça](#page-47-0)  [aplicada\)](#page-47-0)
- 8. [Inspeções de antes de ligar](#page-48-0)
- 9. [Login e gestão de contas](#page-49-0)
- 10. [Configurando o dispositivo](#page-51-0)

Se você não adquiriu uma base de gravador térmico, a preparação do dispositivo inclui as seguintes etapas:

- 1. [Usando a bateria](#page-43-0)
- 2. [Como usar a fonte de alimentação CC](#page-46-2)
- 3. [Conectar o cabo e os e eletrodos do paciente \(peça](#page-47-0)  [aplicada\)](#page-47-0)
- 4. [Inspeções de antes de ligar](#page-48-0)
- 5. [Login e gestão de contas](#page-49-0)
- 6. [Como conectar a impressora](#page-50-0)
- 7. [Configurando o dispositivo](#page-51-0)

#### <span id="page-43-0"></span>3.3.1 Usando a bateria

O dispositivo pode ser alimentado por uma bateria de lítio recarregável. Quando uma bateria é instalada, o dispositivo funcionará automaticamente com a energia da bateria em caso de falha de energia da fonte de energia CC ou da base do gravador.

Como instalar a bateria

Para instalar ou substituir a bateria, siga as etapas abaixo:

- 1. Pressione e deslize a trava de bloqueio/desbloqueio da tampa do compartimento da bateria para a posição de desbloqueio.
- 2. Empurre para baixo para remover a tampa do compartimento da bateria.
- 3. Coloque a bateria no compartimento da bateria.
- 4. Reinstale a tampa do compartimento da bateria e deslize a trava para a posição de bloqueio.
- Carregamento da bateria

Devido ao consumo de energia durante o armazenamento e transporte, a capacidade da bateria pode não estar completa, por isso é necessário carregar a bateria antes de usá-la pela primeira vez.

A bateria é carregada sempre que o dispositivo é conectado à base do gravador ou a uma fonte de alimentação CC, independentemente de o dispositivo estar ou não ligado no momento.

Quando a bateria está sendo carregada, o indicador da bateria acende em amarelo. Quando o dispositivo está ligado, o ícone de energia da bateria no canto superior direito da tela

principal exibe dinamicamente o estado de carregamento da bateria.

Para o tempo de carregamento e tempo de funcionamento da bateria, consulte *[A.3](#page-110-0) [Especificações físicas e de hardware](#page-110-0)*.

### <span id="page-44-0"></span>3.3.2 Como instalar a bateria da base do gravador

A base do gravador pode ser configurada com uma bateria de lítio recarregável, que pode ser carregada quando instalada na base e a base conectada à fonte de energia CA. Para instalar a bateria, siga as etapas abaixo:

- 1. Vire suavemente a base e use uma chave de fenda para remover os parafusos de fixação na tampa do compartimento da bateria.
- 2. Conecte o terminal da bateria no conector da bateria na base e insira a bateria no compartimento da bateria.
- 3. Feche o compartimento da bateria e aperte os parafusos de fixação.

Para tempo de carga e tempo de execução da bateria, consulte *[A.3](#page-110-0) [Especificações físicas e de hardware](#page-110-0)*.

#### <span id="page-44-1"></span>3.3.3 Carregando o papel de registro

O gravador térmico suporta papel termossensível em rolo de 210 mm ou 216 mm de largura. Quando o papel de registro não está instalado ou o gravador térmico fica sem papel, a área de solicitação de informações do dispositivo exibe "Sem papel" para lembrar o usuário de instalar o papel de registro.

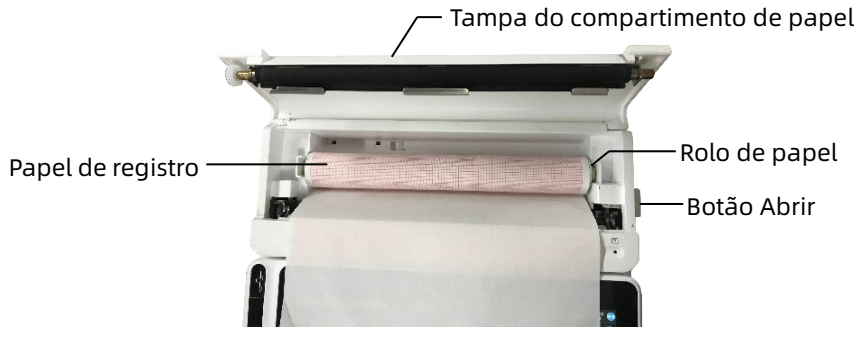

Para instalar o papel de registro, siga as etapas abaixo:

- 1. Conforme mostrado na figura acima, pressione o botão de abertura no lado direito da base e pressione ligeiramente para a frente para abrir a tampa do compartimento de papel.
- 2. Retire o cilindro de papel, insira-o no novo rolo de papel e coloque o papel com o cilindro de volta no compartimento de papel. Certifique-se de colocar a extremidade móvel do cilindro de papel próxima ao lado do botão de abertura e certifique-se de que o papel seja instalado com o lado da grade do papel voltado para cima.
- 3. Retire o papel da saída de papel da base do gravador e feche a tampa do compartimento de papel.

#### <span id="page-45-0"></span>3.3.4 Como conectar o dispositivo à base

Conecte o dispositivo à base do gravador, conforme mostrado na figura abaixo:

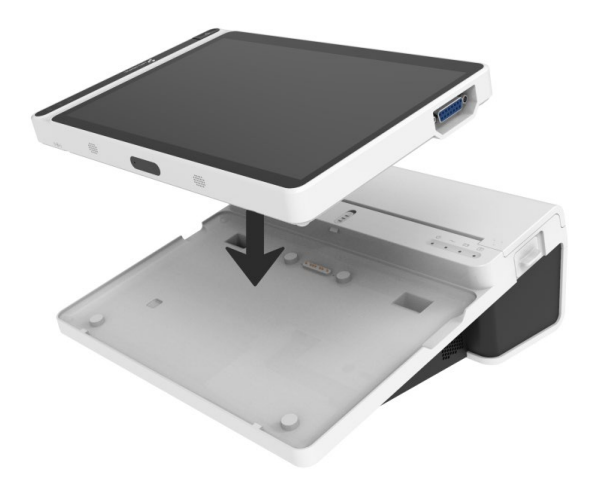

#### <span id="page-46-0"></span>3.3.5 Como conectar a alimentação CA à base

Para conectar a alimentação CA à base, siga as etapas abaixo:

- 1. Insira o plugue de três fios do cabo de alimentação em uma tomada CA.
- 2. Insira a outra extremidade do cabo de alimentação na entrada de alimentação CA da base.
- 3. Verifique se o indicador de alimentação CA está aceso para garantir que a fonte de energia CA esteja bem conectada.

#### <span id="page-46-1"></span>3.3.6 Como conectar o cabo de aterramento

Ao usar o dispositivo em conjunto com outros dispositivos, conecte seus terminais de aterramento equipotenciais junto com o cabo de aterramento para eliminar as diferenças de potencial entre eles.

#### <span id="page-46-2"></span>3.3.7 Como usar a fonte de alimentação CC

Para conectar a fonte de energia CC ao dispositivo, siga as etapas abaixo:

- 1. Insira o plugue de dois fios do adaptador CC em um receptáculo CA.
- 2. Insira o conector do adaptador CC na porta CC do dispositivo.
- 3. Verifique se o indicador de alimentação CC está aceso para garantir que a fonte de energia CC esteja bem conectada.

### <span id="page-47-0"></span>3.3.8 Conectar o cabo e os e eletrodos do paciente (peça aplicada)

Conectando o Cabo do Paciente

Conecte o cabo do paciente ao conector do cabo do paciente do dispositivo e aperte os botões em ambos os lados do plugue do cabo do paciente para prendê-lo.

Como conectar os eletrodos

Conecte os conectores de eletrodos com eletrodos de tórax e eletrodos de membros, respectivamente. Os identificadores de eletrodo e códigos de cores das normas europeias e americanas internacionalmente aceitas são mostrados na tabela abaixo.

De acordo com diferentes normas, os códigos e cores dos eletrodos são diferentes. Este dispositivo adota o sistema de cabos Wilson.

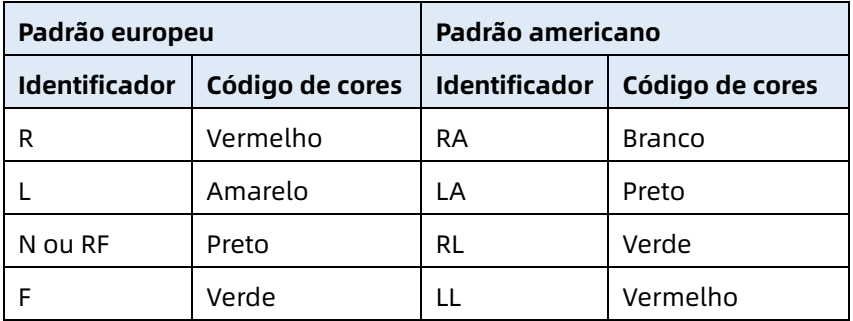

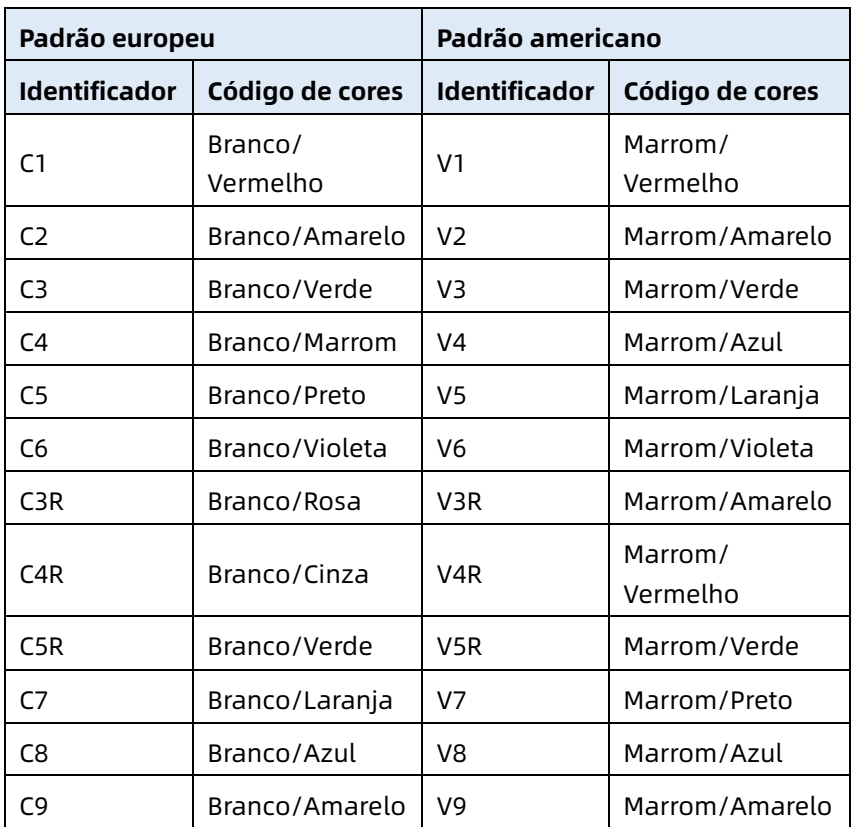

#### <span id="page-48-0"></span>3.3.9 Inspeções de antes de ligar

Para garantir a operação segura e eficaz do dispositivo, execute as seguintes inspeções antes de ligá-lo e colocá-lo em operação.

Ambiente operacional:

Certifique-se de que não haja nenhuma fonte de interferência eletromagnética ao redor do equipamento, como aparelho eletrocirúrgico, aparelho de diagnóstico ultrassônico, aparelho radioativo, etc. Desligue estes aparelhos quando necessário.

Fonte de energia:

Verifique se as baterias estão instaladas no dispositivo e na base do gravador. Certifique-se de que as baterias estejam totalmente carregadas.

Verifique se o adaptador de energia está conectado com segurança se o dispositivo for alimentado por fonte de energia  $\overline{C}$ 

Verifique se o cabo de alimentação está conectado firmemente se o gravador for alimentado por uma fonte de energia CA. Use apenas tomadas elétricas devidamente aterradas.

Cabo do paciente:

Certifique-se de que o cabo do paciente esteja conectado firmemente ao dispositivo.

Eletrodos:

Certifique-se de que todos os eletrodos estejam conectados corretamente aos fios do cabo do paciente. Certifique-se de que os eletrodos, especialmente os eletrodos de tórax, não entrem em contato uns com os outros.

Paciente:

As mãos e os pés do paciente não devem entrar em contato com objetos condutores, como a parte metálica do leito. Certifique-se de que o paciente esteja aquecido, relaxado e respire calmamente.

#### <span id="page-49-0"></span>3.3.10 Login e gestão de contas

Ligar e Login

Pressione a tecla Ligado/Desligado para ligar o dispositivo; ele entrará na tela de inicialização e, em seguida, na tela principal. Se você selecionar o Modo de Diagnóstico como o Modo AI Cloud no menu de Configuração do sistema, antes do primeiro uso, você precisa se conectar à rede, definir o endereço de IP e

o número da porta do servidor e inserir uma conta autorizada e uma senha para iniciar a sessão no dispositivo após estabelecer uma conexão com o servidor.

Gestão de contas

No modo AI Cloud, na tela principal, clique em  $\mathbb{E}$ l  $\rightarrow$ [Configurar] → [Configuração do sistema] → [Gestão de contas] para entrar na tela de gestão de contas, onde você pode visualizar a conta corrente e modificar senha. Clique em [Sair] para sair da conta corrente e retornar à tela de login.

#### <span id="page-50-0"></span>3.3.11 Como conectar a impressora

Para usar uma impressora externa, selecione [Configurar]  $\rightarrow$ [Configuração de registro] para definir o [Dispositivo de impressão]:

- Ao selecionar [Impressora de Rede], você precisará definir o endereço de IP e o número da porta da impressora de rede, que pode ser usado após uma conexão bemsucedida.
- Ao selecionar a [Imprimante USB], conecte o cabo USB fornecido com a impressora na porta USB do dispositivo. Certifique-se de que a impressora USB esteja conectada com sucesso e ligada.
- Ao selecionar a [Impressora térmica], você precisa conectar a base do gravador (para modelo de tela de 10,1").
- Ao selecionar [Impressora térmica 3 canais], inicie a impressora térmica três canais e verifique se está conectada com sucesso.

### <span id="page-51-0"></span>3.3.12 Configurando o dispositivo

Configure o dispositivo antes de usá-lo pela primeira vez. As etapas da operação são as seguintes:

- 1. Clique no botão  $\overline{I} = 1$  no canto inferior direito da tela principal para abrir a tela do menu.
- 2. Clique no botão [Configurar] para entrar na tela de configuração.
- 3. Defina a data e hora do sistema, o brilho da tela e outros itens conforme necessário.

Para obter mais informações sobre as configurações do dispositivo, consulte *[Capítulo 8 Configurações do sistema](#page-81-0)* para detalhes.

## 3.3.13 Desligar o dispositivo

Siga as etapas abaixo para desligar o dispositivo:

- 1. Confirme se o exame de ECG do paciente foi concluído.
- 2. Remova os eletrodos do paciente.
- 3. Pressione e segure o botão liga/desliga por cerca de 5 segundos, a tela exibirá a mensagem "Desligando…" e o dispositivo será desligado.
- 4. Ou clique no botão [Desligamento] na parte inferior da tela [Configurar] → [Configuração do sistema] para desligar o dispositivo.

# $\circledD$  Cuidado

Pressione e segure o botão liga/desliga por pelo menos 10 segundos para forçar o desligamento do dispositivo se ele não puder ser desligado normalmente. No entanto, esta operação pode causar perda ou corrupção de dados, prossiga com cuidado.

## 3.4 Preparando o paciente

A operação correta é muito importante para obter o ECG da melhor qualidade.

#### 3.4.1 Preparando a pele do paciente

As emoções do paciente e a condutividade corporal podem obviamente afetar a qualidade do ECG. Para preparar adequadamente o paciente, siga as etapas abaixo:

- 1. Peça ao paciente para se deitar confortavelmente e ficar relaxado.
- 2. Remova a roupa do paciente onde o eletrodo será colocado.
- 3. Limpe a pele onde os eletrodos serão colocados com álcool. Raspe o cabelo dos locais dos eletrodos, se necessário. O excesso de cabelo impede uma boa conexão.

### 3.4.2 Conectando eletrodos ao paciente

A qualidade da onda do ECG será afetada pela resistência de contato entre o paciente e o eletrodo. Para obter um ECG de alta qualidade, a resistência do eletrodo da pele deve ser minimizada ao conectar eletrodos aos pacientes.

Antes de colocar o eletrodo, certifique-se de que o eletrodo esteja limpo. Os eletrodos reutilizáveis devem ser limpos imediatamente após cada uso.

- Posição dos eletrodos
- $\triangleright$  Padrão com 12 cabos

Os eletrodos dos membros devem ser colocados na parte superior da articulação do punho do antebraço e do tornozelo dentro da panturrilha (evitando os ossos), e os eletrodos devem ser colocados em contato próximo com a pele.

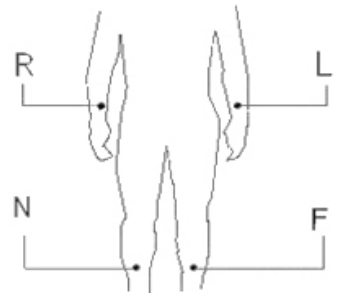

R: braço direito, L: braço esquerdo, N: perna direita, F: perna esquerda

Os eletrodos de tórax podem ser colocados nas seguintes posições:

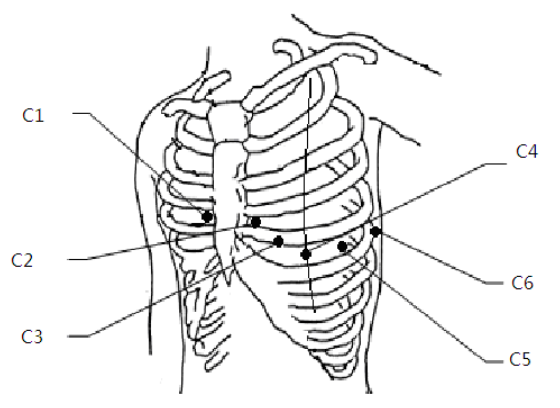

C1: no quarto espaço intercostal na borda direita do esterno. C2: no quarto espaço intercostal na borda esquerda do esterno.

C3: a meio caminho entre as posições dos eletrodos C2 e C4.

C4: no quinto espaço intercostal na linha média clavicular esquerda.

C5: na linha axilar anterior esquerda, horizontalmente à posição de eletrodo C4.

C6: na linha axilar intermediária esquerda, horizontalmente à posição de eletrodo C4.

Cabos do tórax do lado direito V3R+V4R+V5R

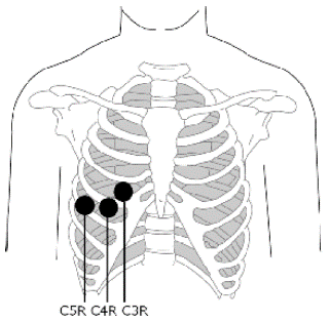

C3R: no lado direito do tórax, oposto à posição do eletrodo C3. C4R: no lado direito do tórax, oposto à posição do eletrodo C4. C5R: no lado direito do tórax, oposto à posição do eletrodo C5.

Cabos posteriores do tórax V7+V8+V9

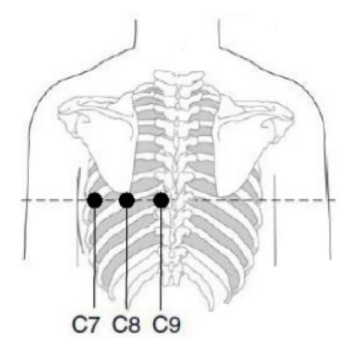

C7: na linha axilar posterior esquerda, no mesmo nível que  $C4~C6$ 

C8: na linha escapular esquerda, no mesmo nível de C4~C7

C9: na borda paravertebral esquerda, no mesmo nível que  $C4~C8$ 

Como fixar os eletrodos de membro

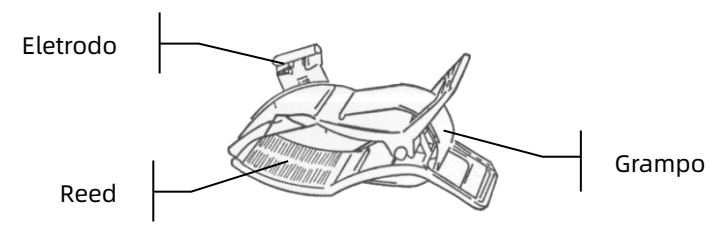

Para conectar eletrodos de membros, siga as etapas abaixo:

- 1. Verifique os eletrodos e certifique-se de que estão limpos.
- 2. Quando a pele do paciente estiver pronta, aplique uma fina camada de pasta condutora uniformemente na área do eletrodo no membro.
- 3. Pincele uma fina camada de pasta condutora na parte metálica do grampo do eletrodo de membro.
- 4. Conecte o eletrodo ao membro e certifique-se de que a parte de metal seja colocada na área do eletrodo acima do tornozelo ou do pulso.
- 5. Conecte todos os eletrodos de membros da mesma maneira.
- Como fixar os eletrodos de tórax e costas

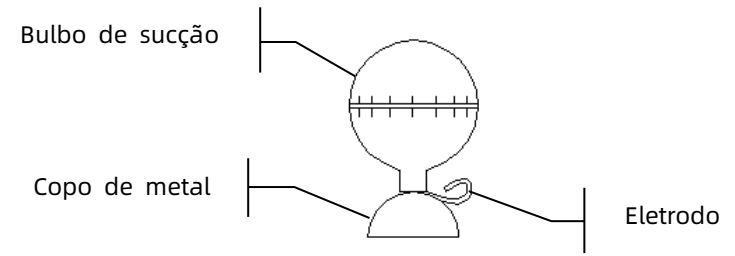

Para colocar os eletrodos no tórax e nas costas, siga as etapas abaixo:

1. Verifique os eletrodos e certifique-se de que estão limpos.

- 2. Quando a pele do paciente estiver pronta, aplique uma fina camada de pasta condutora uniformemente na área do eletrodo no tórax/costas.
- 3. Pincele uma fina camada de pasta condutora na borda do copo de metal do eletrodo.
- 4. Coloque o eletrodo no local do eletrodo de tórax e aperte o bulbo de sucção e, em seguida, solte-o até que o eletrodo esteja firmemente preso à parte correspondente.
- 5. Conecte todos os eletrodos de tórax da mesma maneira.

# Capítulo 4 Introdução à tela

## 4.1 Tela principal

Depois de iniciar a sessão no dispositivo, a tela de aquisição de ECG normal é exibida, conforme mostrado na figura abaixo:

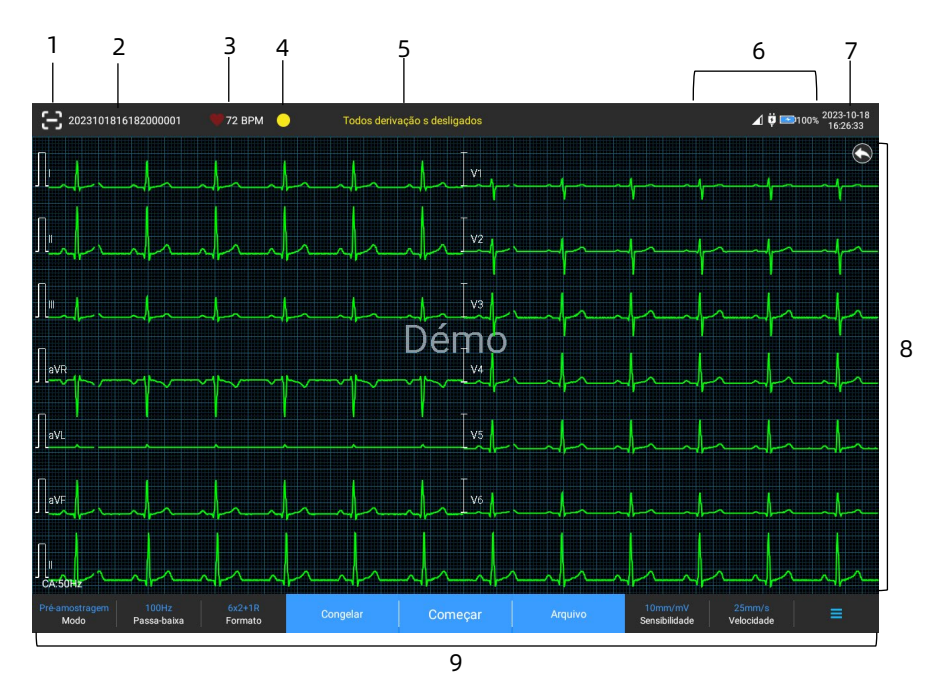

- 1 Botão de leitura de código de barras Clique no botão  $\left[\bullet\right]$  para inserir o ID do paciente digitalizando o código de barras do paciente com a câmera embutida.
- 2 Área de informações do paciente
- A área de informações do paciente exibe o ID do paciente, nome, sexo, idade e outras informações necessárias.
- Clique na área de informações do paciente para entrar na tela de **Informação do paciente** para visualizar e editar as informações detalhadas do paciente.
- 3 Área de frequência cardíaca (HR)
- Exibe o símbolo de batimento cardíaco e o valor e a unidade de HR em tempo real. A velocidade de atualização do ícone dinâmico é igual à velocidade de batimento cardíaco.
- Quando a HR excede a faixa de HR detectável, a área do valor de HR é exibida como "-".
- 0 significa parada cardíaca, exibido como 0.
- Quando todas as cabos/caobs de ritmo são desligados, a FC será exibida como "-" por padrão.
- 4 Área de indicação de cabo Clique no ícone  $\Box$  para visualizar o diagrama de conexão do eletrodo e o status da conexão na janela pop-up. O nome e a posição do eletrodo que foi desligado são exibidos em amarelo e, em verde, os que permanecem conectados.
- 5 Área de informações em lembretes Exibir informações de prompt como "Todas os cabos desligados", "FC acima da faixa".
- 6 Área de exibição de status Exibe a rede atual, bateria interna, alimentação externa, status de conexão de impressora externa do dispositivo.
- Rede com fio (para dispositivo de 10,1")
- $\triangleright \blacksquare$ : indica que o dispositivo está conectado a uma rede com fio com sucesso. Não exibido quando não conectado.
- Redes sem fio
- $\triangledown$ : indica que uma rede sem fio Wi-Fi está conectada. A parte sólida indica a força do sinal da rede. Não exibido quando não conectado.
- $\triangleright$   $\blacksquare$ : indica que a rede móvel está conectada e exibe o nome da operadora a que pertence. A parte sólida indica a força do sinal da rede. Não exibido quando não conectado.
- Bateria

Se houver uma bateria instalada, a porcentagem de carga restante da bateria e o ícone da bateria serão exibidos; caso contrário, não será exibido.

- $>$  58% $\boxed{\div}$  : indica que a bateria está sendo carregada.
- $> 73\%$   $\Box$  indica que o dispositivo é alimentado por bateria.
- > 20%<del>Led</del>: indica que o dispositivo está sendo alimentado por bateria e a bateria está fraca.
- $\triangleright$  5% $\Box$  : indica que a bateria está quase vazia e precisa ser carregada imediatamente. Caso contrário, o dispositivo será desligado automaticamente em breve.
- $\triangleright$   $\lfloor$  X  $\rfloor$ : indica que nenhuma bateria está instalada ou falha no carregamento da bateria.
- Fonte de energia

: indica que uma fonte de energia CC está conectada. Não exibido quando não conectado.

Dispositivo USB

 $\ddot{\mathbf{e}}$ : indica que um dispositivo USB, como uma impressora USB, teclado etc. está conectado. Não exibido quando não conectado.

 $\mathbf{C}$ : indica que uma impressora externa está conectada. Não exibido quando não conectado.

- 7 Área da hora do sistema Exibe a hora e a data do sistema. O formato de hora pode ser definido para 12h ou 24h.
- 8 Área de onda
- Exibe a onda ECG.
- O layout da onda é igual ao formato de exibição da onda definido em diferentes modos de trabalho.
- 9 Área do botão do sistema Exibe os botões do sistema comumente usados. Para obter mais informações, consulte *[4.2](#page-60-0) [Botões do](#page-60-0)  [sistema](#page-60-0)*.

## <span id="page-60-0"></span>4.2 Botões do sistema

Na parte inferior da tela principal, existem os seguintes botões: modo de amostragem, filtro passa-baixa, formato de exibição, congelamento de onda, botão começar/parar, arquivo, sensibilidade, velocidade e menu.

Teclas rápidas

Suporta configuração rápida de modo de amostragem, filtro passa-baixa, formato de exibição, sensibilidade e velocidade. As opções específicas do modo de amostragem são consistentes com as configurações em [Configurar] → [Configuração de ECG] → [Modo de amostragem]. Em diferentes

modos de amostragem, os botões e itens de configuração configurados neste modo são exibidos. Para configurações detalhadas, consulte *[8.1](#page-81-1) [Configuração de ECG](#page-81-1)*.

Congelamento de onda

Depois de clicar no botão [Congelar], as ondas de ECG param de atualizar e rolar.

Para obter mais informações, consulte *[6.7](#page-72-0) [Congelando as ondas](#page-72-0)*.

Arquivo

Clique no botão [Arquivo] para entrar na tela de gerenciamento de arquivo do paciente, onde você pode adicionar e modificar as informações do paciente, visualizar, consultar, exportar e imprimir o relatório ECG. Para obter mais informações, consulte *[Capítulo 7 Gerenciamento de arquivos](#page-77-0)*.

Botão de expandir/ocultar menu

Clique no botão  $\mathbf{E}$  no canto inferior direito da tela principal para abrir o menu do sistema. Depois que o menu for expandido, clique no botão  $\mathbf{E}$  novamente para ocultar o menu.

Na tela de expansão, você pode executar rapidamente as seguintes operações:

 $\triangleright$  Copiar

Clique no botão [Copiar] para imprimir diretamente o relatório armazenado mais recentemente.

 $\triangleright$  Configurar

Clique no botão [Configurar] para definir o dispositivo de forma abrangente. Para obter mais informações, consulte *[Capítulo 8 Configurações do sistema](#page-81-0)*.

#### $\triangleright$  STAT

Clique neste botão e um símbolo " <sup>UGT</sup>" aparecerá na tela. Você pode clicar no botão [STAT] antes e durante o processo de aquisição e clicar no botão [Cancelar STAT] para cancelar o ECG STAT. Depois de fazer um ECG urgente/STAT, o relatório armazenado na lista de arquivos é marcado como "<mark><sup>0GT</sup>".</mark>

 $\triangleright$  Cal

Durante uma medição manual, clique neste botão para colocar uma onda quadrada de calibração de 1 mV em cada onda na tela de aquisição e no relatório ECG.

 $\triangleright$  Interruptor de cabo

Durante uma medição manual, clique neste botão para alternar os cabos que serão registrados.

Botão Começar/Parar

Clique no botão [Começar] para iniciar a aquisição e operação de impressão imediatamente.

Durante a aquisição, o botão exibe "parar e tempo de amostragem (tempo de amostragem atual/tempo de amostragem definido)".

Durante a aquisição e impressão, clique no botão [Parar] para interromper a aquisição ou operação de impressão imediatamente.

# Capítulo 5 Inserindo informações do paciente

## 5.1 Configurando as informações do paciente

As informações do paciente são classificadas como informações necessárias e informações detalhadas. As informações necessárias devem ser inseridas. Na tela [Informações do paciente], um asterisco (\*) é colocado atrás das informações necessárias. As informações detalhadas ajudam você a saber mais sobre o paciente.

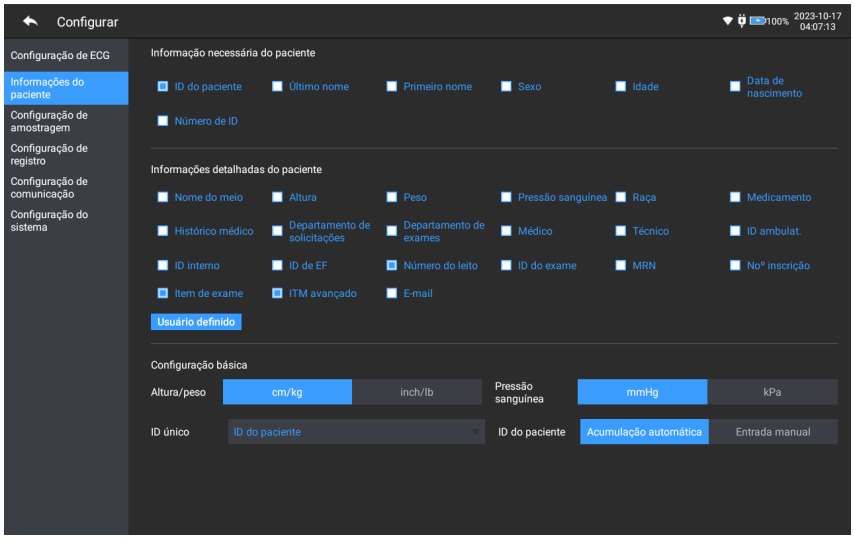

Para ajustar as informações do paciente, siga as etapas abaixo:

- 1. Na tela principal, clique em  $\begin{bmatrix} \blacksquare \\ \blacksquare \end{bmatrix}$   $\rightarrow$  [Configurar] para entrar na tela de configuração.
- 2. Clique em [Informações do paciente] para acessar a tela de configuração das informações do paciente.
- 3. Selecione os itens de informação necessários, modo de ID, etc.

4. Para obter informações de configuração específicas, consulte *[8.2](#page-83-0) [Configuração de informações do paciente](#page-83-0)*.

# 5.2 Inserindo informações do paciente

Use qualquer um dos métodos a seguir para inserir as informações do paciente antes de fazer um exame de ECG.

- Insira as informações do paciente manualmente
- Leia o ID do paciente com a câmera do dispositivo
- Leia o ID do paciente com um leitor de código de barras
- Selecione um paciente da Lista de Pedidos

#### Inserir informações do paciente manualmente

Para inserir manualmente as informações do paciente, siga as etapas abaixo:

- 1. Clique na área de informações do paciente na tela principal para abrir a tela de informações do paciente. Ou clique em [Arquivo] → [Informações do paciente] para acessar a tela de informações do paciente.
- 2. Insira as informações do paciente na tela de informações do paciente.
- 3. Clique no botão [OK] para salvar as informações do paciente.
- 4. Clique no botão [Redefinir] para limpar as informações do paciente e reinseri-las.
- 5. Clique no botão [Cancelar] para sair sem salvar as informações do paciente.

## Observação

É possível salvar as informações do paciente somente quando todas as informações necessárias do paciente forem inseridas.

#### Ler o ID do paciente com a câmera do dispositivo

Para ler o ID do paciente com a câmera embutida do dispositivo, siga os passos abaixo:

- 1. Clique no botão  $\begin{bmatrix} 0 \\ 1 \end{bmatrix}$  para começar a leitura.
- 2. Use a câmera do dispositivo para ler o código de barras linear ou código QR e insira o conteúdo decodificado na caixa de texto de ID do paciente.
- 3. Insira outras informações do paciente manualmente.
- 4. Clique no botão [OK] para salvar as informações do paciente.

#### Ler o ID do paciente com um leitor de código de barras

Para ler o ID do paciente com o leitor de código de barras, siga as etapas abaixo:

- 1. Conecte o leitor de código de barras ao conector USB do dispositivo.
- 2. Pressione o botão no suporte do leitor e direcione o leitor para o código de barras. Em seguida, o menu [Informações do paciente] aparecerá com o ID do paciente inserida.

# $\hat{\wedge}$  Aviso

Após a digitalização, verifique o resultado da digitalização para garantir que as informações corretas do paciente foram inseridas.

#### $+$  Selecionar um paciente da lista de pedidos

Para selecionar um paciente da lista de pedidos, siga os passos abaixo:

- 1. Na tela principal, clique em [Arquivo]  $\rightarrow$  [Lista de pedidos] para entrar na tela da lista de pedidos.
- 2. Selecione um paciente e edite as informações do paciente conforme necessário.

As informações do paciente na lista de pedidos são baixadas automaticamente do servidor de IA. Você também pode criar informações do paciente manualmente. As informações recém-adicionadas são sincronizadas com o servidor de IA. As informações do dia do paciente são exibidas por padrão.

# Capítulo 6 Aquisição, análise e impressão

## 6.1 Selecionando o modo de trabalho

Para selecionar o modo de trabalho, siga as etapas abaixo:

- 1. Na tela principal, clique em  $\mathbf{E}$   $\rightarrow$  [Configurar] para entrar na tela de configuração.
- 2. Clique em  $[Configuração de ECG] \rightarrow [Modo de amostragem]$ para configurar o modo de amostragem conforme necessário.
- 3. Retorne à tela principal após a configuração.
- 4. Clique no botão [Modo] na parte inferior da tela principal para selecionar rapidamente o modo de trabalho desejado.

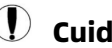

# Cuidado

O modo de trabalho não pode ser alterado durante o curso de impressão. Pare de imprimir o relatório antes de alterar o modo de trabalho.

### 6.2 Selecionar modo de cabo

O dispositivo suporta 6 modos de cabo: 6 cabos, 9 cabos, 12 cabos, 15 cabos (padrão + peito direito), 15 cabos (padrão + posterior), 15 cabos (pediátrico) e 18 cabos.

Para selecionar o modo de cabo, siga as etapas abaixo:

- 1. Na tela principal, clique em  $\mathbb{E}$   $\rightarrow$  [Configurar] para entrar na tela de configuração.
- 2. Clique em  $[Configura\tilde{c}a\tilde{o}de$  ECG $]\rightarrow [Modo\,de$ cabo $]$  para definir o modo de cabo necessário.
- 3. Retorne à tela principal após a configuração.

# 6.3 Configuração da onda e relatório de ECG

Defina a onda ECG e o relatório antes de iniciar uma medição de ECG. Procedimentos de operação:

- 1. Clique nas teclas rápidas na parte inferior da tela principal para definir a velocidade, sensibilidade, formato de exibição e frequência do filtro, respectivamente.
- 2. Clique em [Configurar] → [Configuração de ECG] e [Configuração de registro] para verificar outros itens de configuração de onda e itens de configuração de relatório e fazer as configurações relevantes conforme necessário.

Para obter mais informações, consulte *[Capítulo 8 Configurações](#page-81-0)  [do sistema](#page-81-0)*.

# 6.4 Aquisição e análise

## 6.4.1 Modo de autodiagnóstico

No modo login local, após a onda ECG estiver estável, clique no botão [Iniciar] e o dispositivo começará a registrar a onda ECG. Depois que os dados de ECG são adquiridos para o período de tempo definido, o dispositivo inicia automaticamente a análise e seleciona se deseja imprimir o relatório ECG de acordo com as configurações.

Se a opção [Pré-visualização] na tela [Configuração de ECG] estiver desabilitada, o dispositivo imprimirá automaticamente o relatório ECG depois que os dados de ECG forem adquiridos e analisados.

Se a opção [Pré-visualização] na tela [Configuração de ECG] estiver habilitada, a pré-visualização das ondas é exibida após os dados de ECG serem adquiridos e analisados. Você pode realizar as seguintes operações na tela de pré-visualização:

- Selecionar [I] a área de seleção de cabo no canto esquerdo inferior da área de miniaturas para mudar o cabo cuja onda precisa ser observada.
- Usar a ferramenta de medição no canto direito superior da tela para medir o intervalo e a amplitude das ondas.
- Mudar o formato do cabo, sensibilidade e velocidade das ondas.
- Selecionar [Reanalisar] para reanalisar os dados de ECG e sobrescrever os resultados da análise original.
- Selecionar [Salvar] para salvar o relatório.
- Selecionar [Imprimir] para inserir a tela de pré-visualização da impressão para imprimir ou exportação do relatório:
	- $\triangleright$  Selecionar [Impressão] para imprimir o relatório.
	- $\triangleright$  Selecionar [Exportar]  $\rightarrow$  [PDF] para exportar o relatório para um disco flash USB.
	- $\triangleright$  Selecionar [Exportar]  $\rightarrow$  [E-mail] para enviar o relatório para o endereço de e-mail especificado.
- Selecionar [Diagnóstico] para modificar os resultados de diagnóstico, ou confirmar o resultado da análise automática.
- Selecione o ícone de retorno  $\blacksquare$  no canto esquerdo superior da tela para retornar à tela principal.

## Observação

No modo Manual, o dispositivo imprime continuamente as ondas dos cabos selecionados em tempo real. A medição manual fornece apenas relatório impresso sem resultados de medição e análise. Não é possível salvar o relatório ou enviá-lo para o dispositivo externo.

No modo de medição automática, a análise de ECG fornece:

Parâmetros de medição, incluindo:

Frequência cardíaca (bpm), duração P (ms), intervalo PR (ms), duração QRS (ms), intervalo QT/QTc (ms), eixo P/QRS/T (°), amplitude RV5/SV1 (mV), amplitude RV5+SV1 (mV), amplitude RV6/SV2 (mV)

- Resultados da análise de algoritmo
- Código Minnesota
- Modelo médio

Fornece a onda modelo médio de cada cabo.

Matriz de medição

Fornece 14 medições para cada cabo, incluindo: Amplitude P (mV), amplitude Q (mV), amplitude R (mV), amplitude S (mV), amplitude T (mV), Amplitude ST1 (mV), amplitude STJ (mV), Amplitude ST20 (mV), amplitude ST40 (mV), amplitude ST60 (mV), amplitude ST80 (mV), duração Q (ms), duração R (ms), duração S (ms)

No modo R-R, a análise de ECG fornece:

Parâmetros de medição, incluindo:

Tempo(s) de amostragem, QRS total, frequência cardíaca (bpm), intervalo RR médio (ms), intervalo RR máximo (ms), intervalo RR mínimo (ms), intervalo Máx/Mín (relação do intervalo RR máximo para o intervalo RR mínimo) Índice de análise no domínio do tempo: SDNN (desvio padrão de todos os intervalos RR normais gravados em um intervalo de tempo) (ms)

RMSSD (raiz quadrada média da diferença do intervalo de sucessivas ondas sinusais RR normais) (ms)

Índices de análise no domínio da frequência: Potência total (ms\*ms), VLF (frequência extremamente baixa,

ms\*ms), LF (frequência baixa, ms\*ms), LFnorm (nu), HF (alta frequência ms\*ms), HFnorm (nu), LF/HF

- Histograma RR
- Histograma de diferença de intervalo RR
- Gráfico de frequência

#### 6.4.2 Diagnóstico AI

No modo Login do servidor de IA, depois da onda ECG estar estável, clique em [Começar] e o aparelho começa a registar a onda ECG. Se você habilitou o [Envio automático] na tela [Configuração de ECG], os dados de ECG são enviados automaticamente para o servidor de IA conectado para análise na conclusão da aquisição de ECG. Depois que o servidor retornar o relatório de diagnóstico, o status do registro do paciente pertinente no menu de gerenciamento de arquivo mudará para "Diagnosticado", e você poderá visualizar o resultado do diagnóstico e imprimir o relatório. Se a função de envio automático não estiver habilitada ou o envio falhar, os dados de ECG serão armazenados automaticamente no dispositivo e podem ser enviados manualmente para o servidor no menu de gerenciamento de arquivos.

## 6.5 Como imprimir relatórios

Você pode imprimir relatórios de ECG por meio de uma impressora externa. Consulte *[3.3.11](#page-50-0) [Como conectar a impressora](#page-50-0)* para ver os métodos para ligar a impressora ao seu dispositivo. Antes de imprimir um relatório, verifique se o papel está instalado corretamente. Para instalar o papel em uma impressora externa, consulte as instruções de uso que acompanham a impressora.
O dispositivo de 10,1" também pode ser configurado com uma base de registro para apresentar relatórios ECG. Antes de imprimir um relatório, consulte *[3.3.3](#page-44-0) [Carregando o papel de](#page-44-0)  [registro](#page-44-0)* para inserir papel de carregamento na base do registro.

# Observação

Se a opção [Impressão] na tela [Configuração de registro] estiver desabilitada, clique no botão [Começar] para salvar. Não será possível imprimir o relatório de ECG.

# 6.6 Como copiar relatórios

O dispositivo pode imprimir outra cópia do último relatório ECG.

Na tela principal, clique no botão  $[\overline{=}] \rightarrow$  [Copiar]:

- Quando os dados arquivados não estão vazios, o relatório armazenado mais recentemente será impresso diretamente.
- Quando não há relatório, um "Sem dados!" mensagem aparece. Obtenha primeiro os dados de ECG.

# 6.7 Congelando as ondas

Você pode congelar as ondas exibidas atualmente na tela para uma observação cuidadosa ou impressão. Se os dados de ECG forem inferiores a 10 segundos antes do congelamento, é necessário esperar que o dispositivo colete dados suficientes por 10 segundos antes do congelamento. O dispositivo pode congelar ondas por até 300 segundos. Se os dados estiverem abaixo de 300 segundos, a onda da duração real do início da onda se atualizará no momento quando o botão é clicado. Na tela principal, clique no botão [Congelar] para entrar na tela de congelamento da onda.

- É possível alterar a velocidade, a sensibilidade e o formato do cabo da onda congelada, bem como armazenar e imprimir relatórios ECG.
- Você pode adicionar ou modificar manualmente os resultados do diagnóstico.
- Você pode selecionar rapidamente os resultados do diagnóstico que deseja, inserindo palavras-chave, porque o dispositivo carregou o modelo de resultado do diagnóstico.
- Para o diagnóstico que não está no modelo de resultado do diagnóstico, você pode adicionar o resultado do diagnóstico e, em seguida, selecioná-lo no menu personalizado.

# 6.8 Exemplos de relatórios

#### 6.8.1 Modo automático

Considere um relatório ECG de amostragem em tempo real 6x2 1R no modo de medição automática de 12 cabos como um exemplo para ilustrar os elementos no relatório. Um relatório geralmente inclui área de onda, área de informações do paciente, área de parâmetro de medição, área de resultado do diagnóstico. Você também pode selecionar a impressão do modelo médio e das informações da matriz de medição.

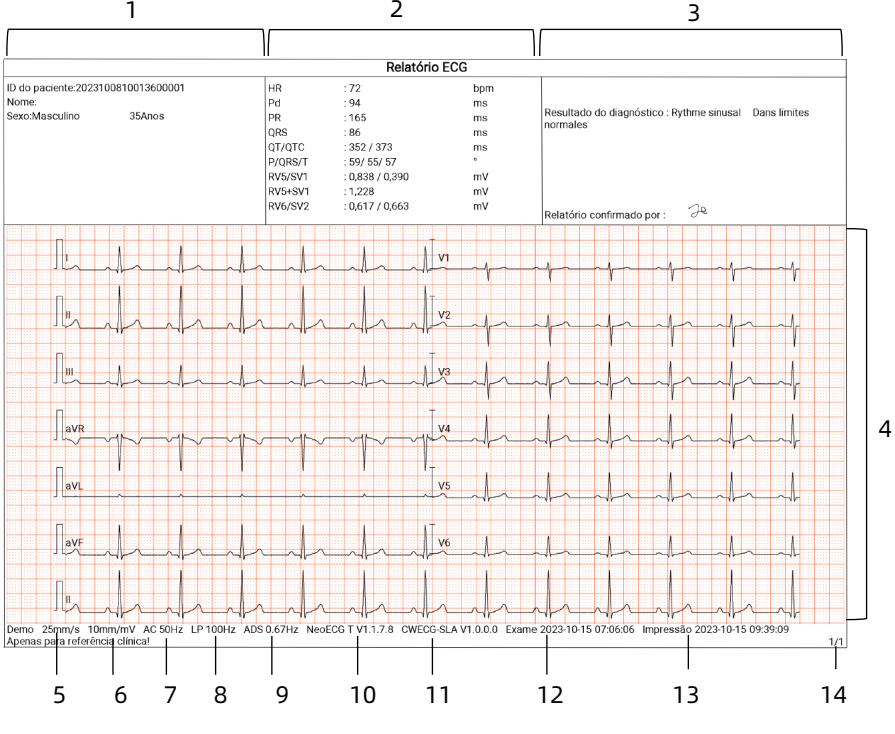

Página 1 - Relatório geral

- Área de informações do paciente
- Área dos parâmetros de medição
- Área de resultado do diagnóstico
- Área de onda
- Velocidade
- Sensibilidade
- Filtro CA
- Filtro passa-baixa
- Filtro ADS
- Versão do software do sistema
- Versão do software de algoritmo
- Data e hora do exame
- 13 Imprimir dados e hora
- 14 Informação da página

#### 6.8.2 Análise RR

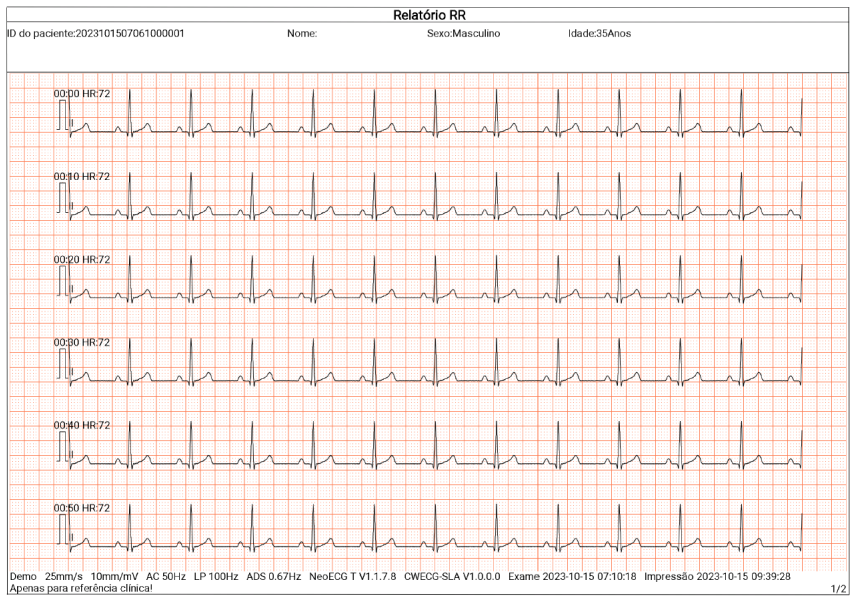

Página 1 - onda do ritmo de 1 minuto do cabo II

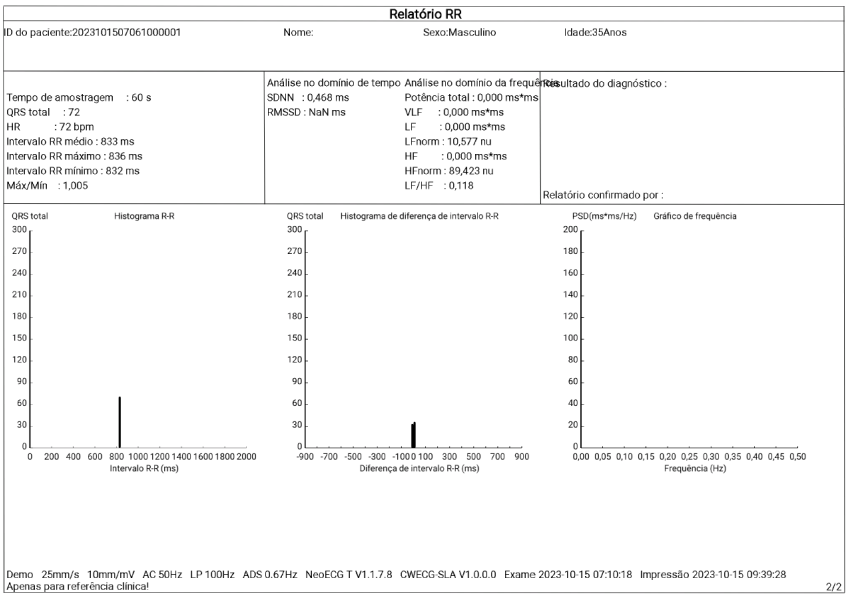

Página 2 - medição RR e resultado da análise

# Capítulo 7 Gerenciamento de arquivos

Na tela de aquisição da onda, clique no botão [Arquivo] para entrar na tela de gerenciamento do arquivo do paciente, conforme mostrado na figura abaixo. Nesta tela, todos os arquivos são listados em ordem cronológica e os arquivos mais recentes são exibidos na parte superior. É possível readquirir, reanalisar,, fazer envio, pré-visualizar, editar, exportar, imprimir, consultar e excluir os registros históricos armazenados. O dispositivo pode armazenar 10.000 relatórios de ECG de rotina.

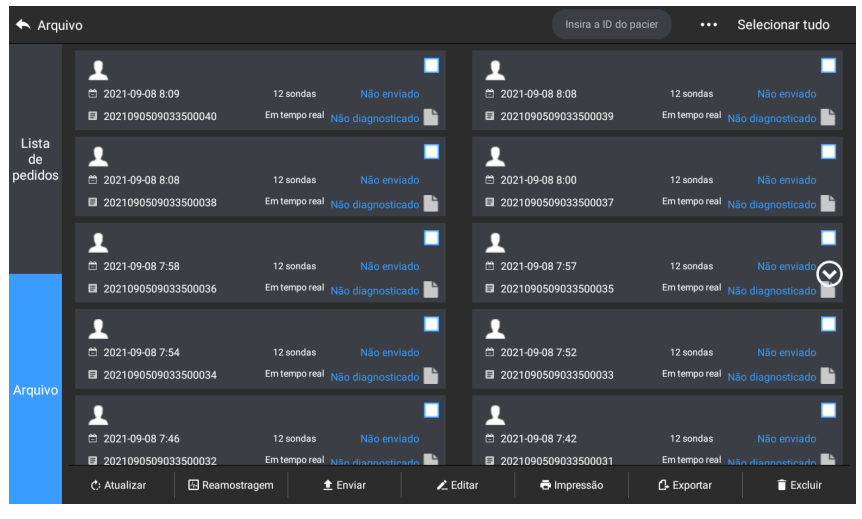

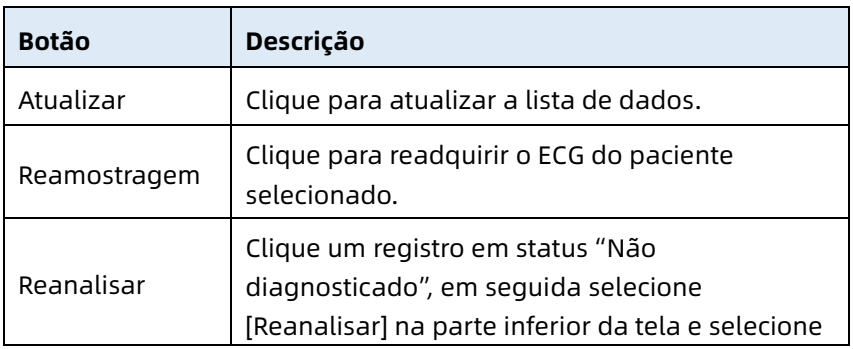

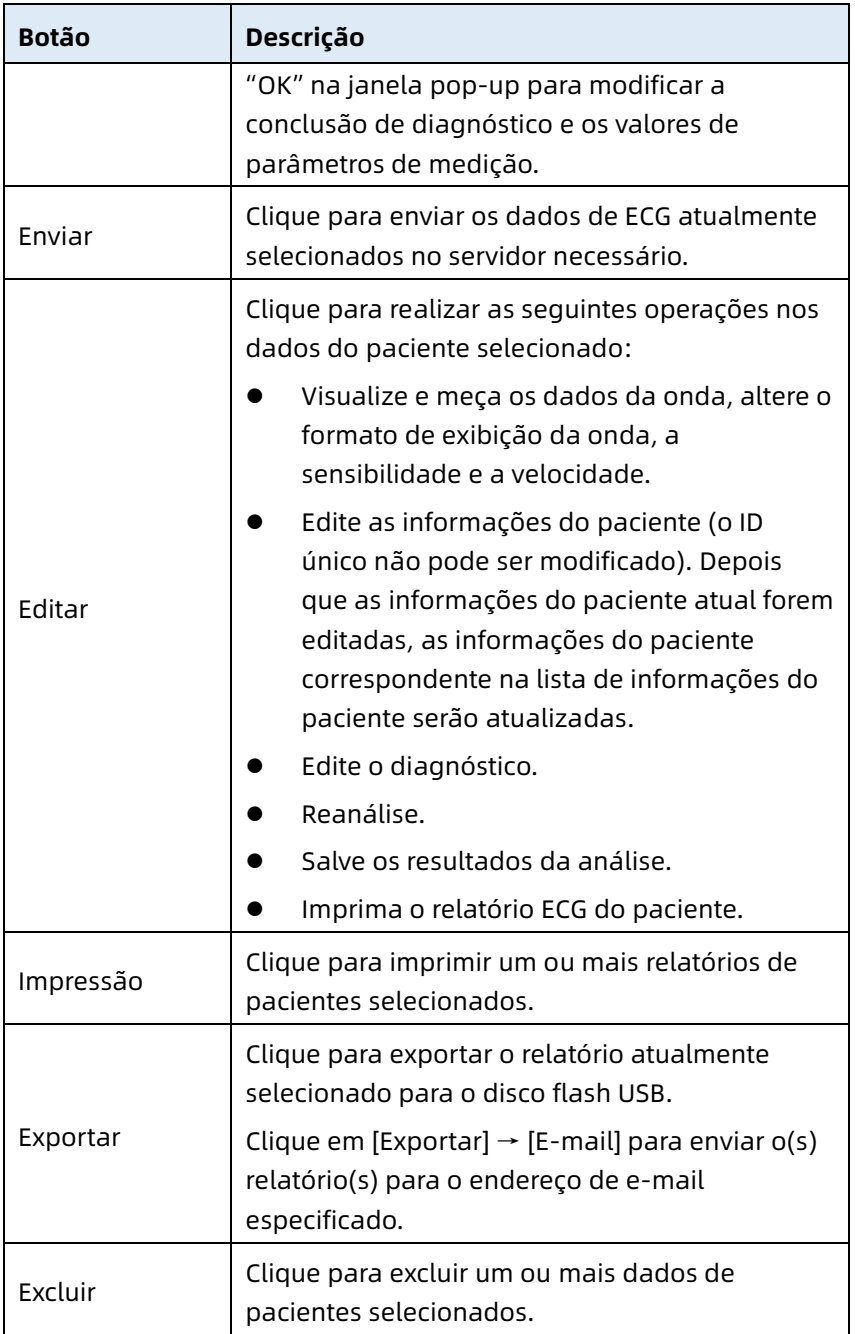

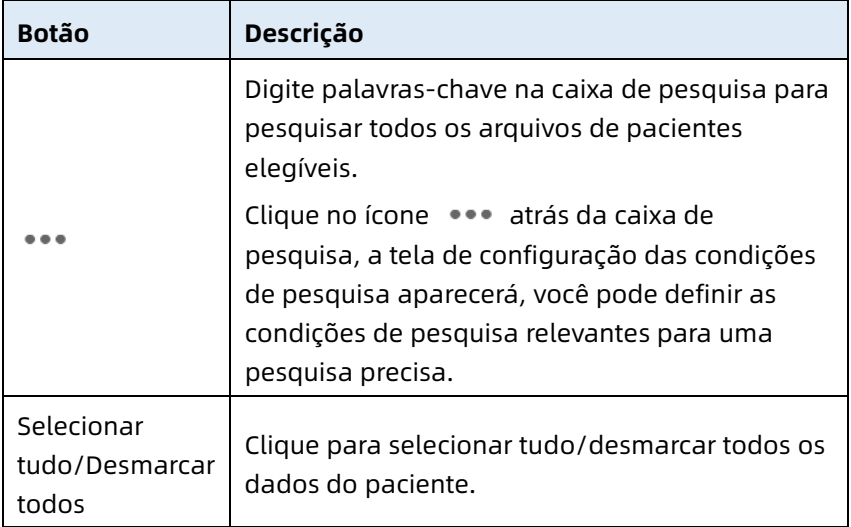

Esta página foi intencionalmente deixada em branco.

# Capítulo 8 Configurações do sistema

Na tela principal, clique em  $[ \begin{array}{ccc} \rule{0pt}{1mm} \rule{0pt}{1mm} \rule{0pt}{1mm} \rule{0pt}{1mm} \rule{0pt}{1mm} \rule{0pt}{1mm} \end{array}$  Na tela principal, clique em  $[ \begin{array}{r} \rule{0pt}{1mm} \rule{0pt}{1mm} \rule{0pt}{1mm} \rule{0pt}{1mm} \rule{0pt}{1mm} \end{array}$  [Configurar] para entrar na tela de configuração.

#### Observação

As opções sublinhadas na tabela a seguir são as configurações padrão do sistema.

## 8.1 Configuração de ECG

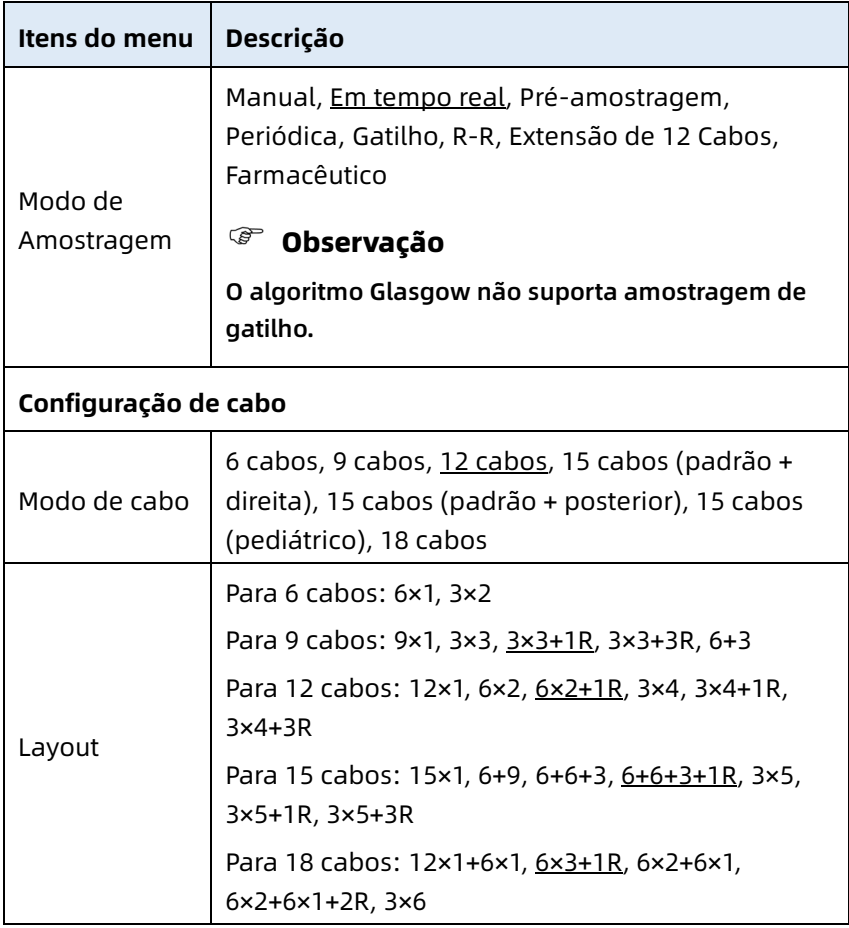

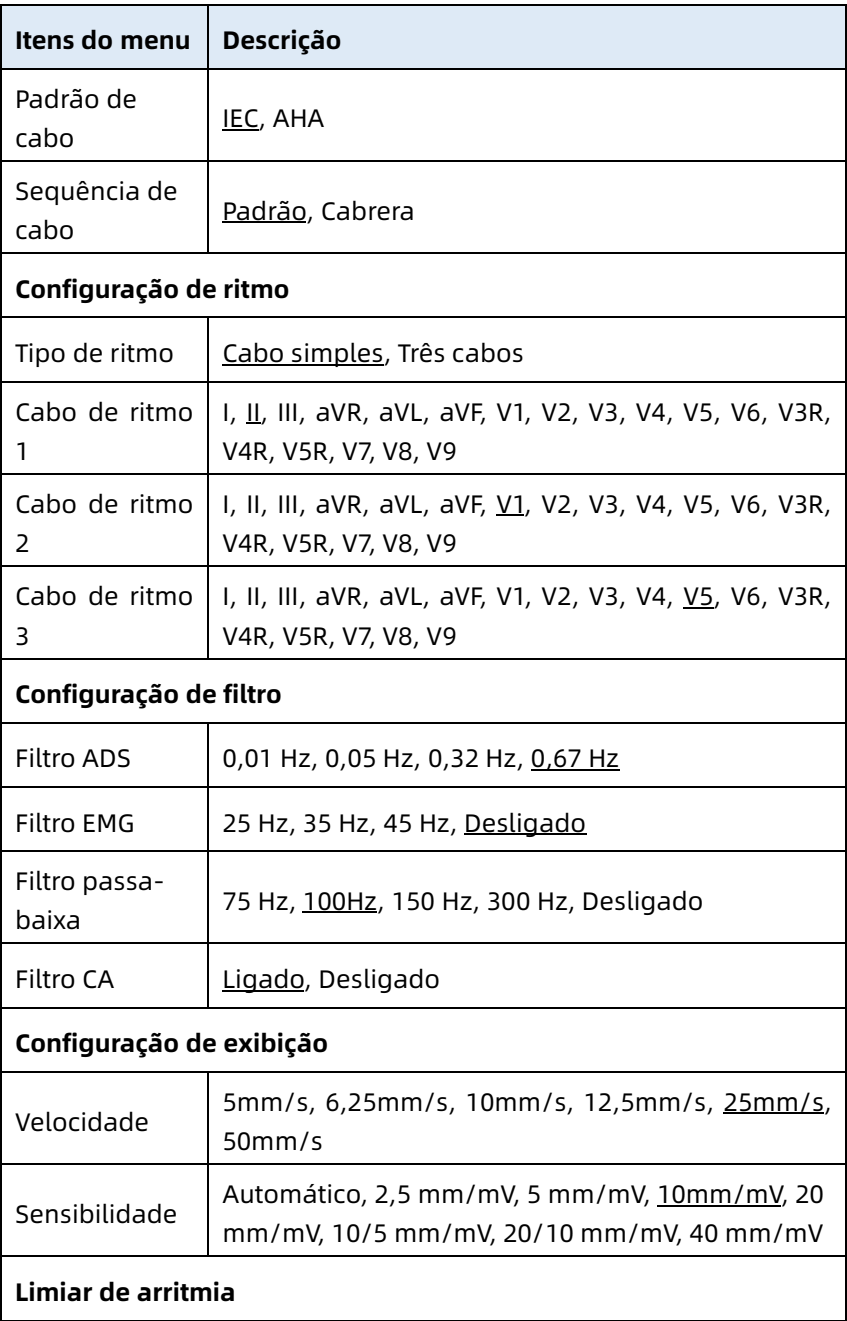

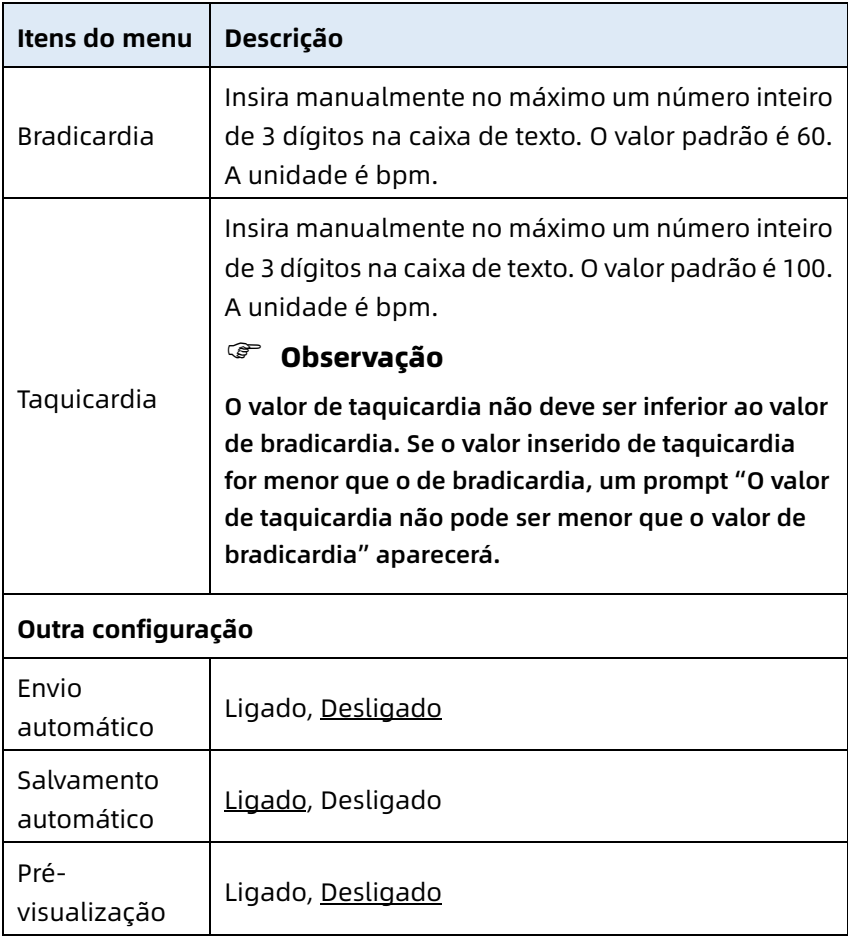

# 8.2 Configuração de informações do paciente

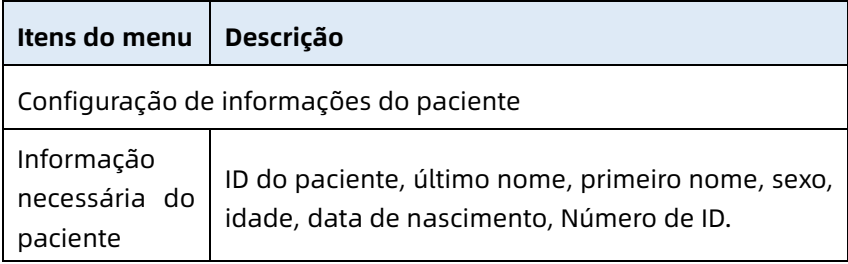

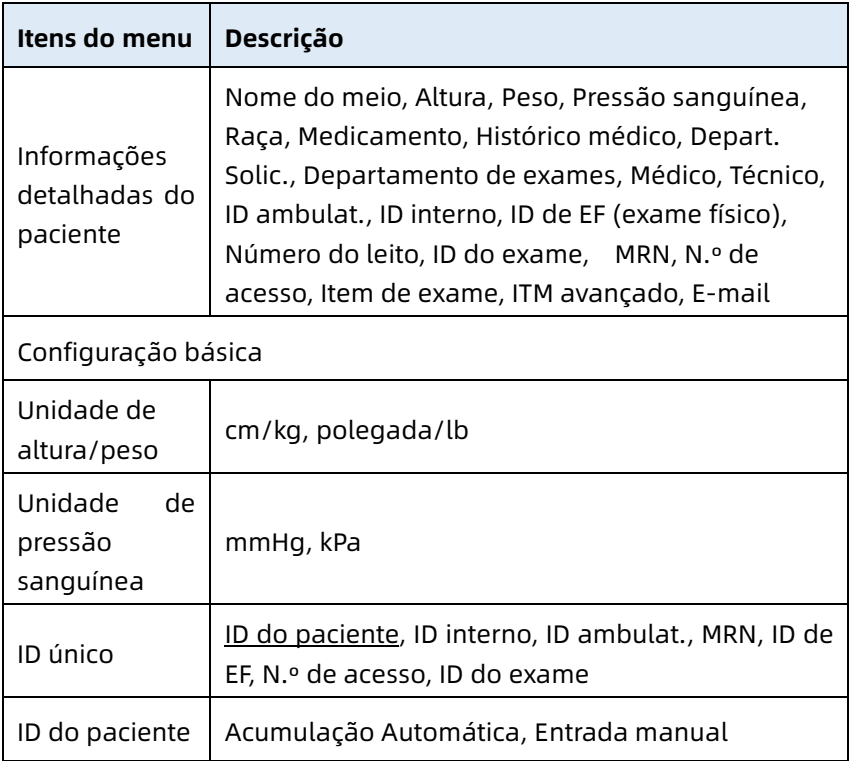

# 8.3 Configuração de amostragem

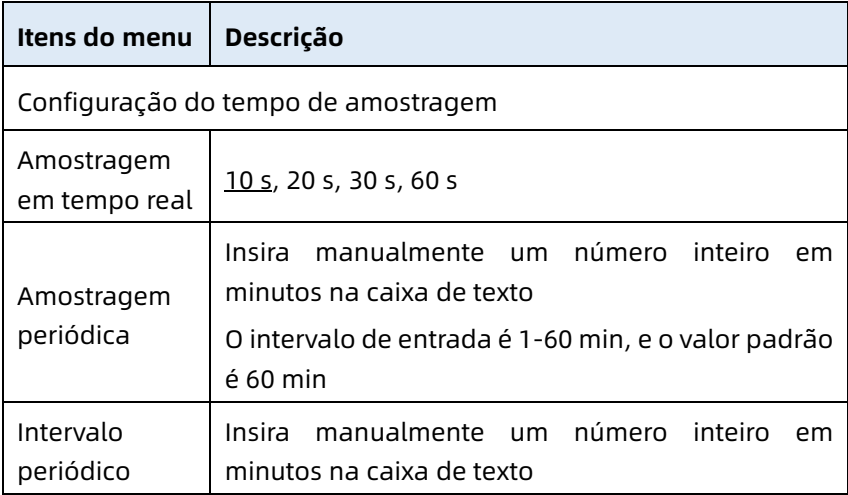

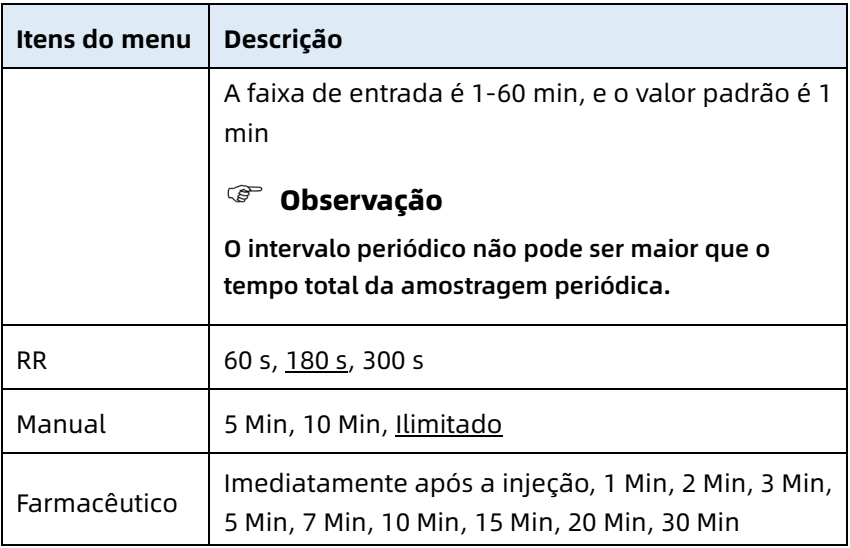

# 8.4 Configuração de registro

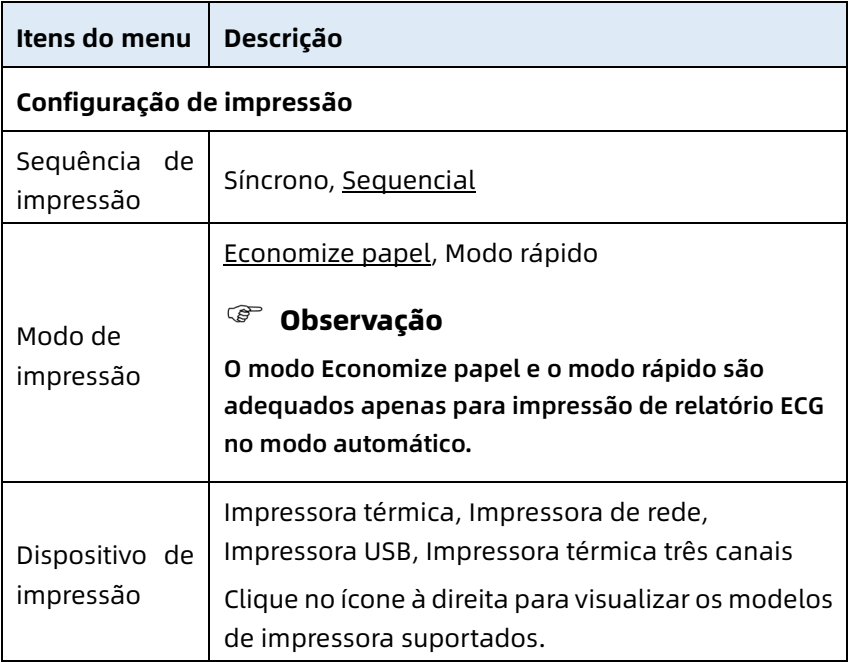

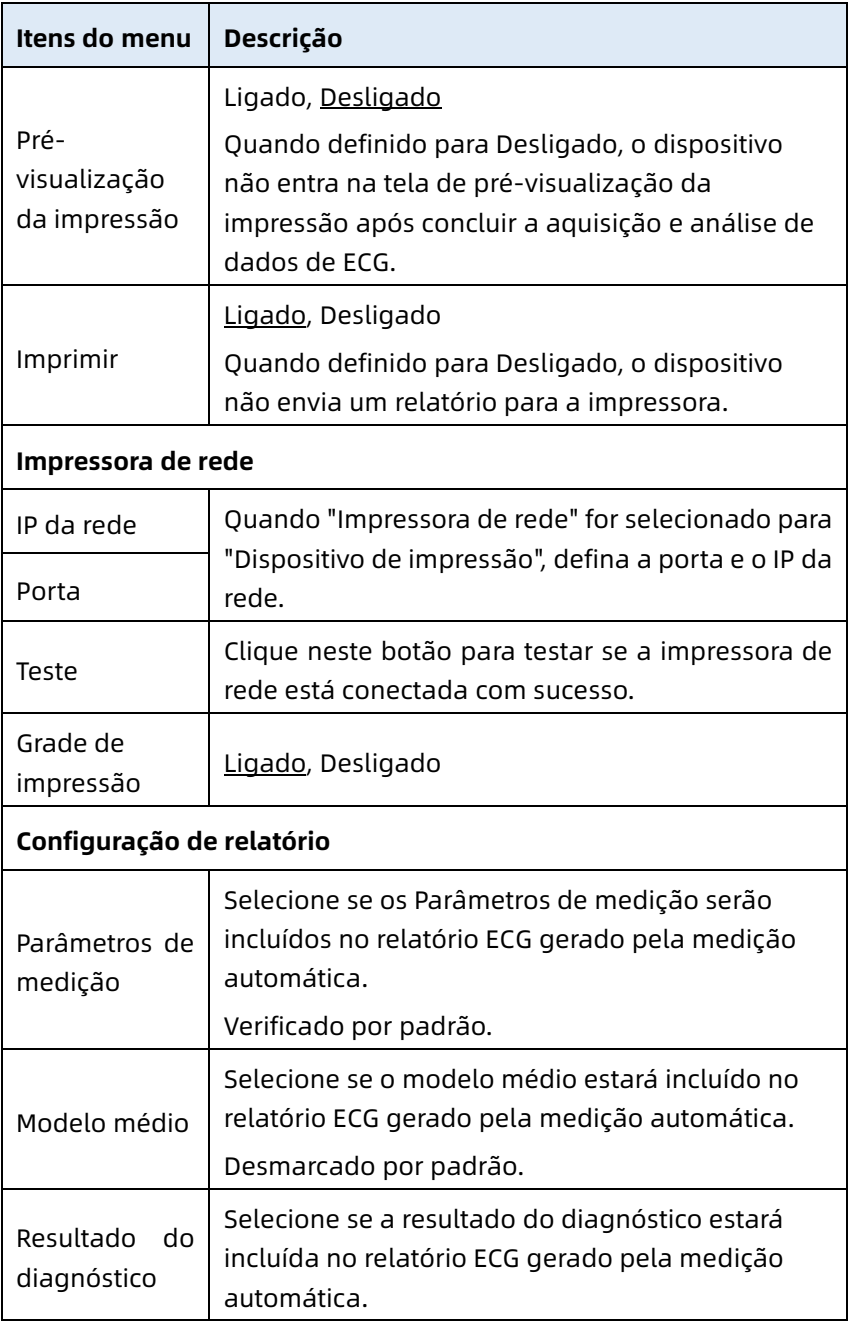

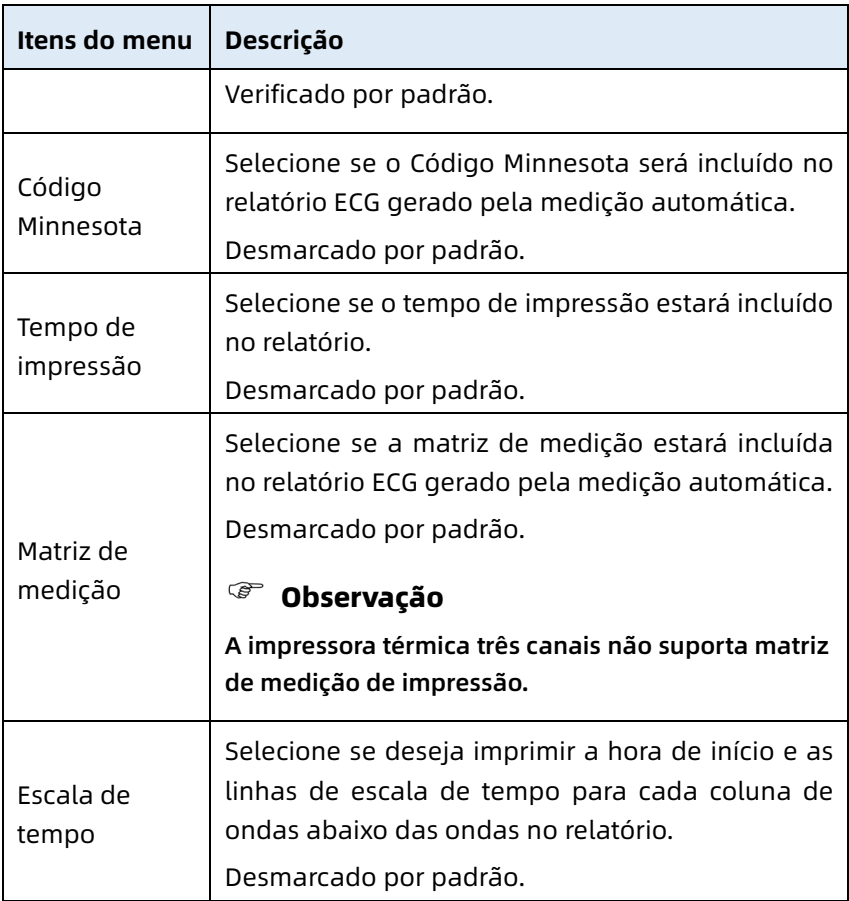

# 8.5 Configuração de comunicação

#### 8.5.1 Rede com fios

Conecte o cabo de rede à porta de rede RJ45 no lado esquerdo do dispositivo de 10,1".

Na tela de definição, clique em [Configuração de Com.] → [Ethernet] para inserir a tela de definição de Ethernet.

Você pode escolher obter automaticamente o endereço de IP para conexão de rede ou definir o endereço de IP, gateway e

máscara de sub-rede de acordo com a situação real. Após a conexão bem-sucedida, os dados de ECG podem ser transmitidos pela rede com fio.

#### 8.5.2 Rede móvel

O dispositivo pode ser equipado com módulo de rede móvel. Insira a placa de rede móvel e ative a função [Rede móvel] para transmitir dados de ECG pela rede móvel.

# Cuidado

Para garantir a conexão de rede normal, certifique-se de que a conta da placa de rede móvel não esteja em atraso.

### 8.5.3 Configuração WLAN

Entre na tela de configuração de WLAN e ligue/desligue a chave WLAN para habilitar ou desabilitar a WLAN.

Depois que a WLAN é habilitada, o dispositivo começa a pesquisar as redes sem fio disponíveis na área. Selecione aquele que você gostaria de conectar. Se a rede sem fio estiver protegida, aparecerá uma janela solicitando senha. Digite a senha correta e clique em [Conectar]. Em pouco tempo, uma conexão sem fio será configurada.

### 8.5.4 Configuração do servidor

Quando o modo de diagnóstico for Modo AI Cloud, você pode enviar os dados locais no servidor de IA configurado. Quando o modo de diagnóstico for Autodiagnóstico, você pode enviar os dados locais no servidor FTP ou DICOM configurado. Você pode definir o servidor de IA, FTP ou servidor DICOM conforme necessário na tela de configuração de comunicação.

### Observação

No modo de Autodiagnóstico local, ao enviar os dados ao servidor, o dispositivo e a necessidade de servidor a ser conectado na mesma rede de área local.

#### 8.5.5 Configuração da caixa postal

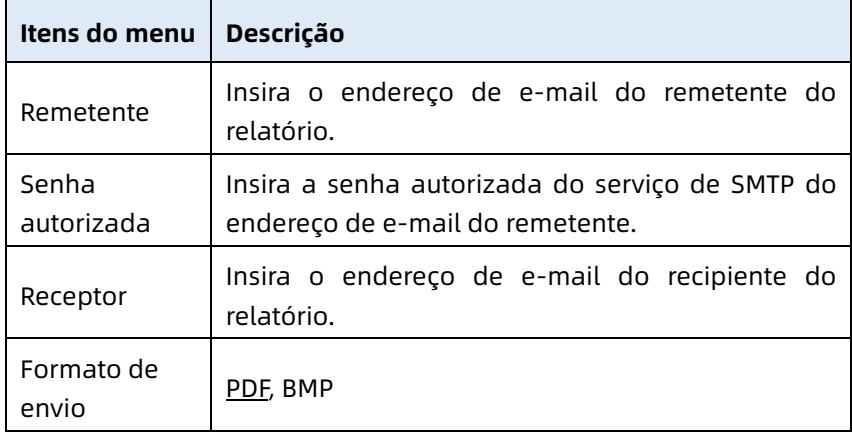

### 8.6 Configuração do sistema

#### 8.6.1 Exibição e som

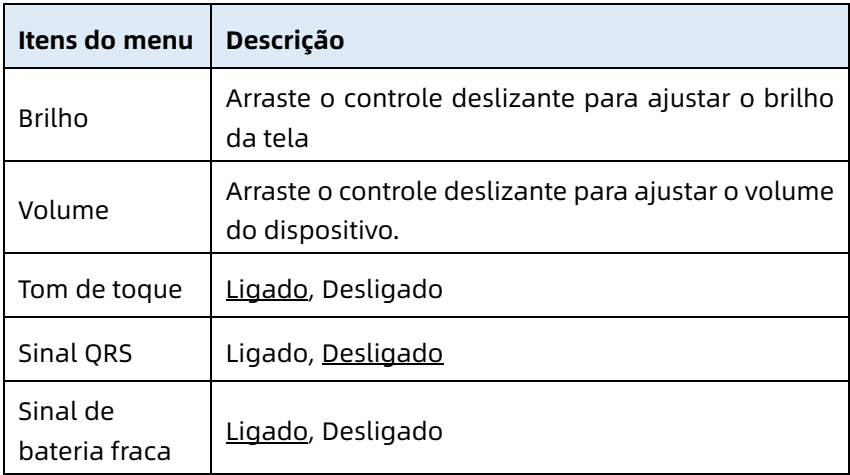

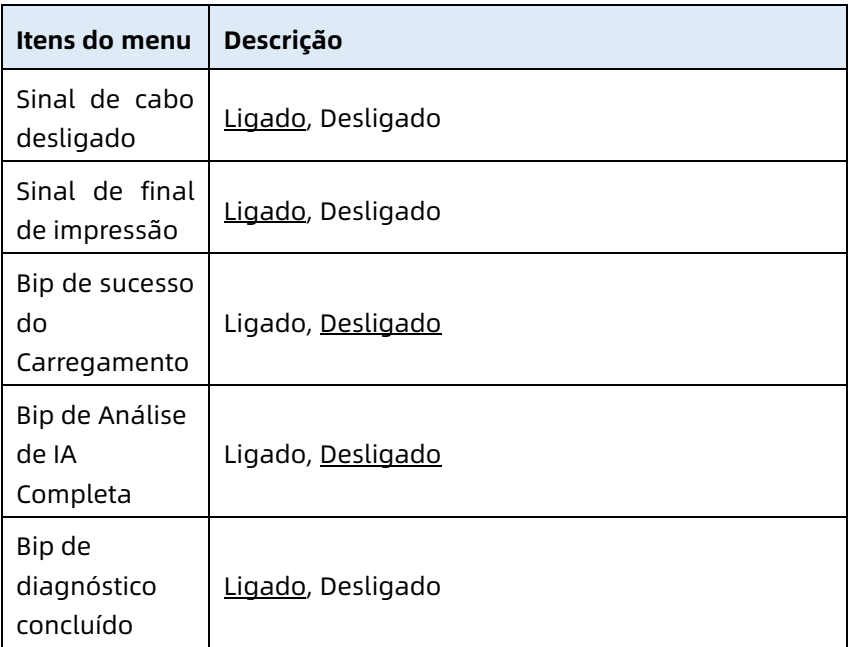

#### 8.6.2 Data e hora

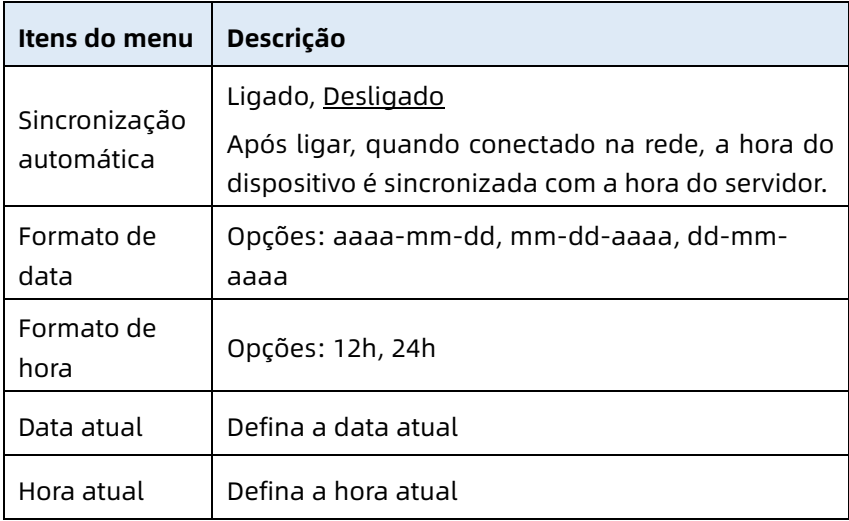

### 8.6.3 Outra configuração

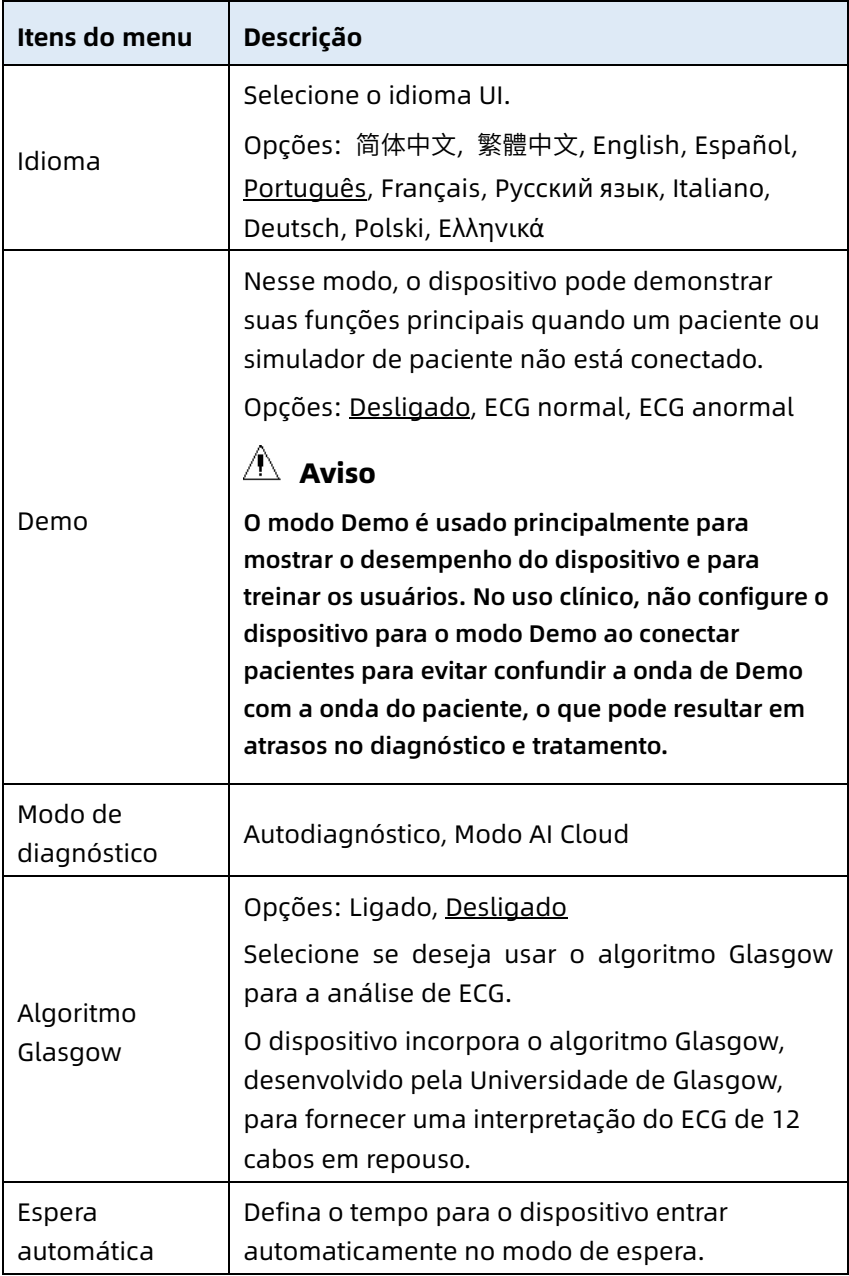

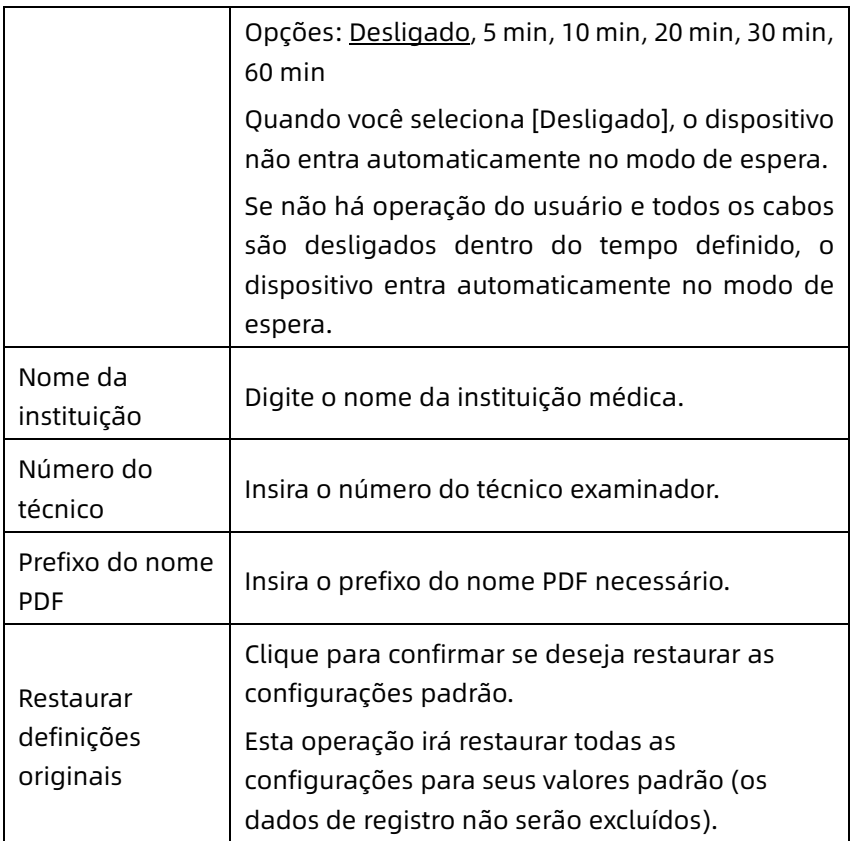

## 8.7 Manutenção do sistema

Na tela de configuração, clique em [Configuração do sistema] → [Manutenção do sistema] para entrar na tela de manutenção do sistema.

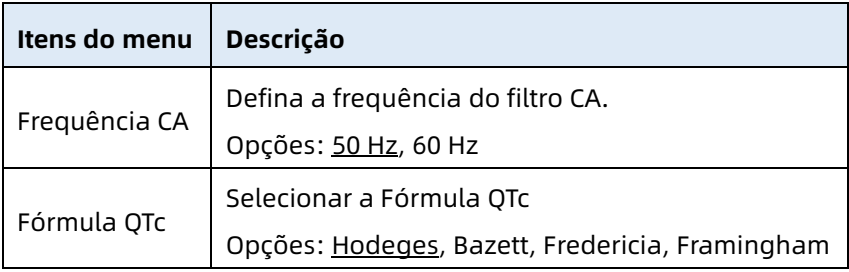

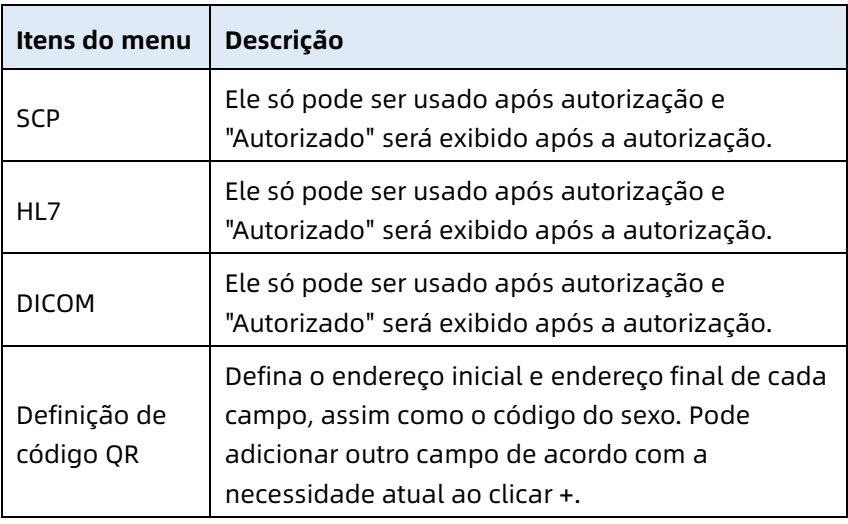

## 8.8 Manutenção de fábrica

Na tela de definições, clique em [Configuração do sistema] → [Manutenção do sistema] → [Manutenção de Fábrica] e insira a senha para entrar na tela de manutenção de fábrica, onde você pode realizar as operações a seguir:

- Log de exportação
- Atualização de fábrica
- Definir nome de arquivo
- Restaurar configurações de fábrica

Esta página foi intencionalmente deixada em branco.

# Capítulo 9 Mensagens de aviso e resolução de problemas

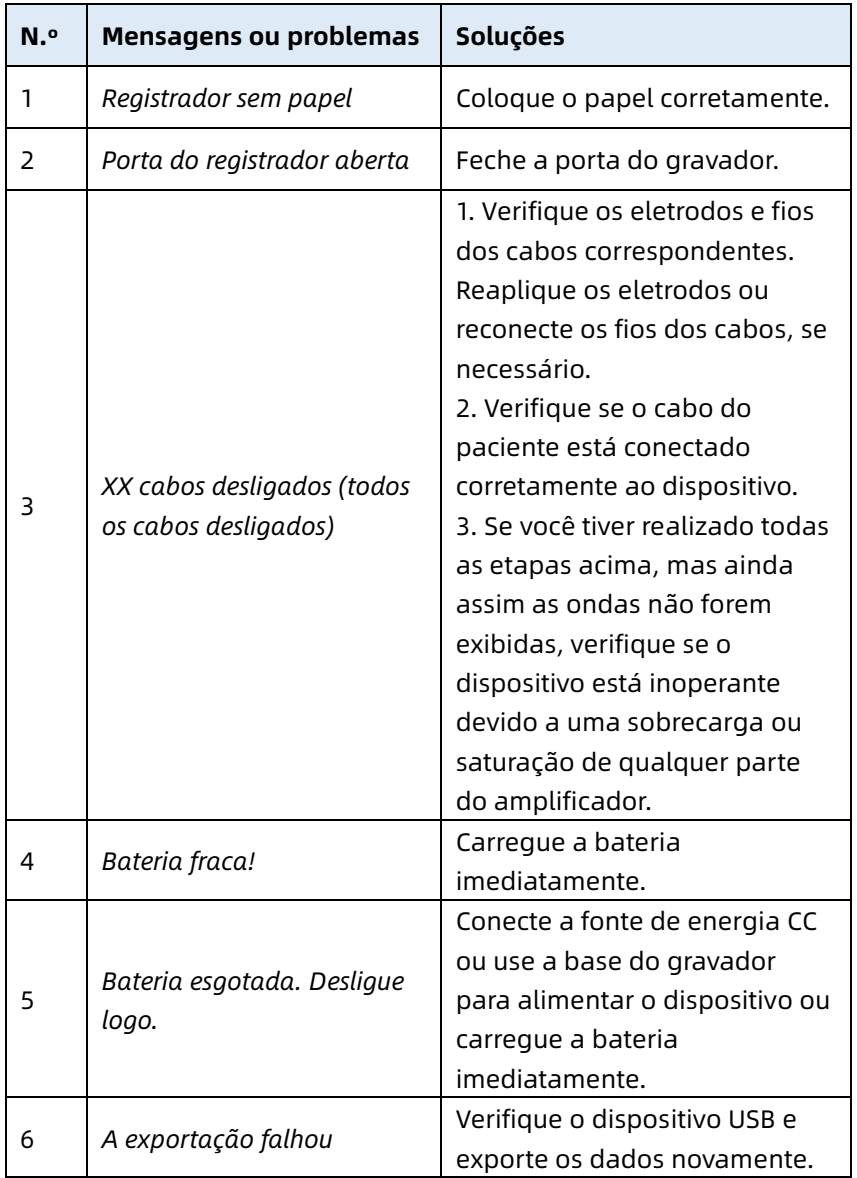

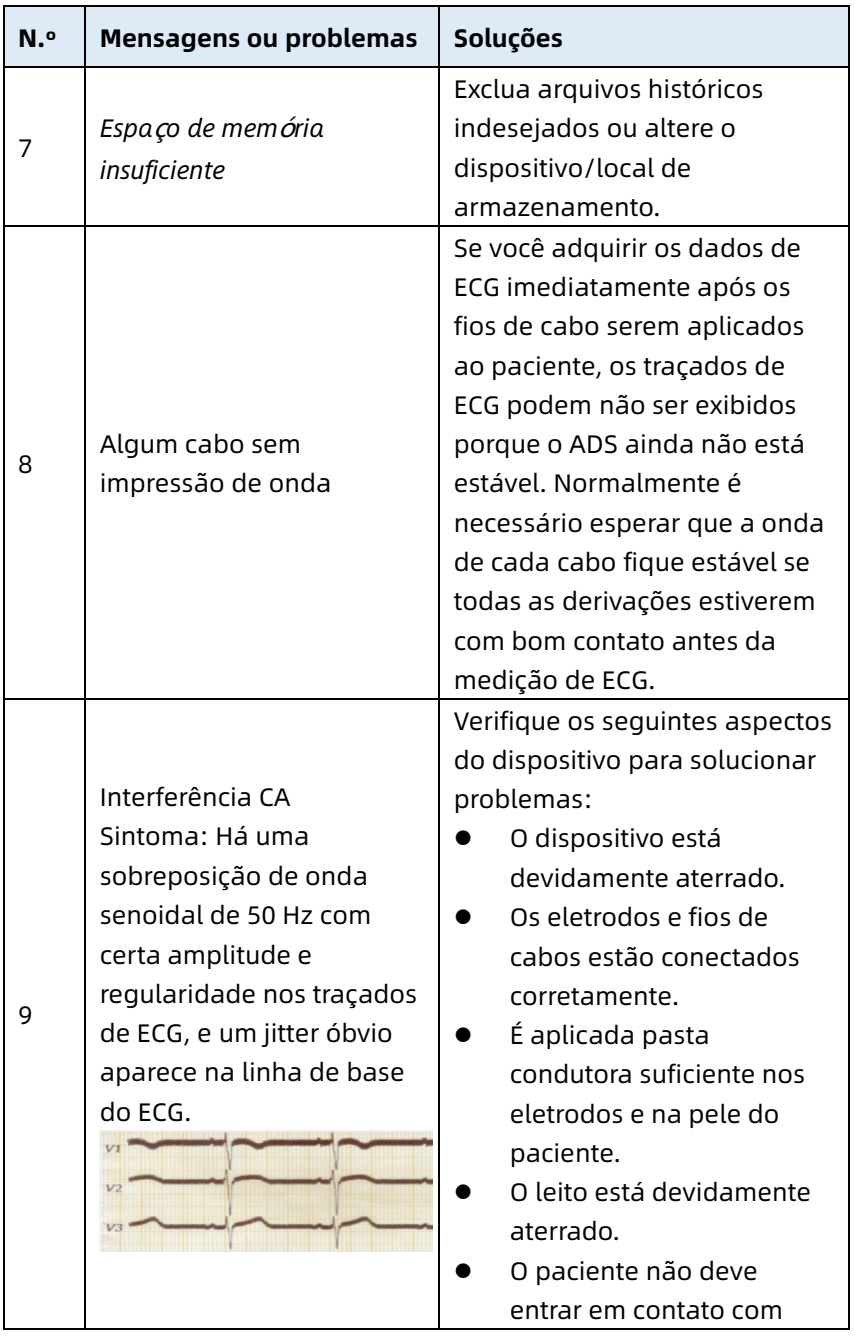

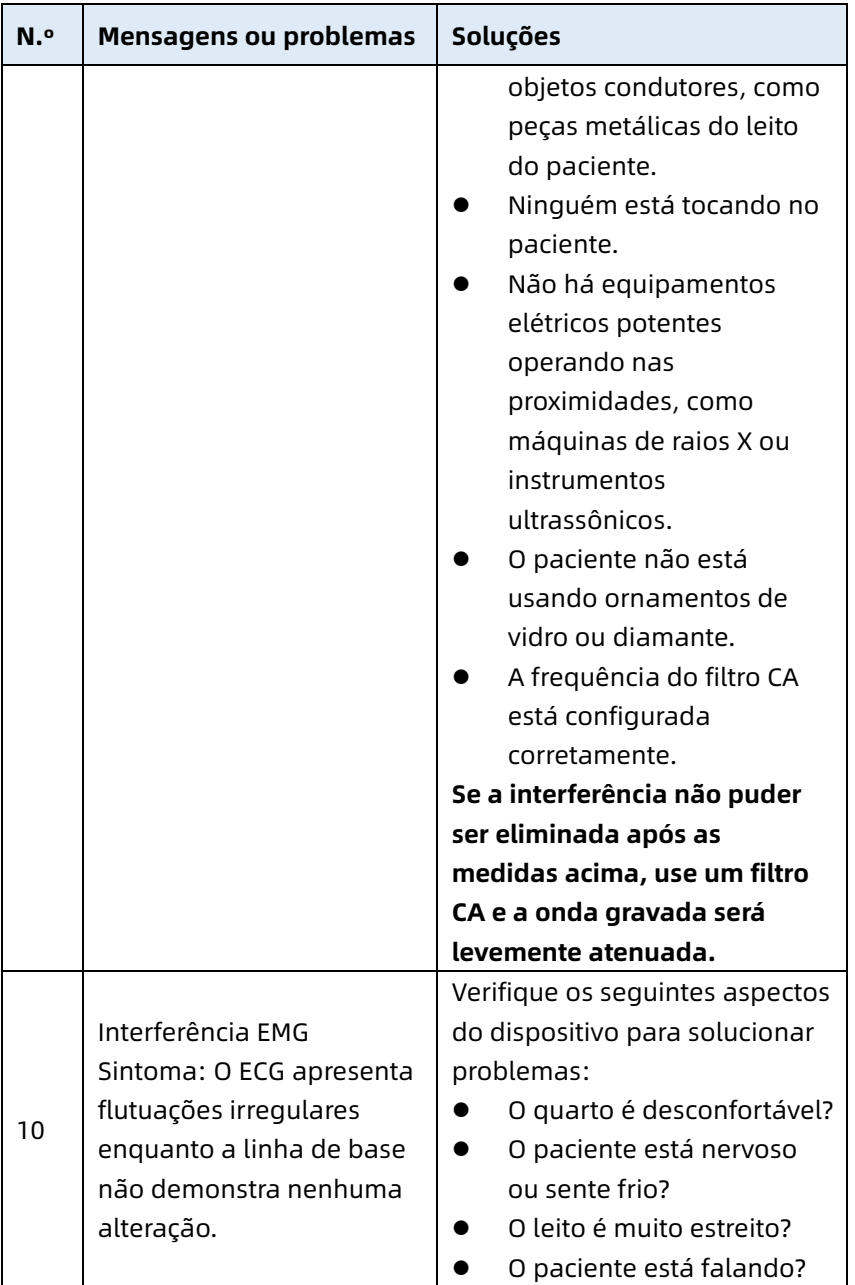

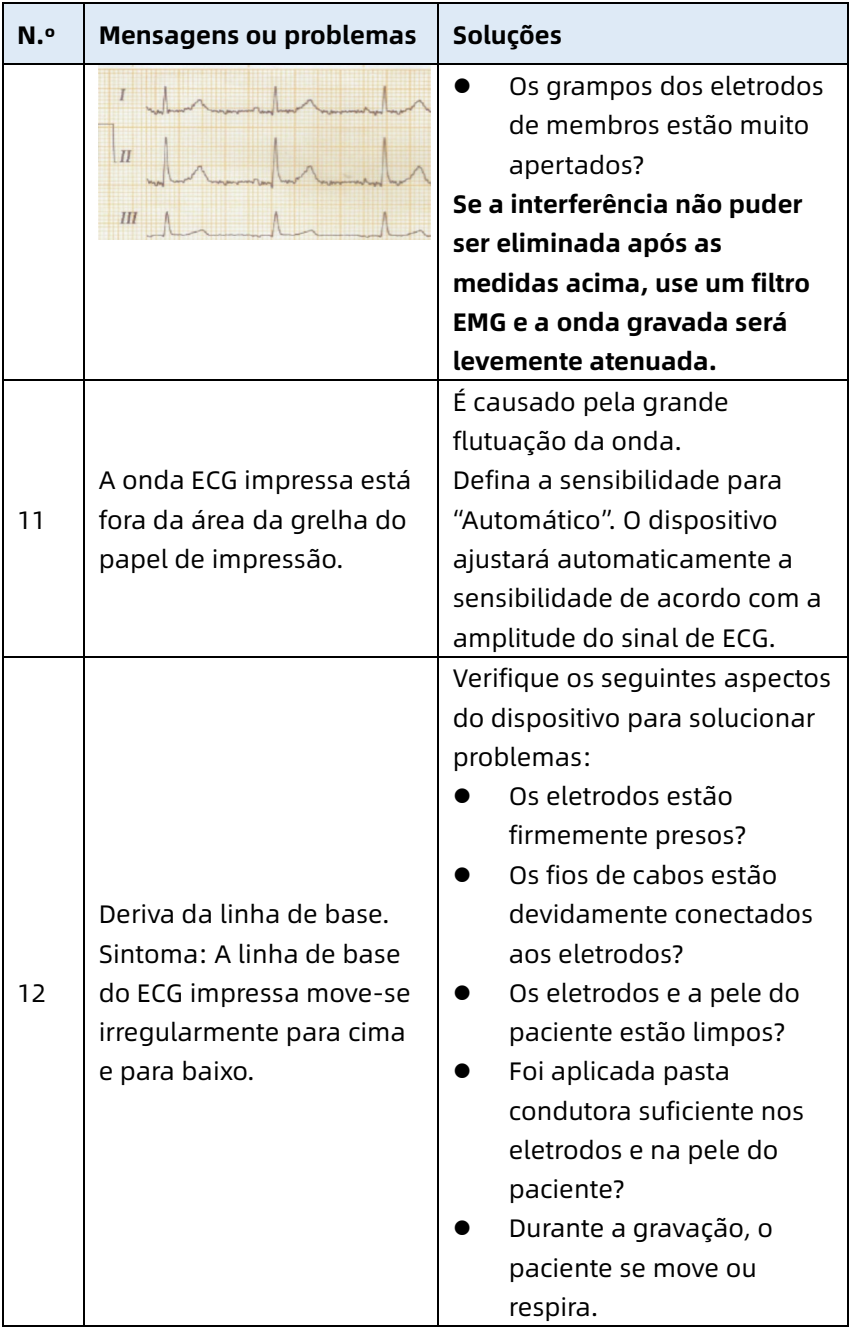

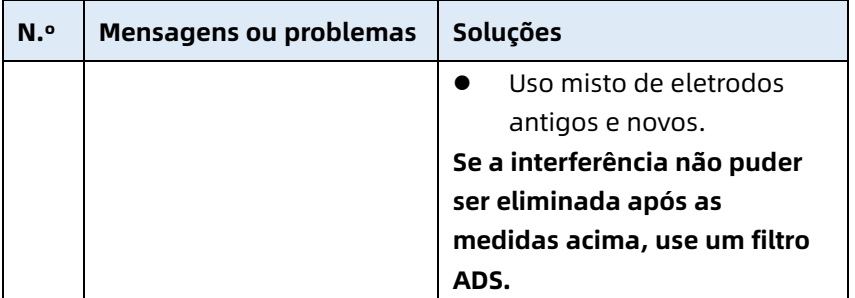

Esta página foi intencionalmente deixada em branco.

# Capítulo 10 Limpeza, desinfecção e manutenção

A esterilização não é recomendada para este dispositivo e seus acessórios, mas eles devem ser mantidos limpos. Se o dispositivo ficar contaminado, limpe-o antes da desinfecção.

## 10.1 Agentes de limpeza recomendados

Agentes de limpeza permitidos: água, solução de sabão neutro, solução de etanol (relação de volume: 70% a 80%). Ferramentas de limpeza permitidas: bola de algodão, gaze macia, escova macia, pano macio.

# 10.2 Limpeza

### 10.2.1 Como limpar o dispositivo

Limpe a superfície externa do dispositivo mensalmente ou com mais frequência, se necessário. Antes de limpar o dispositivo, consulte os regulamentos do seu hospital para a limpeza do dispositivo.

Para limpar o dispositivo, siga as etapas abaixo:

- 1. Desligue o dispositivo e desconecte-o do cabo de alimentação e acessórios.
- 2. Limpe a superfície do dispositivo com um pano limpo e macio umedecido com um dos agentes de limpeza recomendados.
- 3. Remova todos os resíduos do agente de limpeza com um pano limpo e seco. Seque o dispositivo em um local fresco e ventilado.

### 10.2.2 Limpeza do cabo do paciente e eletrodos

Antes de limpar o cabo do paciente e os eletrodos, remova o cabo do paciente do dispositivo.

Para a limpeza do cabo do paciente e eletrodos, consulte as instruções de uso fornecidas com os acessórios.

### 10.2.3 Limpando o cabeçote de impressão térmica

Sujeira no cabeçote de impressão deteriora a qualidade de impressão. Limpe o cabeçote de impressão pelo menos uma vez por mês ou conforme necessário.

Para limpar o cabeçote de impressão térmica, siga as etapas abaixo:

- 1. Desligue a base do gravador.
- 2. Abra a tampa do compartimento de papel e retire o papel de registro.
- 3. Limpe a cabeça de impressão suavemente com um pano macio e limpo umedecido em álcool 75%. Para manchas persistentes, molhe primeiro com uma pequena quantidade de álcool e limpe com um pano macio e limpo.
- 4. Recoloque o papel de registro e feche a tampa do compartimento de papel depois que a cabeça de impressão estiver completamente seca ao ar.

# 10.3 Desinfecção

A desinfecção da unidade principal do dispositivo não é necessária. Para evitar danos permanentes ao dispositivo, a desinfecção só pode ser realizada quando for considerada necessária de acordo com os regulamentos do hospital. Antes da desinfecção, limpe o dispositivo primeiro.

Para a desinfecção do cabo do paciente e eletrodos, consulte as instruções de uso fornecidas com os acessórios.

# 10.4 Cuidado e manutenção

Para garantir o desempenho e a segurança do dispositivo e seus acessórios, cuidados e manutenção de rotina devem ser realizados.

## 10.4.1 Dispositivo e base do gravador

Siga as diretrizes abaixo para realizar a manutenção do dispositivo e da base do gravador:

- Evite temperatura excessiva, sol, umidade e sujeira. Evite sacudi-lo violentamente ao movê-lo para outro local.
- Evite que qualquer líquido penetre no dispositivo, caso contrário, a segurança e o desempenho do dispositivo não podem ser garantidos.
- Verifique regularmente o desempenho do dispositivo pelo departamento de serviço de dispositivos médicos.

## 10.4.2 Cabo do paciente

Siga as diretrizes abaixo para manter o cabo do paciente:

- Verifique regularmente a integridade do cabo do paciente. Certifique-se de que esteja condutível.
- Não arraste ou torça o cabo do paciente com esforço excessivo durante o uso.
- Segure o plugue do conector em vez do cabo ao conectar ou desconectar o cabo do paciente.
- Quando cabos e fios de cabos não forem usados, enroleos com um diâmetro maior ou pendure-os para evitar torcer ou dobrar em ângulos agudos.
- Uma vez encontrado danos ou envelhecimento do cabo do paciente, substitua-o por um novo imediatamente.
- Para o ciclo de substituição do cabo do paciente, consulte suas instruções de uso.

#### 10.4.3 Eletrodos reutilizáveis

Siga as diretrizes abaixo para manter os eletrodos reutilizáveis:

- Limpe os eletrodos após cada uso e certifique-se de que não haja resto de gel neles.
- Mantenha os bulbos de borracha dos eletrodos de tórax longe da luz solar direta e temperatura excessiva.
- Após o uso a longo prazo, as superfícies dos eletrodos oxidarão devido à erosão e outras causas. Neste momento, os eletrodos devem ser substituídos para obter registros de ECG de alta qualidade.
- Para o ciclo de substituição dos eletrodos, consulte suas instruções de uso.

#### 10.4.4 Papel de registro

Siga as orientações abaixo para armazenar o papel de registro térmico:

- O papel de registro deve ser armazenado em local seco, escuro e fresco, evitando temperatura excessiva, umidade e sol.
- Não coloque o papel sob fluorescência por muito tempo.
- Certifique-se de que não haja cloreto de polivinila ou outros produtos químicos no ambiente de armazenamento, o que levará à mudança de cor do papel.

 Não empilhe o papel de registro por muito tempo, caso contrário, o registro de ECG pode transimprimir um ao outro.

## 10.5 Manutenção regular

O dispositivo deve ser calibrado e medido pelo menos uma vez por ano de acordo com os regulamentos locais.

## 10.6 Como ver as informações do sistema

Ao realizar a manutenção do dispositivo, pode ser necessário verificar as informações do sistema.

Na tela principal, clique em  $I^{\equiv}$   $\rightarrow$  [Configurar]  $\rightarrow$ 

[Configuração do sistema] → [Meu aparelho] para visualizar a versão do software, versão do algoritmo, identificador único do dispositivo (UDI) e realizar atualizações.

Esta página foi intencionalmente deixada em branco.

# Capítulo 11 Acessórios

Os acessórios padrão e opcionais recomendados estão listados na tabela abaixo:

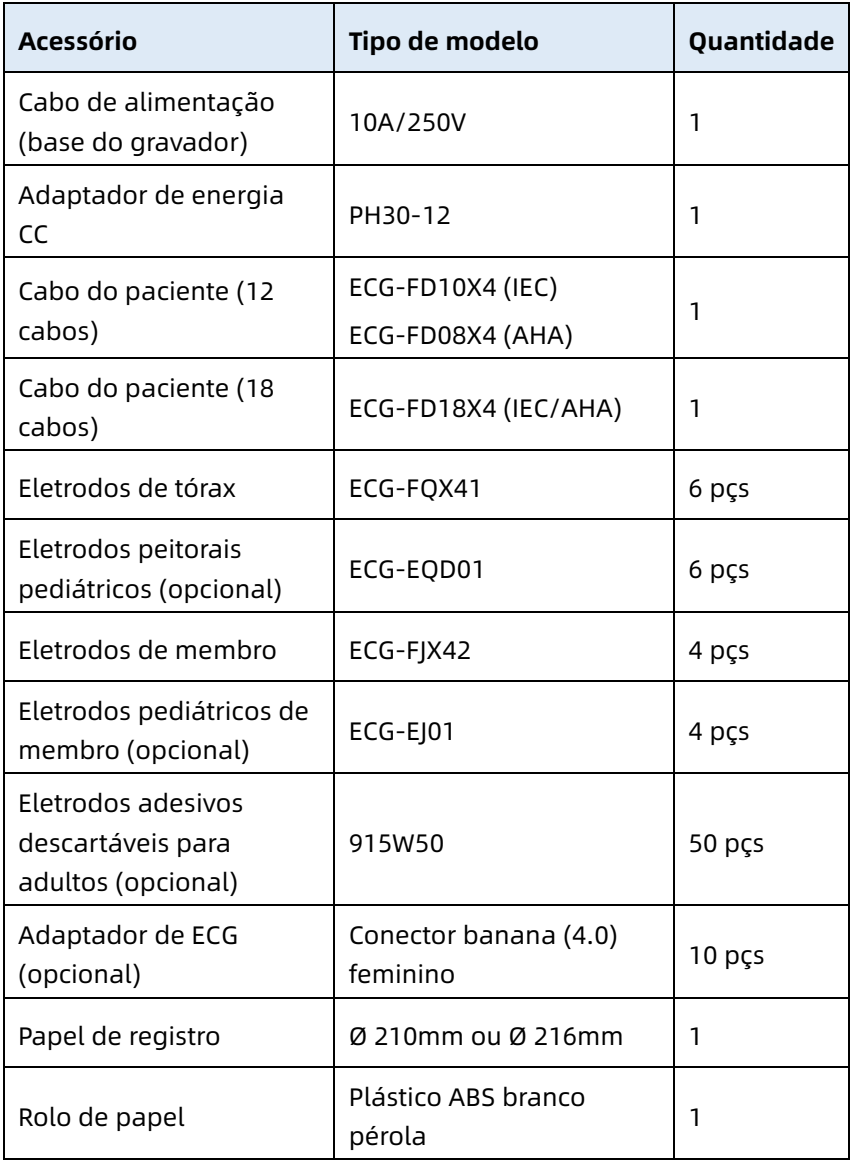
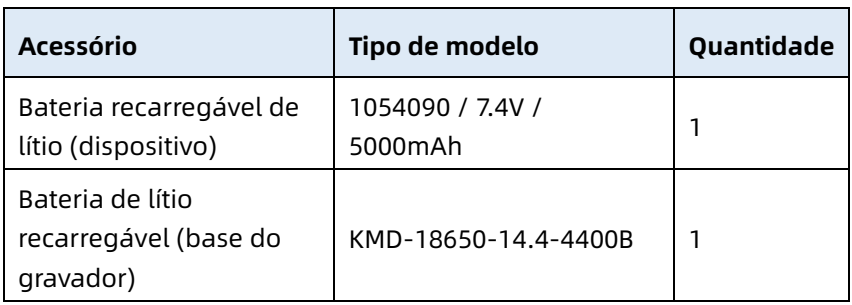

Para o ciclo de substituição e método de substituição do cabo do paciente e eletrodos, consulte as instruções de uso fornecidas com o acessório.

## $\hat{A}$  Aviso

Use os acessórios especificados neste capítulo. O uso de outros acessórios pode causar danos ao dispositivo ou não atender às especificações reivindicadas neste manual. Caso contrário, o desempenho, a proteção contra choque elétrico ou a proteção do desfibrilador não podem ser garantidos.

## $\hat{A}$  Aviso

Verifique os acessórios e suas embalagens quanto a sinais de danos. Não os use se algum dano for detectado.

# $\hat{A}$  Aviso

A reutilização de acessórios descartáveis pode causar risco de contaminação e reduzir o desempenho do dispositivo.

## Apêndice A Especificações técnicas

### A.1 Especificações de segurança

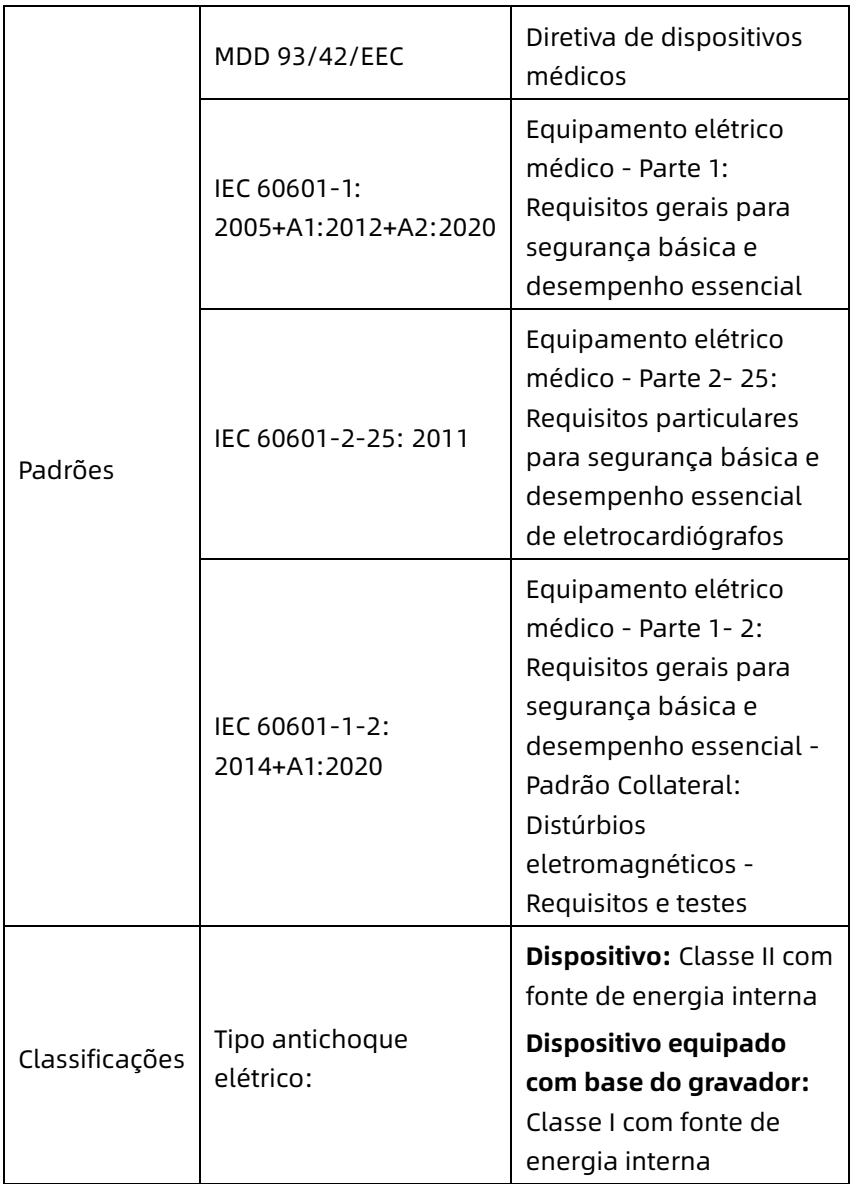

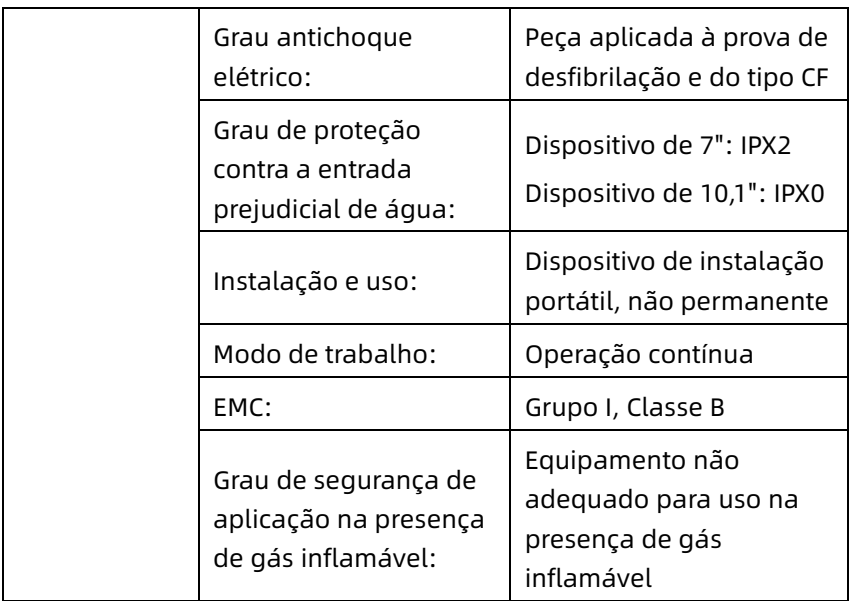

### A.2 Especificações do ambiente

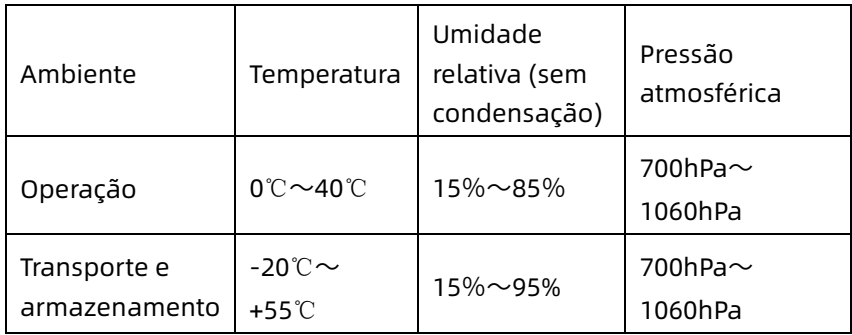

### A.3 Especificações físicas e de hardware

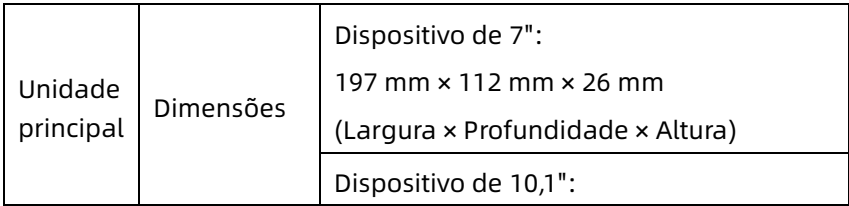

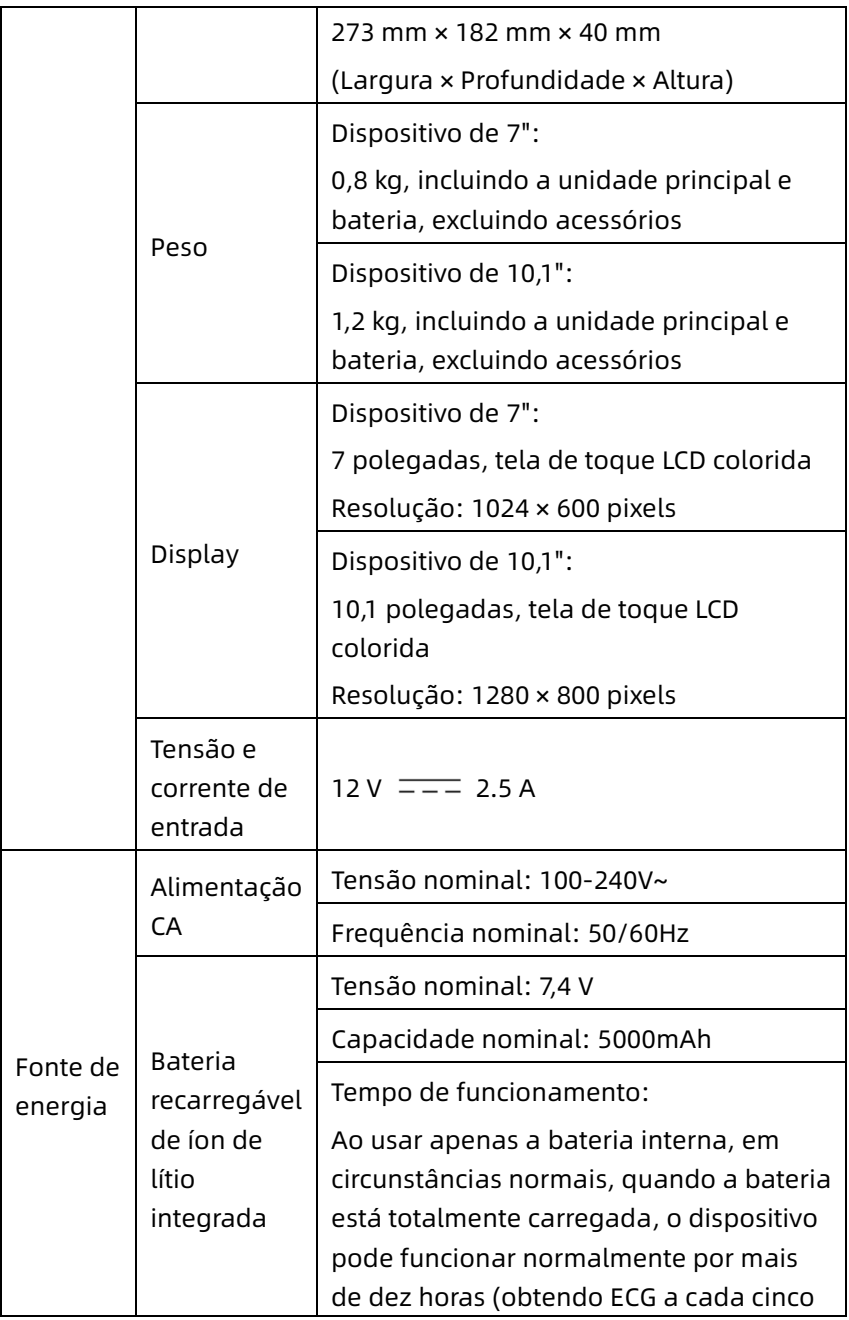

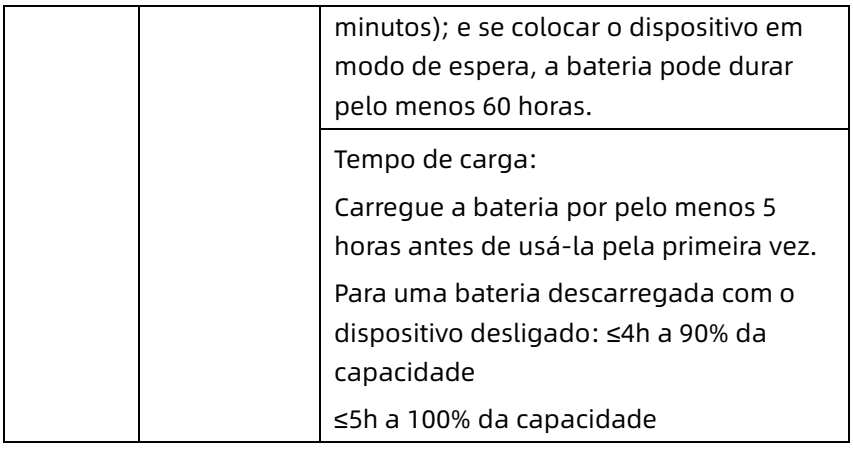

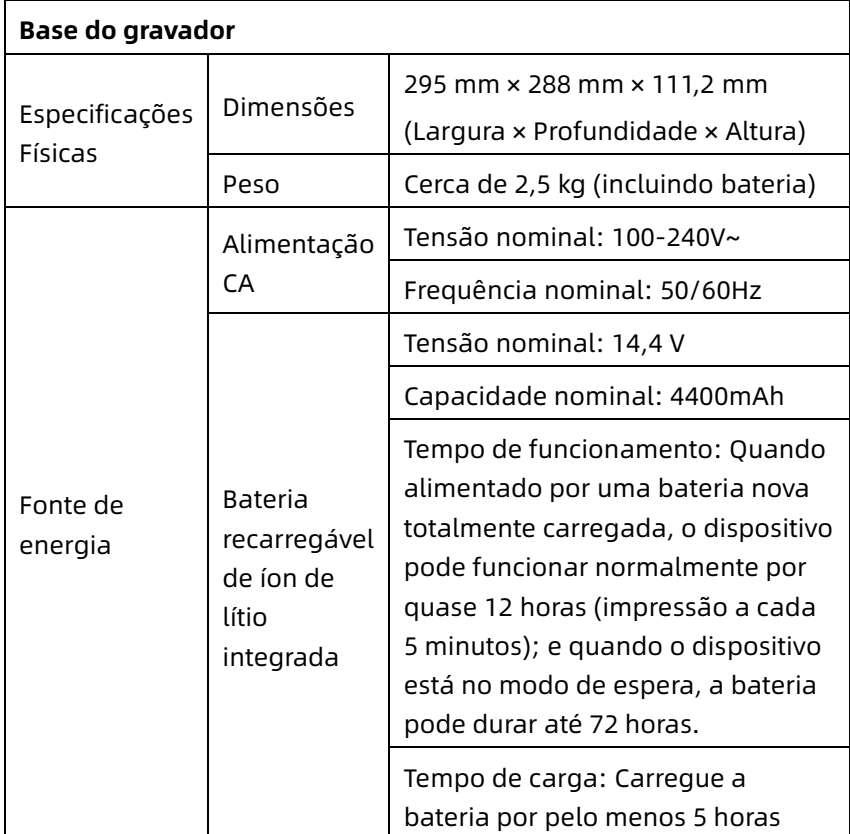

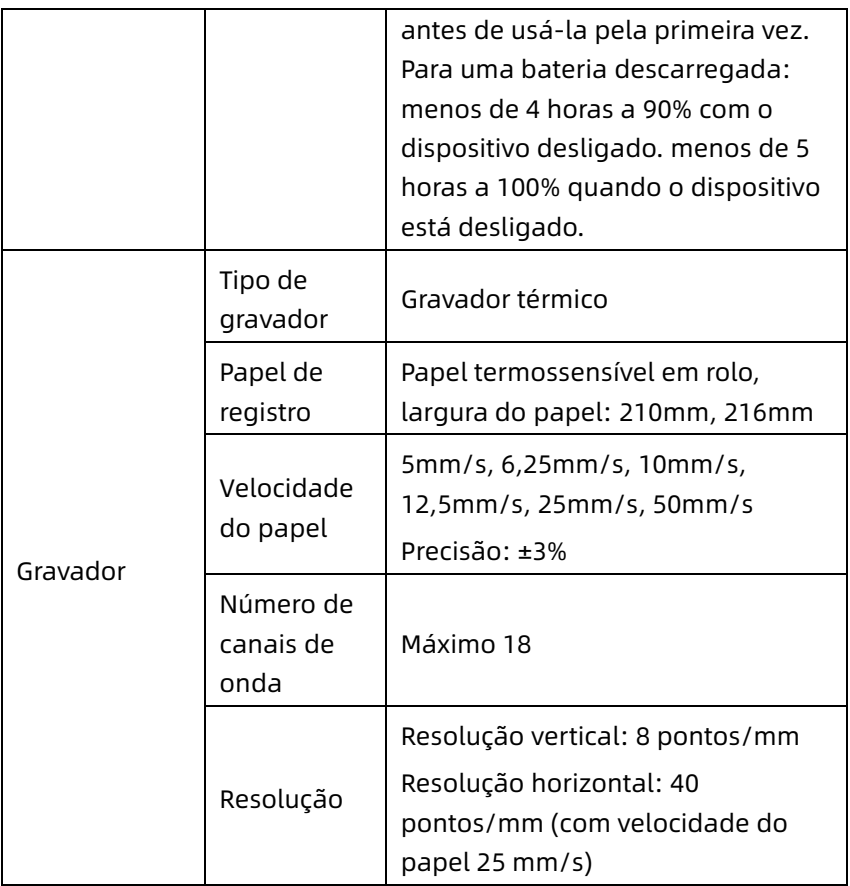

### A.4 Especificações de ECG

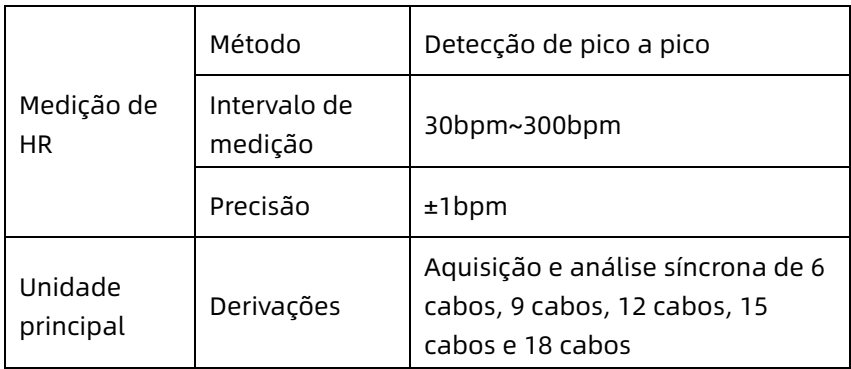

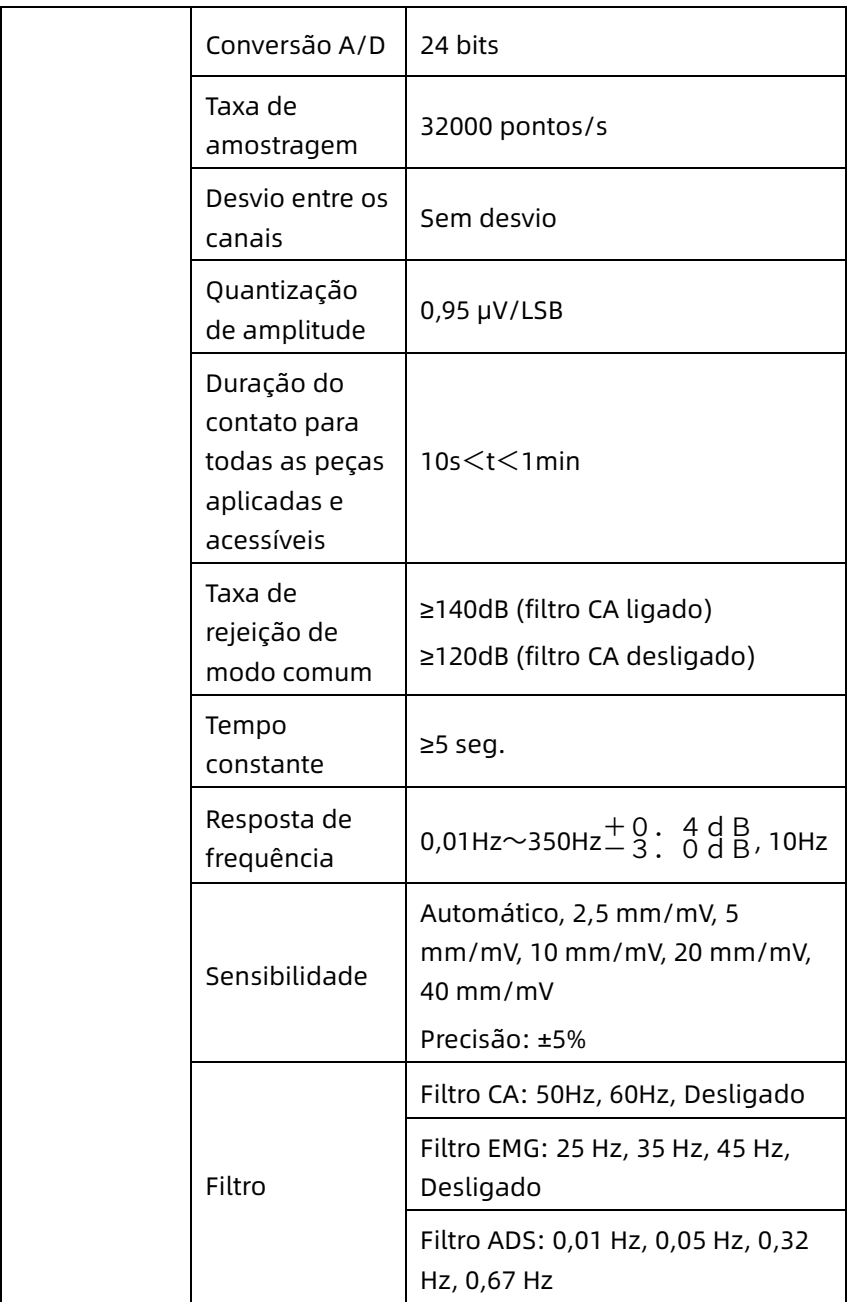

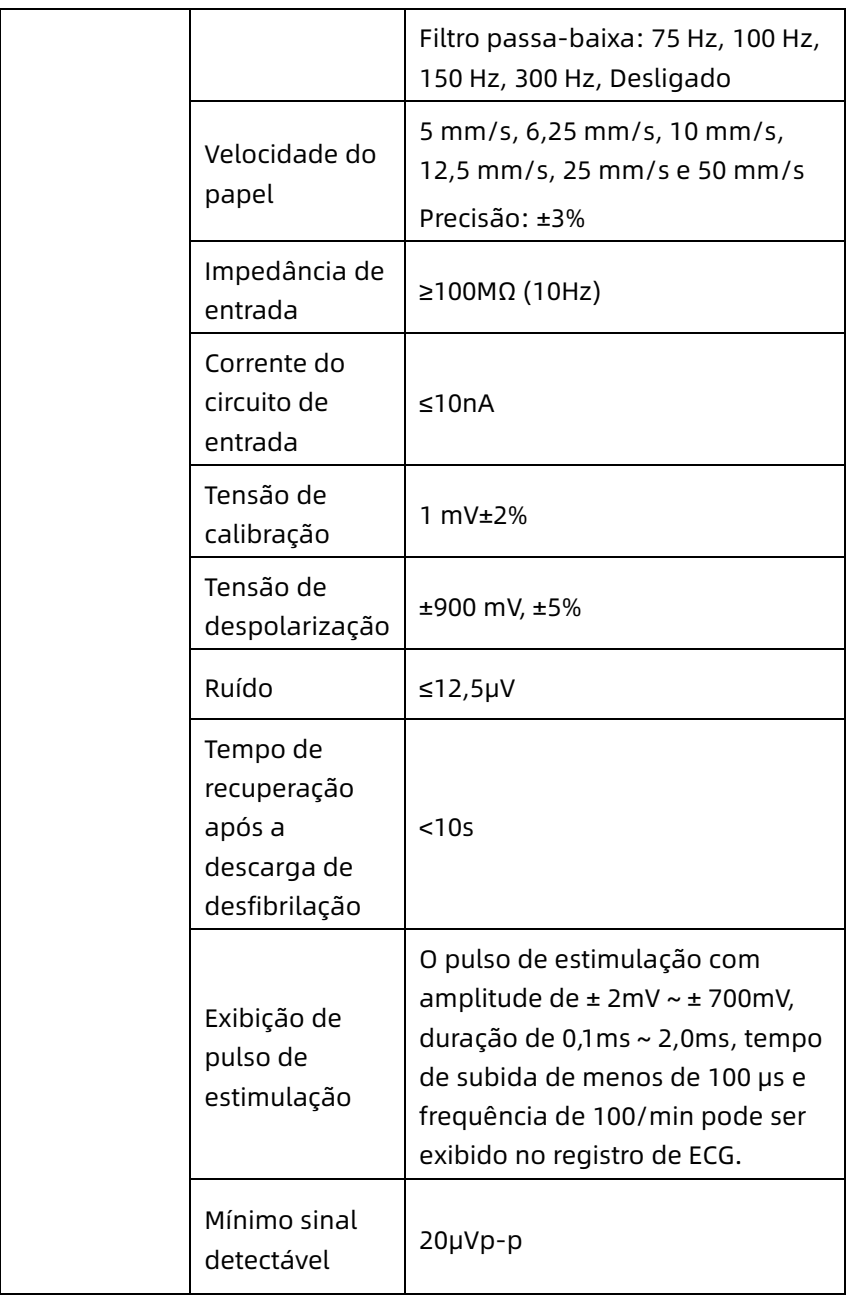

# Apêndice B EMC e conformidade regulatória de rádio

### B.1 Conformidade com EMC

Desempenho básico: O dispositivo pode adquirir dados de ECG normalmente.

# $\hat{\wedge}$  Aviso

Não use perto de equipamentos cirúrgicos de HF ativos e sala blindada de RF de um sistema ME para ressonância magnética, onde a intensidade dos distúrbios EM é alta.

### $\bigwedge$  Aviso

O uso deste equipamento adjacente ou empilhado com outro equipamento deve ser evitado, pois pode resultar em operação inadequada. Se tal uso for necessário, este equipamento e os demais equipamentos devem ser monitorados para garantir que estejam operando normalmente.

### $\hat{\wedge}$  Aviso

O uso de acessórios, transdutores e cabos diferentes dos especificados ou fornecidos pelo fabricante deste equipamento pode resultar em aumento das emissões eletromagnéticas ou diminuição da imunidade eletromagnética deste equipamento e resultar em operação inadequada.

### $\hat{A}$  Aviso

Equipamentos de comunicação RF portáteis (incluindo periféricos como cabos de antena e antenas externas) devem ser usados a mais de 30 cm (12 polegadas) de qualquer parte do dispositivo, incluindo cabos especificados pelo fabricante. Caso contrário, isso pode causar a degradação do desempenho deste dispositivo.

# $\sqrt{N}$  Aviso

O dispositivo ainda pode sofrer interferências mesmo que outros dispositivos atendam aos requisitos de emissão das normas nacionais correspondentes.

## Cuidado

Os usuários devem instalar e usar o dispositivo de acordo com as informações de EMC fornecidas neste manual.

## Cuidado

Equipamentos de comunicação de RF móveis ou portáteis podem afetar o desempenho do dispositivo. Evite fortes interferências eletromagnéticas quando em uso, como proximidade de telefones celulares, fornos de micro-ondas, etc.

## $\mathbf{C}$ Cuidado

Quando a amplitude do sinal de entrada é inferior à amplitude mínima (20μVp-p) especificada nas especificações técnicas, o resultado da medição pode ser impreciso.

## Cuidado

O cliente ou usuário do dispositivo deve garantir que o dispositivo seja usado no ambiente eletromagnético especificado abaixo, caso contrário, o dispositivo pode não funcionar normalmente.

Os seguintes cabos devem ser usados para atender aos requisitos de emissão eletromagnética e anti-interferência:

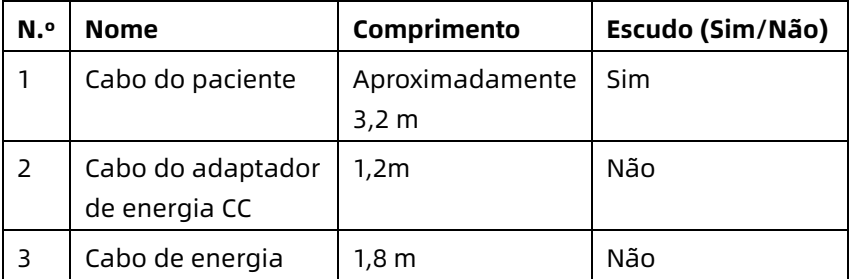

As diretrizes e a declaração do fabricante estão detalhadas nas tabelas a seguir:

Tabela 1

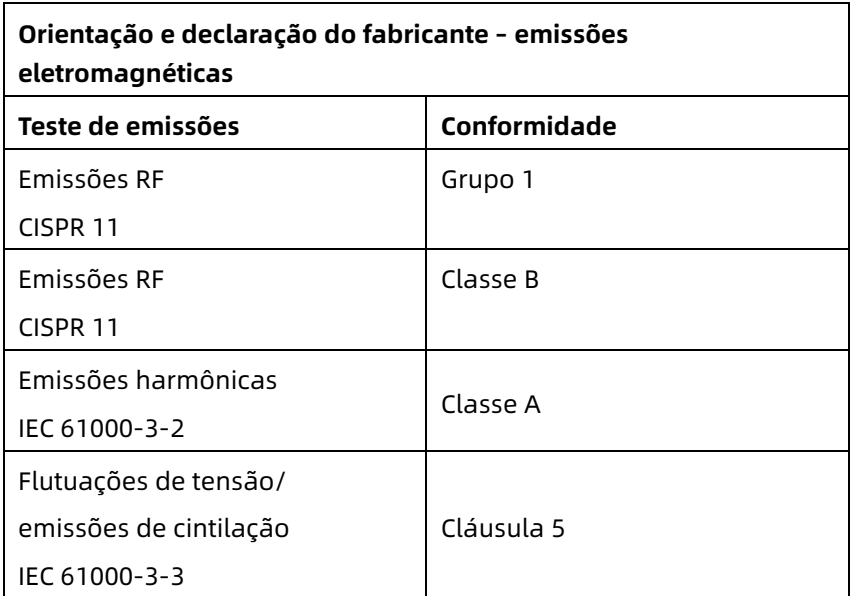

#### Tabela 2

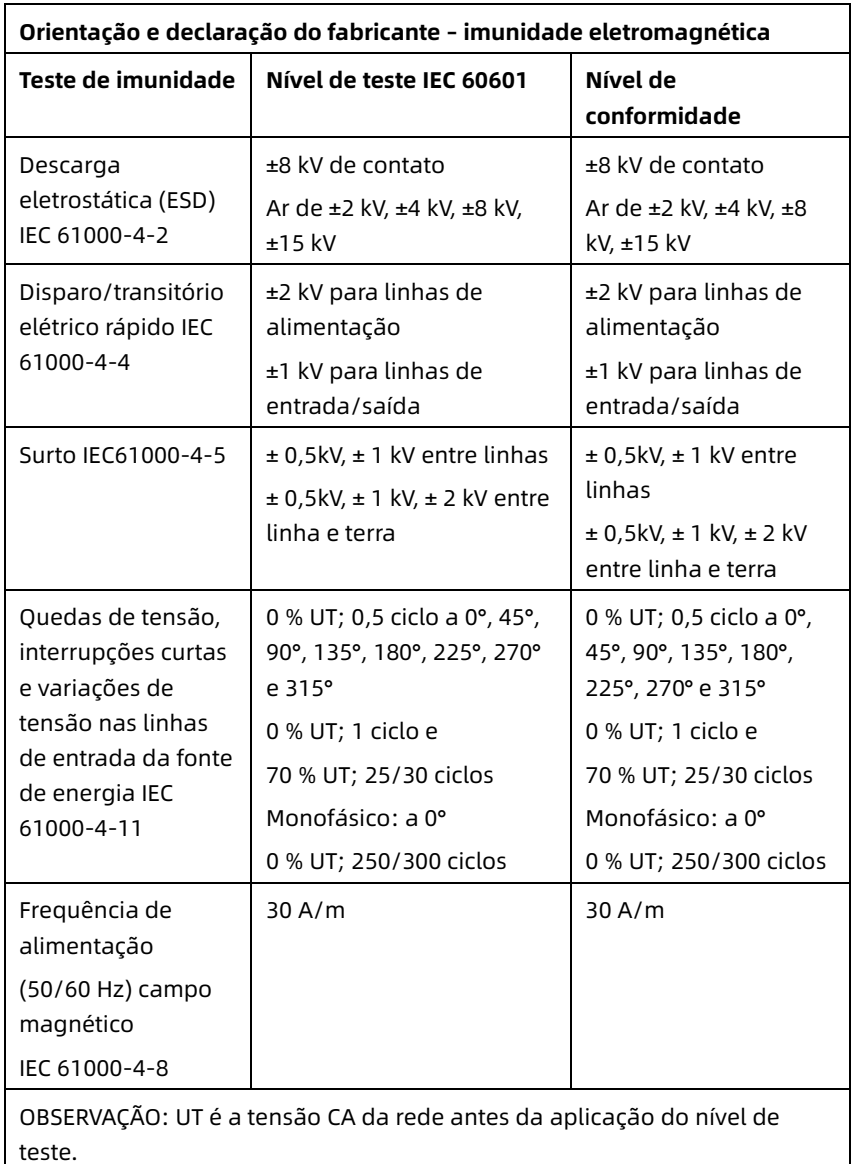

#### Tabela 3

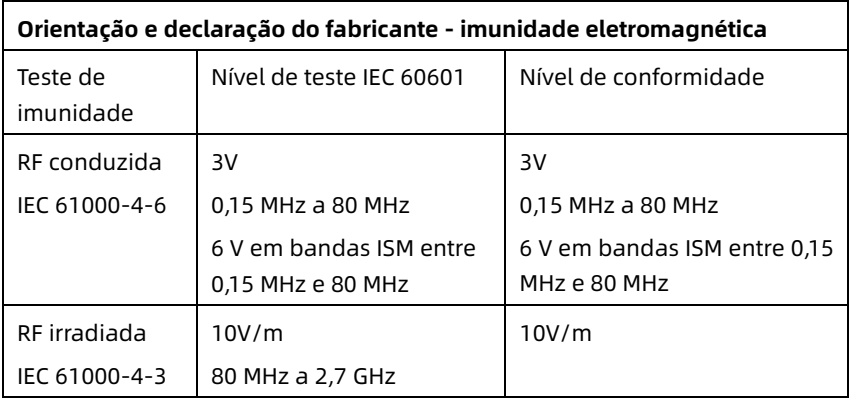

#### Tabela 4

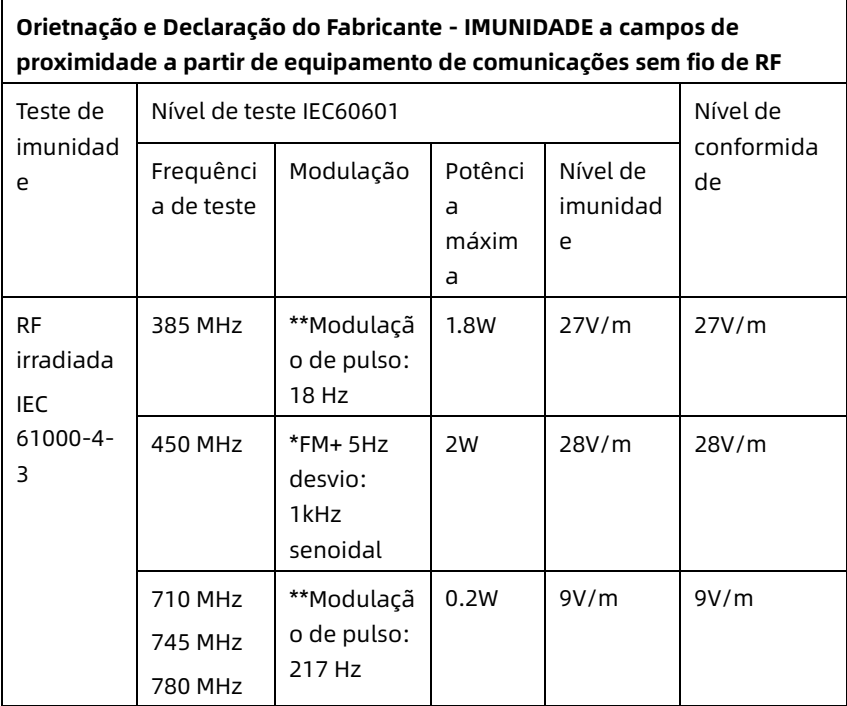

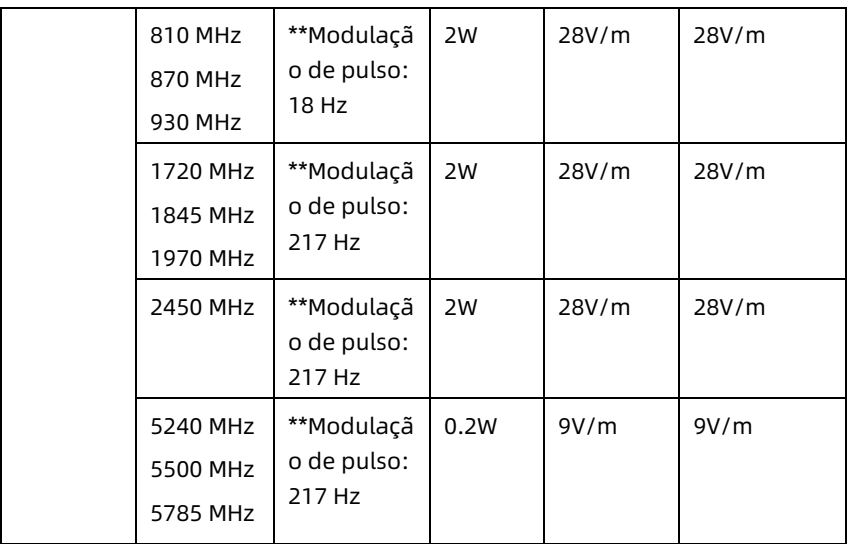

Observação\*: como alternativa à modulação FM, pode-se usar 50% da modulação de pulso a 18 Hz porque, embora não represente a modulação real, seria o pior caso.

Observação\*\*: a operadora deve ser modulada usando um sinal de onda quadrada de ciclo de serviço de 50%.

### B.2 Conformidade regulamentar de radiofrequência

A Shenzhen Carewell Electronics Co., Ltd. declara deste modo que o equipamento de rádio tipo [designação do tipo de equipamento rádio] está em conformidade com a Diretiva 2014/53/UE. O texto integral da declaração de conformidade UE está disponível no seguinte endereço de Internet:www.carewell.com.cn/en

Este aparelho pode ser operado em todos os estados-membros da UE.

De acordo com o Artigo 10 (10) da Diretiva 2014/53/UE, a embalagem mostra que este equipamento de rádio estará sujeito a algumas restrições quando colocado no mercado na Bélgica (BE), Bulgária (BG), República Checa (CZ), Dinamarca (DK), Alemanha (DE), Estónia (EE), Irlanda (IE), Grécia (EL), Espanha (ES), França (FR), Croácia (HR), Itália (IT), Chipre (CY), Letónia (LV), Lituânia (LT), Luxemburgo (LU), Hungria (HU), Malta (MT), Países Baixos (NL), Áustria (AT), Polónia (PL), Portugal (PT), Roménia (RO), Eslovénia (SI), Eslováquia (SK), Finlândia (FI), Suécia (SE), Reuni Unido (RU),Turquia (TR), Noruega (NO), Suíça (CH), Islândia (IS), e Liechtenstein (LI).

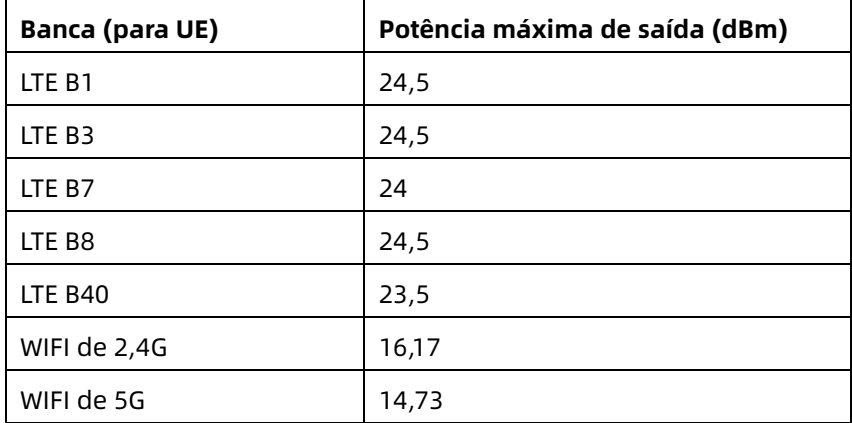

#### **Especificação para UE:**

### $\sqrt{N}$  Aviso

Este aparelho foi testado para operações normais de suporte corporal. Para cumprir com os requisitos de exposição a rádio frequência da EU, deve ser mantida uma distância de separação mínima de 0,5 cm entre o corpo do utilizador e o aparelho, incluindo a antena. Clipes de cinto de terceiros, fechos e acessórios similares utilizados por este aparelho não devem conter quaisquer componentes metálicos. Os acessórios de suporte corporal que não cumpram estes requisitos não cumprem os requisitos de exposição a rádio frequência e devem ser evitados. Utilize apenas a antena facultada ou aprovada.

Observação: Este equipamento foi testado e está conforme os limites do dispositivo digital de Classe B, de acordo com a Parte 15 das Regras FCC. Esses limites estão concebidos para facultar proteção razoável contra interferência prejudicial numa instalação residencial. Este equipamento gera, usa e pode radiar energia de frequência rádio e, se não instalado e utilizado de acordo com as instruções, pode provocar interferência prejudicial à comunicações rádio. Contudo, não há qualquer garantia que não possa ocorrer interferência numa instalação em particular. Se este equipamento provocar interferência prejudicial a recepção de rádio ou de televisão, que possa ser determinada ao ligar e desligar o equipamento, encorajamos o utilizador a tentar corrigir a interferência através de uma das seguintes medidas:

- Reoriente ou relocalize a antena de recepção.

- Aumente a separação entre o equipamento e o receptor.

- Conecte o equipamento a uma tomada, num circuito diferente daquele onde está ligado o receptor.

- Consulte o distribuidor ou um técnico experiente de rádio/TV para obter ajuda.

## $\hat{A}$  Aviso

Este aparelho foi testado para operações normais de suporte corporal. Para cumprir com os requisitos de exposição a rádio frequência da FCC, deve ser mantida uma distância de separação mínima de 1,0 cm entre o corpo do utilizador e o aparelho, incluindo a antena. Clipes de cinto de terceiros, fechos e acessórios similares utilizados por este aparelho não devem conter quaisquer componentes metálicos. Os acessórios de suporte corporal que não cumpram estes requisitos não cumprem os requisitos de exposição a rádio frequência e devem ser evitados. Utilize apenas a antena facultada ou aprovada.

## $\hat{A}$  Aviso

Este aparelho está conforme a Parte 15 das Regras FCC. O funcionamento está sujeito às seguintes duas condições: (1) Este aparelho pode provocar interferência prejudicial, e (2) este aparelho deve aceitar qualquer interferência recebida, incluindo interferência que possa provocar o funcionamento indesejável.

## $\hat{\wedge}$  Aviso

Quaisquer alterações ou modificações não expressamente aprovadas pela entidade responsável pela conformidade, podem anular a autoridade do utilizador em operar o equipamento.

## $\sqrt{N}$  Aviso

A função WLAN para este aparelho é restrita apenas a uso interior quando opera na faixa de frequência entre 5150 e 5350 MHz.

# Apêndice C Teste de sensibilidade e teste de distorção de onda ECG

### C.1 Teste de sensibilidade

Dispositivo de teste: Dispositivo de calibração para monitor cardíaco elétrico

Método de teste:

- 1. Conectar o eletrocardiógrafo testado com o calibrador através do cabo do paciente e definir a sensibilidade do eletrocardiógrafo a 10 mm/mV. O calibrador emite um sinal de onda senoidal com um valor de pico de 1 mV e uma frequência de 10 Hz para o eletrocardiógrafo testado.
- 2. Ajustar a sensibilidade do eletrocardiógrafo e ajustar o valor de pico a pico do calibrador de acordo com a sensibilidade definida, inserir um sinal de onda senoidal com a frequência de 10 Hz para fazer com que o valor de pico da exibição da onda seja teoricamente de 10 mm, confirmar o valor pico a pico exibido pelo cabo I do eletrocardiógrafo.
- 3. De acordo com os métodos das etapas 1 e 2 acima, troque as derivações do eletrocardiógrafo sucessivamente e conecte o sinal de saída do calibrador ao cabo correspondente do eletrocardiógrafo para concluir o teste de todos os canais. Selecione os resultados do teste com o maior desvio relativo dos resultados do teste de cada ponto de teste como resultado da verificação deste item. Critérios de aceitação: A tensão de calibração medida está dentro de 5%.

Ciclo de teste: Teste a sensibilidade uma vez por ano de acordo com o método acima.

### C.2 Teste de distorção de onda ECG

A função do eletrocardiógrafo não será afetada por marcapasso, o que pode ser verificado pelos seguintes métodos:

- 1. Sobreponha a onda de pulso com valor de pico de 200 mV, tempo de subida inferior a 100 μs, largura de pulso de 1 ms, taxa de repetição de 100 vezes/min e sinal de onda senoidal com valor de pico/vale de 1 mV e frequência de 40 Hz, insira-os no eletrocardiógrafo, e o tempo necessário para que o sinal de onda senoidal registrado retorne a 70% do valor inicial (que deve ser de 10 mm quando o valor de pico/vale for 1 mV e a sensibilidade for 10 mm/mV) não deve ser superior a 50 ms. No teste acima, o desvio máximo da linha de base acumulado em 10 s é menor que 10 mm. No caso de pulso e sem pulso, a diferença de amplitude da gravação do sinal de onda senoidal (registro após a onda ser estável) não é superior a ± 1 mm.
- 2. Para realizar o teste de distorção, o filtro do eletrocardiógrafo deve estar ligado.

O eletrocardiógrafo pode passar nos seguintes testes:

- 1. Saída de pulso triangular, 120bpm, 2mV, largura de pulso 100ms para LA (L). Medir o cabo I e registrar a amplitude como B.
- 2. Definir o pulso de estimulação para 200 mV, intervalo de estimulação de 1 ms, frequência de estimulação de 120 bpm.
- 3. Ao medir o cabo I, a diferença entre a amplitude registrada pelo sinal de onda triangular e a amplitude B sem pulso

não deve exceder 20%. E no registro de ECG, a posição do pulso do marca-passo pode ser claramente identificada.

### Apêndice D Medidas de cibersegurança

### D.1 Segurança das Informações Pessoais

A proteção das informações pessoais de saúde é um componente principal da estratégia de segurança. Para proteger as informações pessoais e assegurar o desempenho de dispositivo adequado, o usuário deve adotar as precauções necessárias de acordo com as leis e regulamentos locais e as políticas da instituição. O fabricante recomenda que as organizações de cuidados da saúde ou instituições médicas implementem uma estratégia compreensiva e de diversificada para proteger as informações e sistemas contra ameaças de segurança internas e externas.

Para assegurar a segurança dos pacientes e proteger as informações pessoais de saúde, o usuário deve implementar práticas de segurança ou medidas, que incluem:

- Salvaguardas físicas; medidas para segurança física para assegurar que pessoal não autorizado não tenha acesso ao software.
- Salvaguardas operacionais; medidas de segurança durante a operação.
- Salvaguardas administrativas; medidas de segurança na gestão.
- Salvaguardas técnicas; medidas de segurança no campo técnico.

### D.2 Segurança de rede

1. No Modo AI Cloud, o acesso/operação do dispositivo é restrito apenas a pessoal autorizado. Atribua apenas

equipe com um papel específico, o direito de usar o dispositivo.

- 2. Assegure que todos os componentes de dispositivo que mantêm as informações pessoais (diferentes de mídia removível) estejam fisicamente seguros (por ex.: a remoção não é possível sem ferramentas).
- 3. Assegure que o dispositivo esteja conectado apenas no dispositivo autorizado/aprovado pelo fabricante. Os usuários devem operar todos os sistemas implementados e suportados pelo fabricante dentro das especificações autorizadas pelo fabricante, incluindo o software, configuração de software, configuração de segurança etc.
- 4. Proteja todas as senhas para prevenir alterações não autorizadas. Apenas o pessoal de manutenção do fabricante é permitido a modificar as definições de manutenção de fábrica e atualização de fábrica.
- 5. Medidas de antivírus como varredura de vírus devem ser realizadas no dispositivo USB antes de usá-lo para atualização de software ou outro propósito.
- 6. Ao conectar o sistema a uma rede compartilhada, problemas de segurança de dados da topologia e da configuração de rede devem ser considerados. Visto que os dados sensíveis do paciente não são criptografados e podem ser transmitidos do sistema para a rede, a instituição médica deve ser responsável pela segurança de rede. Firewalls e/ou outros dispositivos de segurança devem ser implementados entre o sistema médico e quaisquer sistemas externamente acessíveis. Recomendase usar o firewall Windows Defender ou qualquer outro

firewall que possa defender contra ataques Dos e DDos e mantê-lo atualizado.

- 7. Proteção contra DoS e DDoS do roteador ou comutador deve ser ativada para defender-se contra ataques.
- 8. Quando o dispositivo for retornado para a manutenção, descartado ou removido da instituição médica por outras razões, é necessário assegurar que todos os dados de pacientes sejam removidos do dispositivo.
- 9. Ao implantar a rede, recomenda-se isolar a rede e o sistema de intranet do hospital ao usar VLAN, de modo a assegurar a segurança da rede. Apenas dispositivos confiáveis são permitidos a ingressar na rede VLAN.
- 10. Verifique se a função de rede é usada em um ambiente de rede seguro.
- 11. Proteja a privacidade para as informações e os dados exibidos na tela e para as informações e os dados armazenados no sistema e dispositivos de armazenamento externo.
- 12. Quando montando o ambiente de rede: 1) Se um roteador sem fio é usado, ative a função de filtragem de endereço MAC do roteador sem fio e adicione o endereço MAC do dispositivo na lista de regras. O roteador sem fio apenas permite dispositivos na lista de regras a acessar a rede sem fio. 2) Sugere-se montar uma VLAN, atribuir portas LAN onde a porta do comutador, dispositivo e servidor AI ECG aprovados estão na mesma VLAN e a isolar de outras VLANs.
- 13. O dispositivo e o servidor de terceiros deve ser usado na mesma LAN. Um endereço de IP específico é necessário para a conexão.
- 14. Autenticação é necessária na extremidade conectada. Por exemplo, autenticação de senha é necessária para a conexão Wi-Fi para se conectar na WLAN necessária e disponível.
- 15. A criptografia de WiFi é configurada pelo roteador e suporta os protocolos de criptografia WAP, WAP2 ou WAP3.
- 16. Ao usar o protocolo de transmissão TCP/IP, se a transmissão for malsucedida, haverá uma mensagem indicando se precisa ser retransmitida.
- 17. O dispositivo exibe o status de conexão da rede.
- 18. Para evitar adulteração maliciosa e roubo de dados transmitidos pela rede, o dispositivo autenticará o servidor AI ECG acessado e criptografará os dados transmitidos para assegurar a segurança.

#### Observação

Arquivos de log gerados pelo software não contêm dados médicos protegidos.

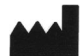

#### Shenzhen Carewell Electronics Co., Ltd.

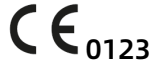

Floor 4, BLD 9, Baiwangxin High-Tech Industrial Park, Songbai Road, Xili Street, Nanshan District 518108, Shenzhen, P.R. China Made in China

 $EC$  REP

Lepu Medical (Europe) Coöperatief U.A. Abe Lenstra Boulevard 36, 8448 JB, Heerenveen, The Netherlands

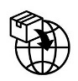

Gima S.p.A. Via Marconi, 1 - 20060 Gessate (MI) Italy gima@gimaitaly.com – export@gimaitaly.com www.gimaitaly.com

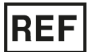

NeoECG S120 (GIMA 54230) / NeoECG T180 (GIMA 54231)